# **PENGEMBANGAN MASSIVE OPEN ONLINE COURSE (MOOC) MODUL GRADING**

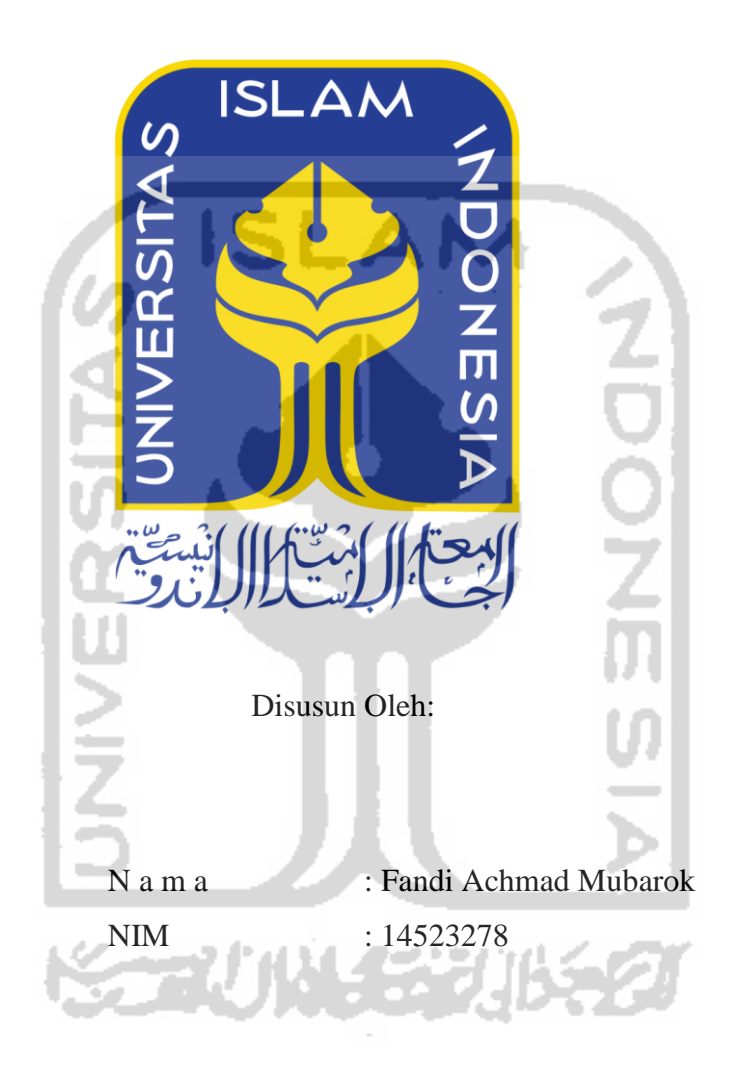

**PROGRAM STUDI INFORMATIKA – PROGRAM SARJANA FAKULTAS TEKNOLOGI INDUSTRI UNIVERSITAS ISLAM INDONESIA 2020**

#### <span id="page-1-0"></span>**HALAMAN PENGESAHAN DOSEN PEMBIMBING**

# PENGEMBANGAN MASSIVE OPEN ONLINE COURSE (MOOC) MODUL GRADING

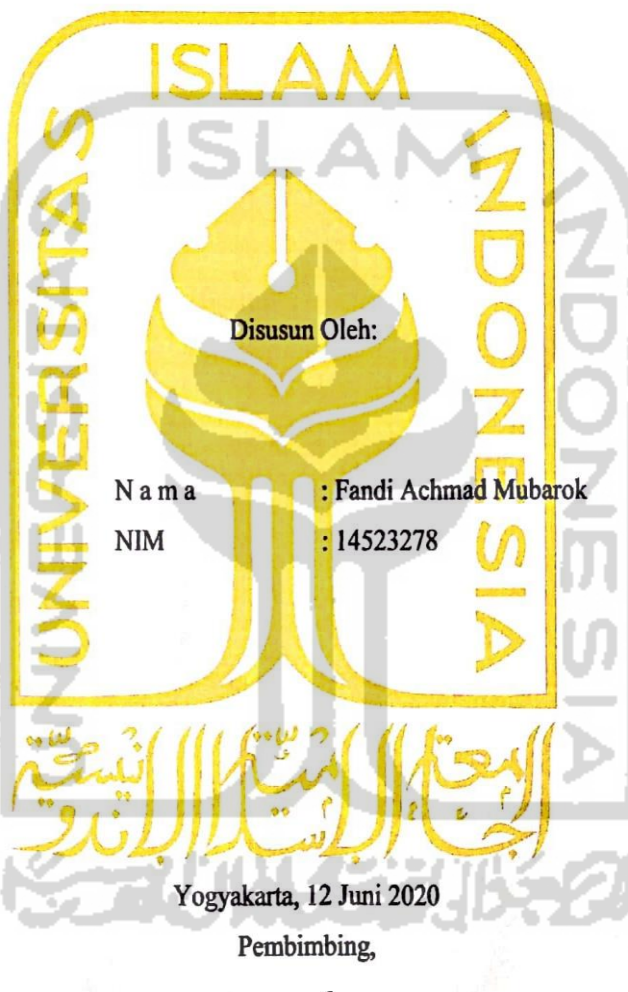

(Kholid Haryono, S.T., M.Kom.)

CS Scanned with CamScanner

**TUGAS AKHIR** 

#### <span id="page-2-0"></span>**HALAMAN PENGESAHAN DOSEN PENGUJI**

# PENGEMBANGAN MASSIVE OPEN ONLINE COURSE (MOOC) MODUL GRADING

### **TUGAS AKHIR**

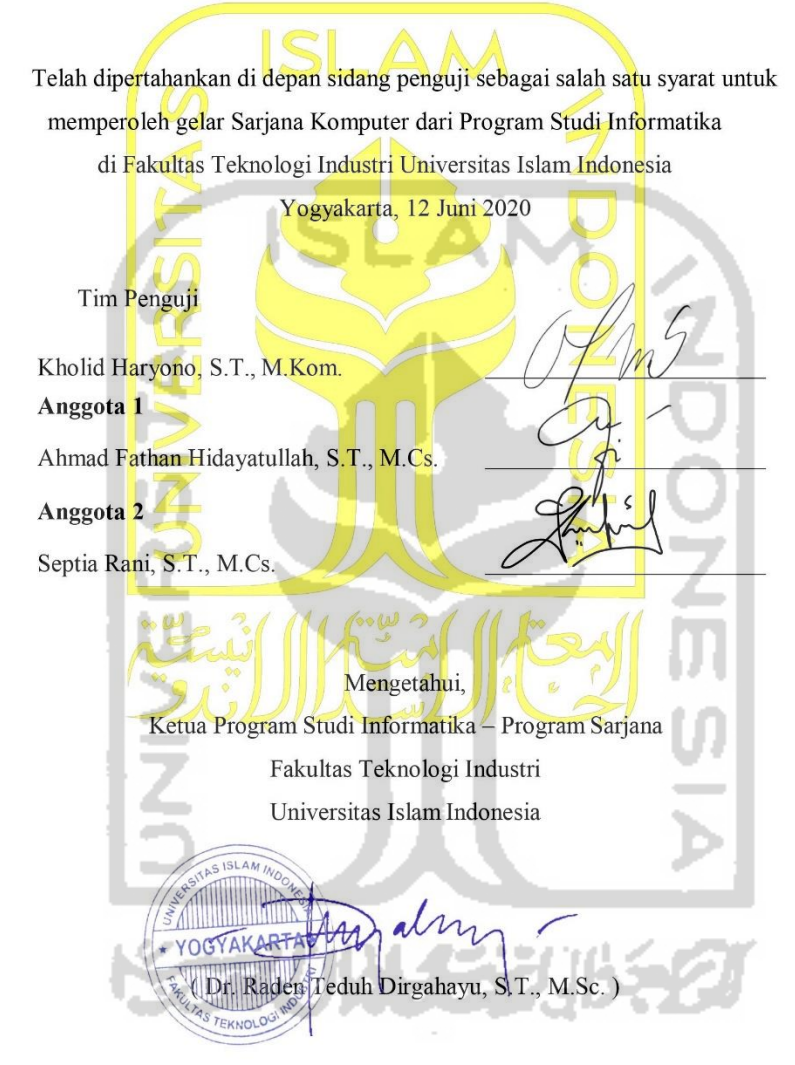

#### <span id="page-3-0"></span>**HALAMAN PERNYATAAN KEASLIAN TUGAS AKHIR**

Yang bertanda tangan di bawah ini:

Fandi Achmad Mubarok Nama:

 $NIM$ : 14523278

Tugas akhir dengan judul:

# PENGEMBANGAN MASSIVE OPEN ONLINE COURSE (MOOC) MODUL GRADING

Menyatakan bahwa seluruh komponen dan isi dalam tugas akhir ini adalah hasil karya saya sendiri. Apabila dikemudian hari terbukti ada beberapa bagian dari karya ini adalah bukan hasil karya sendiri, tugas akhir yang diajukan sebagai hasil karya sendiri ini siap ditarik kembali dan siap menanggung resiko dan konsekuensi apapun.

Demikian surat pernyataan ini dibuat, semoga dapat dipergunakan sebagaimana mestinya.

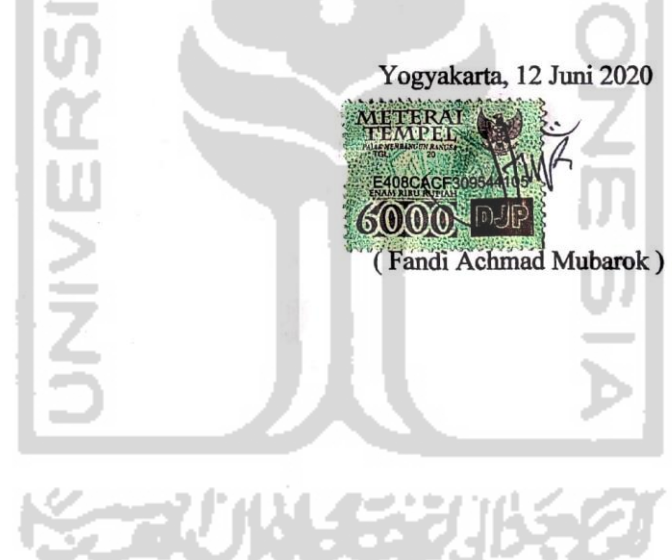

CS Scanned with CamScanner

#### **HALAMAN PERSEMBAHAN**

<span id="page-4-0"></span>Segala puji bagi Allah SWT, yang telah melimpahkan ridho, rahmat, nikmat, hidayah, serta kesempatan kepada saya untuk menuntut ilmu, menambah pengalaman dan pengetahuan sehingga peneliti tiada henti-hentinya mengucap syukur atas apa yang telah Allah berikan. Tidak lupa peneliti memohon ampun atas kesalahan yang telah dilakukan baik disadari maupun tidak. Shalawat serta salam semoga tercurah kepada Nabi Muhammad SAW, yang telah memimpin umat manusia dari zaman kegelapan menuju zaman terang benderang. Dengan mengucap hamdallah, tugas akhir ini peneliti persembahkan kepada:

- 1. Kedua orang tua saya, Bapak Agus Soleh dan Ibu Roliyah yang telah sabar mendidik saya, selalu memberikan dukungan moral dan selalu mendo'akan yang terbaik untuk saya.
- 2. Keluarga besar, serta teman-teman yang selalu berbagi suka maupun duka, semoga kita bisa tetap menjaga tali silaturahmi.
- 3. Dosen pembimbing, Bapak Kholid Haryono yang telah meluangkan waktu, serta tenaga, dan selalu sabar dalam membimbing saya selama mengerjakan Tugas Akhir ini.

Peneliti menyadari bahwa ini saja tidak akan cukup untuk membalas semua kebaikan mereka semua. Akan tetapi, semoga prestasi kecil ini bisa membuat bangga semua pihak terutama kedua orang tua tercinta. Aamiin.

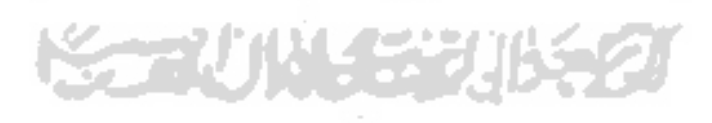

### **HALAMAN MOTO**

<span id="page-5-0"></span>*"Setiap hembusan nafas yang diberikan Allah padamu bukan hanya berkah, tapi juga tanggung jawab"*

*"Apapun yang kita dapatkan dimasa depan itu merupakan kerja keras dimasa lalu"*

**( Fandi Achmad Mubarok )** 

*Man Jadda Wa Jadda* 

*"Barangsiapa yang bersungguh-sungguh pasti akan mendapatkan hasil"*

*Innama'al 'Usri Yusroo "Sesungguhnya sesudah kesulitan pasti ada kemudahan"***CHANGE** 

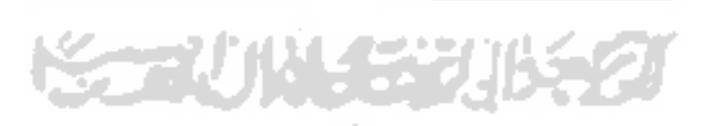

#### **KATA PENGANTAR**

#### <span id="page-6-0"></span>*Assalamu'alaykum Warahmatullahi Wabarakatuh*

 Puji syukur atas kehadirat Allah SWT yang telah melimpahkan rahmat, hidayah, serta karunia-Nya, sehingga peneliti dapat menyelesaiakan laporan Tugas Akhir yang berjudul "Pengembangan Massive Open Online Courses (MOOC) Modul Grading" dengan baik. Sholawat serta salam kita haturkan kepada junjungan besar kita Nabi Muhammad SAW karena berkat perjuangan beliau kita dapat mengecap indahnya ilmu pengetahuan.

Laporan Tugas Akhir ini disusun sebagai salah satu syarat untuk memperoleh gelar sarjana pada program studi informatika di Universitas Islam Indonesia dan sebagai salah satu sarana bagi peneliti untuk mempraktekkan secara langsung ilmu yang telah diperoleh selama masa studi di Jurusan Informatika Fakultas Teknologi Industri Universitas Islam Indonesia.

Peneliti menyadari bahwa dalam pelaksanaan Tugas Akhir dan penyusunan laporan ini tidak bisa lepas dari bimbingan, dorongan, serta bantuan baik material maupun spiritual dari berbagai pihak. Oleh karena itu, pada kesempatan ini dengan kerendahan hati peneliti menyampaikan ucapan terima kasih dan penghargaan setinggi-tingginya kepada:

- 1. Allah SWT untuk semua kesempatan, rakhmat, karunia, nikmat dan ridho-Nya, sehingga peneliti dapat menyelesaikan Tugas Akhir ini dengan baik.
- 2. Kedua Orang Tua (Agus Soleh dan Roliyah) atas segala doa dan dukungan selama peneliti menyelesaikan masa studi di Program Studi Informatika dan selama peneliti menyelesaikan Tugas Akhir.
- 3. Fathul Wahid, S.T., M.Sc., Ph.D., selaku Rektor Universitas Islam Indonesia.
- 4. Prof. Dr. Ir. Hari Purnomo, M.T., selaku Dekan Fakultas Teknologi Industri Universitas Islam Indonesia
- 5. Hendrik, S.T., M.Eng, selaku Ketua Program Studi Informatika.
- 6. Kholid Haryono, S.T., M.Kom, selaku dosen pembimbing tugas akhir yang telah memberikan waktu untuk membantu peneliti dalam menyelesaikan tugas akhir.
- 7. Seluruh Dosen Program Studi Informatika UII yang telah memberikan ilmu yang sangat bermanfaat.
- 8. Teman-teman Kos Komeng Ranger yaitu Luthfi, Galih, Agusta, Goudy dan Fauzan yang telah menjadi bagian dari pertemanan selama saya kuliah.
- 9. Teman-teman seperjuangan Program Studi Informatika angkatan 2014 (MAGNIFICO) untuk semua bantuan, dukungan, serta kenangan indah selama saya kuliah.

10. Semua pihak yang telah banyak membantu dalam pelaksanaan Tugas Akhir yang tidak dapat peneliti sebutkan satu persatu.

Peneliti menyadari bahwa laporan Tugas Akhir ini masih belum sempurna. Oleh karena itu peneliti mengharapkan kritik dan saran yang membangun demi kesempurnaan Laporan Tugas Akhir ini. Semoga laporan ini dapat bermanfaat bagi semua pihak dan atas segala bantuan yang telah diberikan dari semua pihak semoga mendapat imbalan yang setimpal dari Allah SWT, aamiin.

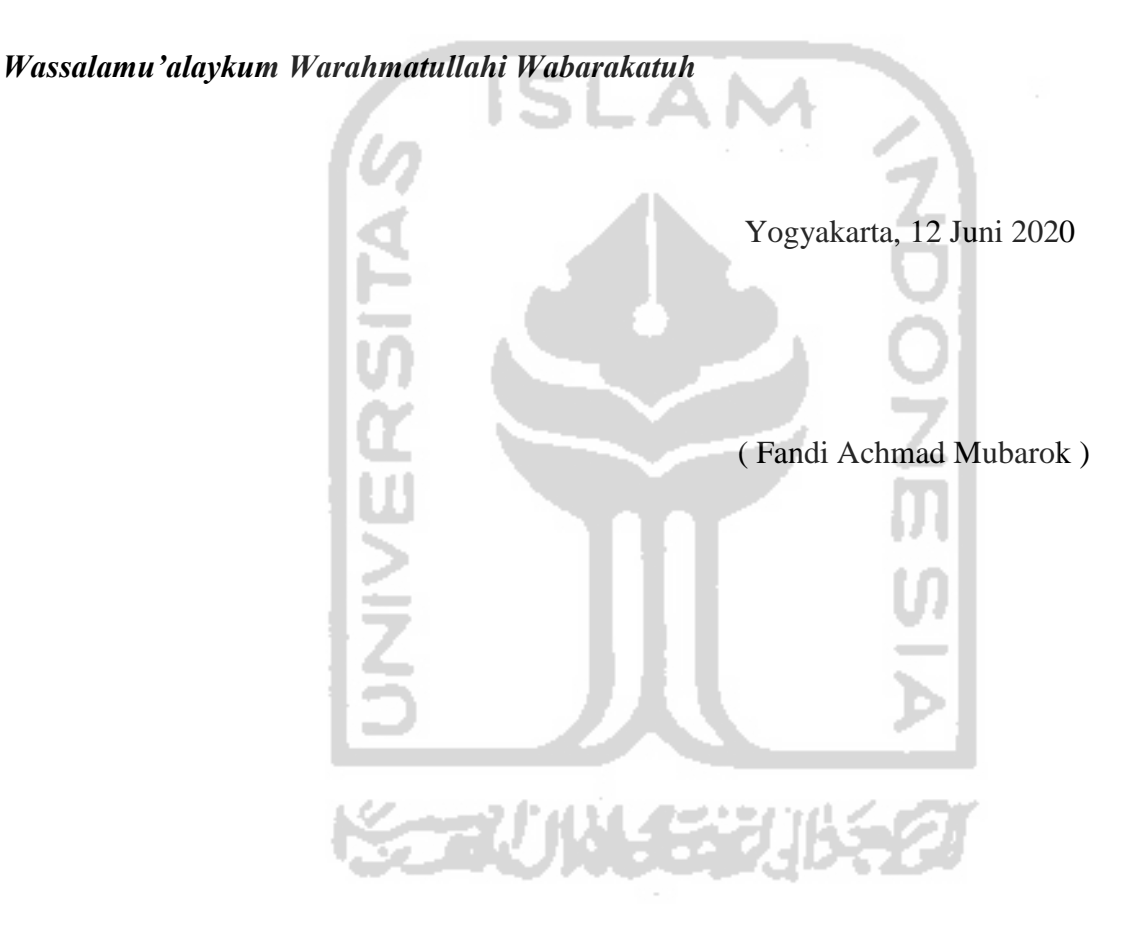

#### **SARI**

<span id="page-8-0"></span>MOOC (*Massive Open Online Courses*) merupakan sistem pembelajaran *online* yang terbuka dengan tujuan untuk menyaring minat belajar. MOOC pertama kali muncul pada tahun 2008 di pendidikan tinggi. Sistem ini terbagi menjadi beberapa modul di antaranya adalah *enrollment, payment, course, grading, certificate,* dan *ceremony.* Penelitian ini mengusulkan MOOC modul *grading*. Modul *grading* merupakan modul yang penting, karena pada modul ini akan mengukur keberhasilan peserta didik. Pengukuran ini di dapatkan dalam proses *assessment* guna mendapatkan *feedback* pembelajaran. Tanpa *assessment*, MOOC tidak dapat diketahui keberhasilannya. Modul *grading* akan muncul apabila semua tahapan sudah terpenuhi. Di dalam konten penilaian terdapat banyak macam proses penilaian, mulai dari penilaian mingguan, penilaian materi, penilaian kuis, maupun penilaian tugas.

Pengembangan MOOC modul g*rading* dilakukan menggunakan metode *prototyping.*  Tahapan penelitian dilakukan mulai dari c*ommunication*, *planning*, *modeling*, *construction* dan *deployment.* Dalam sistem MOOC modul *grading* di kembangkan dalam *platform website* dan menggunakan *framework* bahasa pemrograman PHP yaitu laravel.

Hasil yang di dapat dari pengujian UAT (*User Accepted Testing*) pada *role siswa* memperoleh skor penerimaan 84% sedangkan *role tentor* memperoleh skor 91%. Sedangkan pengujian kepuasan yang dilakukan dua tahap, tahapa pertama dan kedua memperoleh skor 87% dan 84%. Ini menunjukan tingkat kepuasan yang baik.

Kata kunci: MOOC (*Massive Open Online Courses*), *Grading, Assessment*, *Framework.*

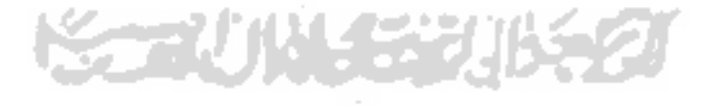

#### **GLOSARIUM**

- <span id="page-9-0"></span>MOOC Sistem pembelajaran online yang terbuka dengan tujuan untuk menyaring minat belajar siswa.
- *Framework* Sebuah software untuk memudahkan para programer untuk membuat sebuah aplikasi web yang di dalam nya ada berbagai fungsi di antaranya plugin, dan konsep untuk membentuk suatu sistem tertentu agar tersusun dan tersetruktur dengan rapih.

Laravel Sebuah *framework* PHP dalam pembuatan website Prototyping Sebuah metode dalam mengembangkan perangkat lunak Platform Sebuah institusi yang mewadahi berbagai MOOC

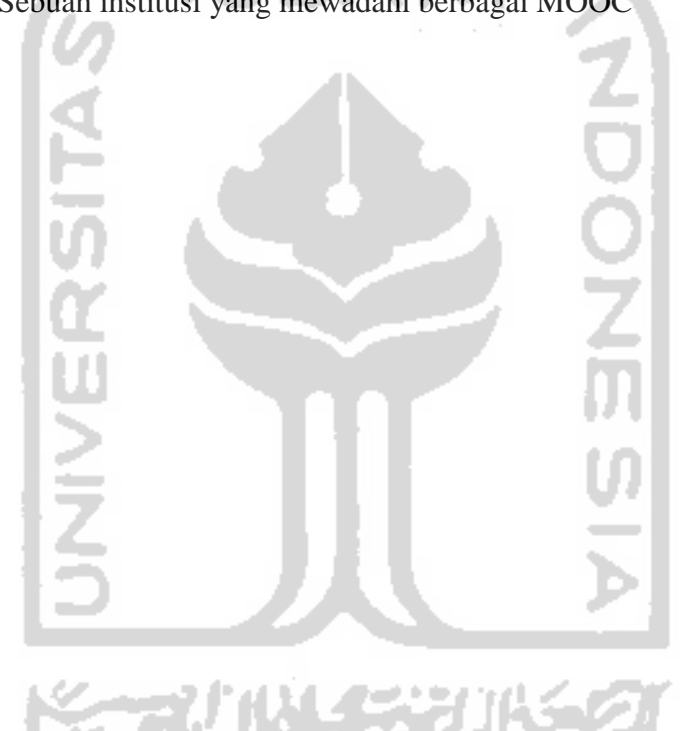

## <span id="page-10-0"></span>**DAFTAR ISI**

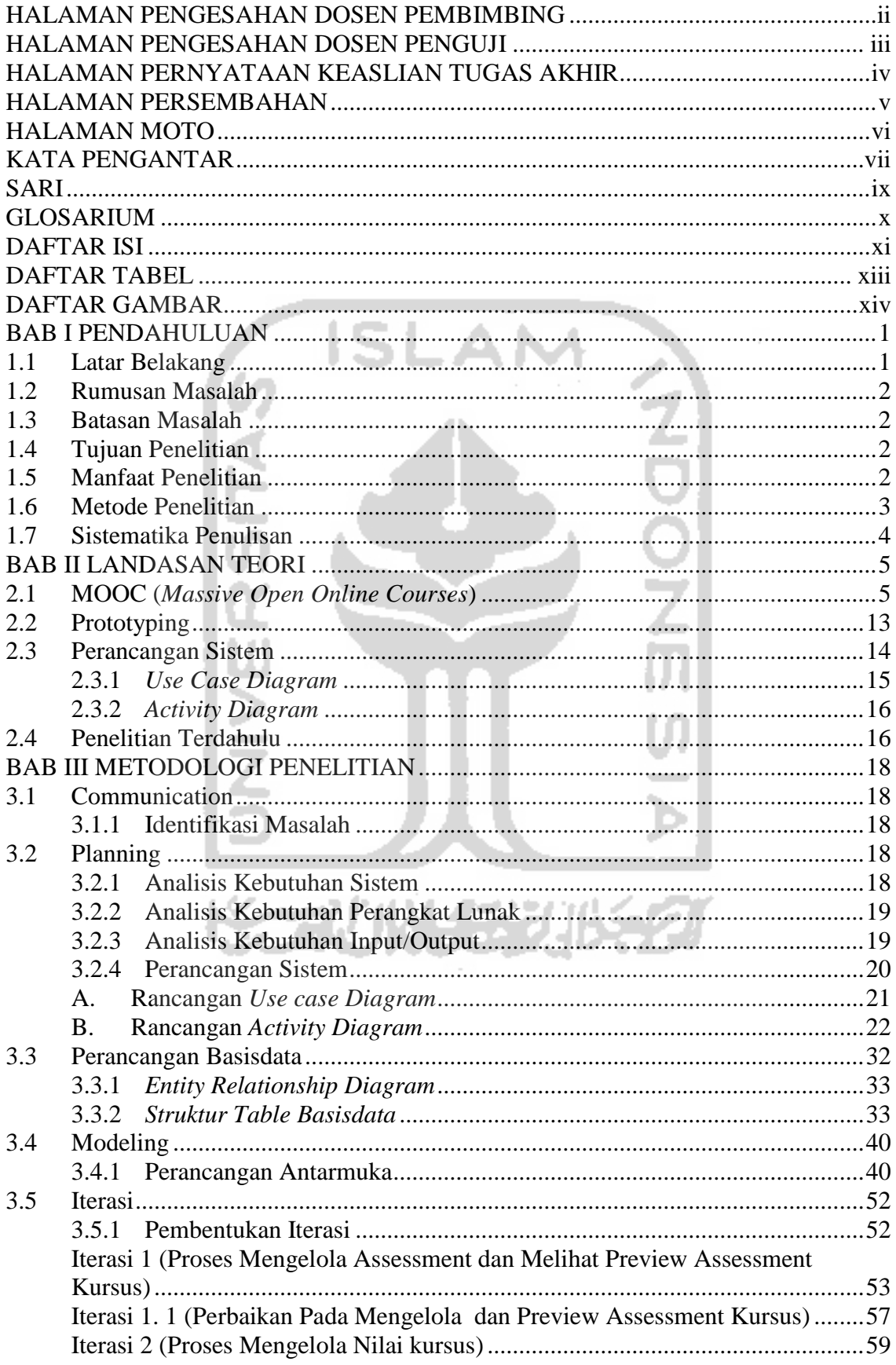

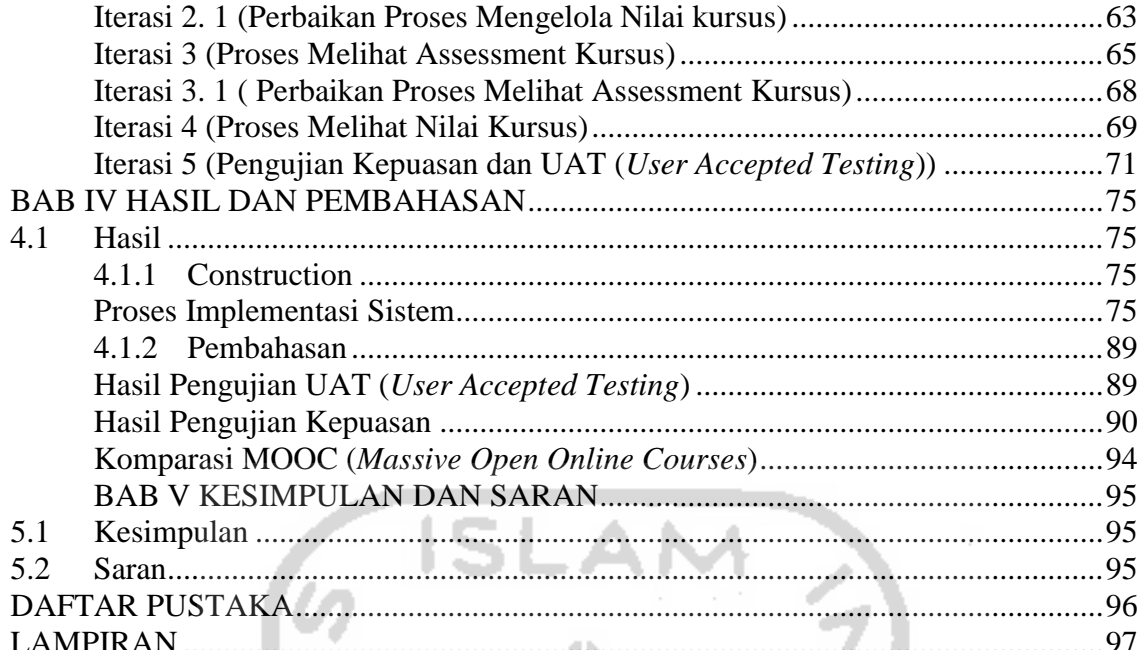

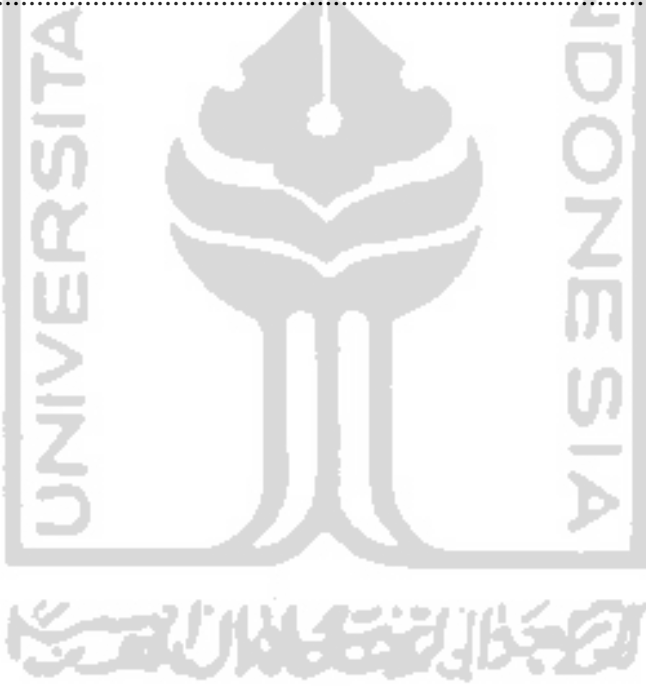

## **DAFTAR TABEL**

<span id="page-12-0"></span>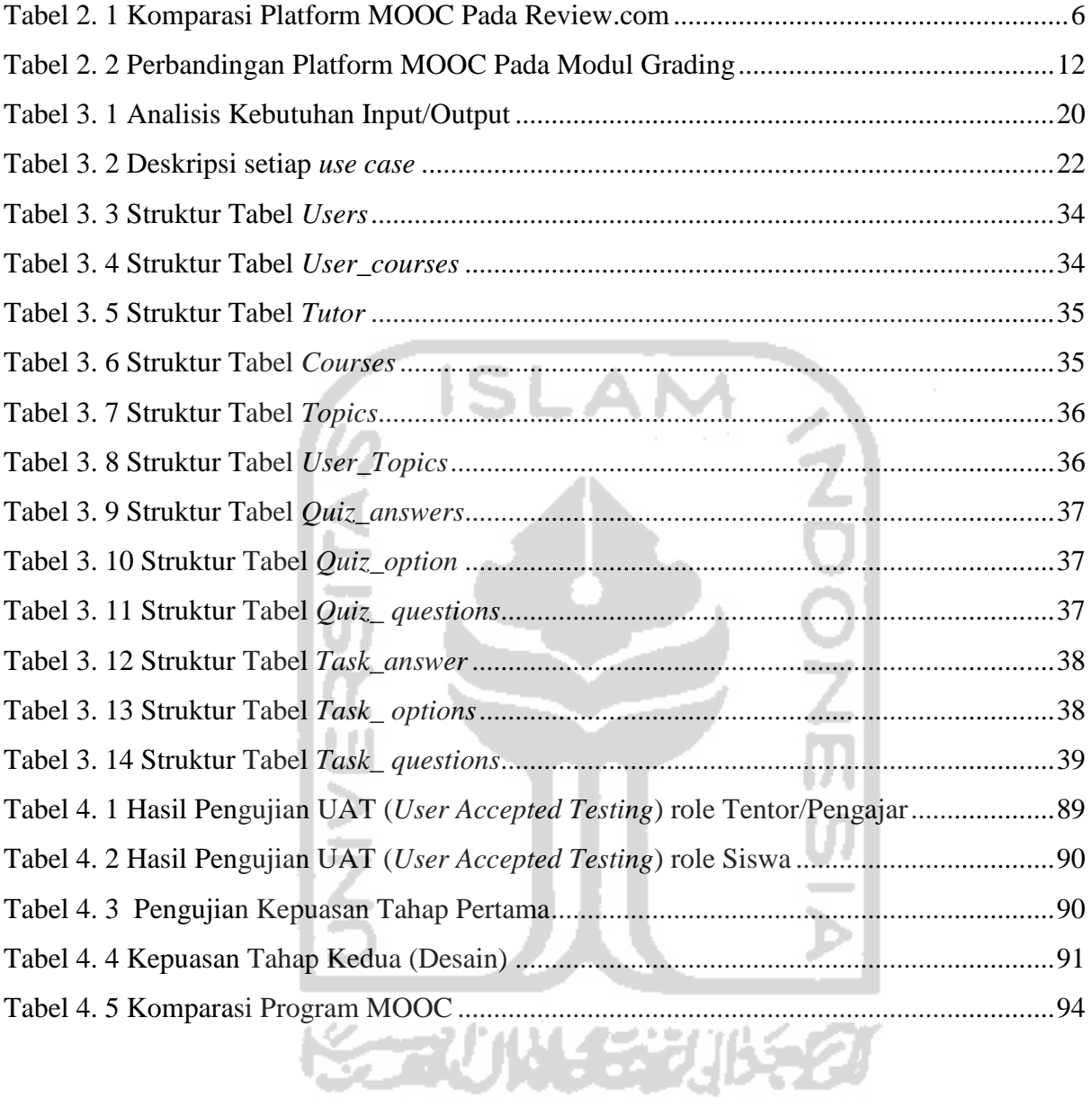

# **DAFTAR GAMBAR**

<span id="page-13-0"></span>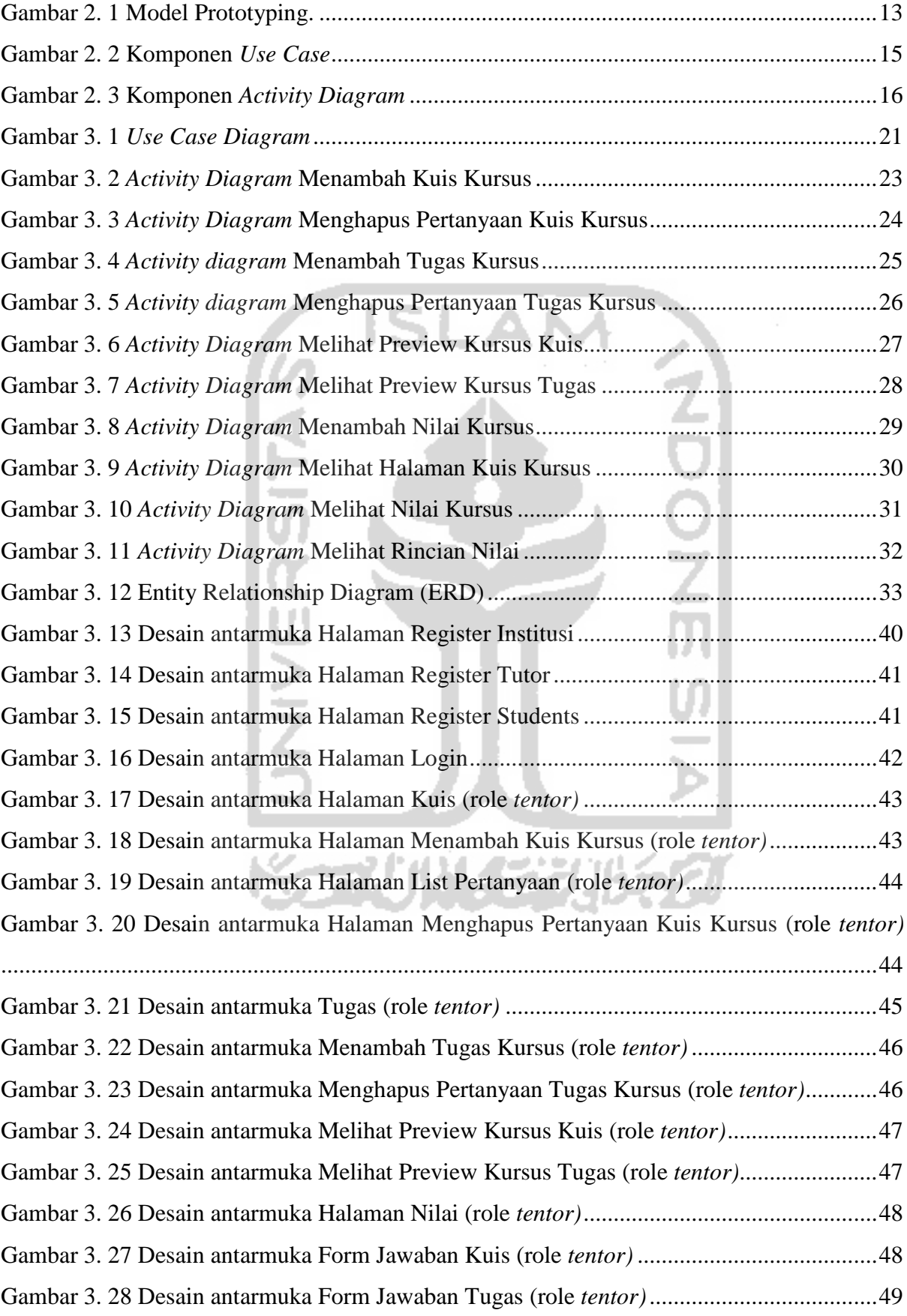

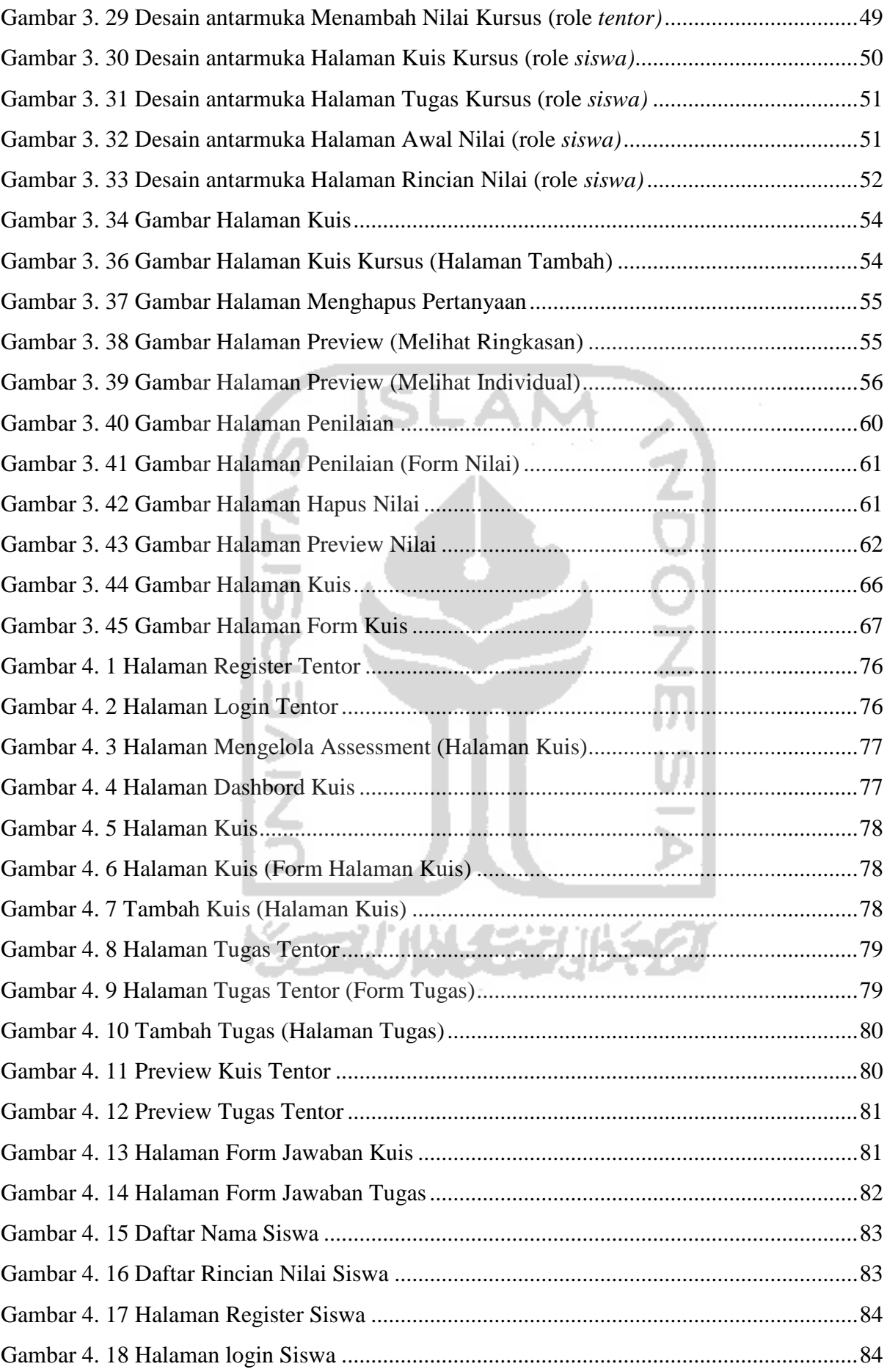

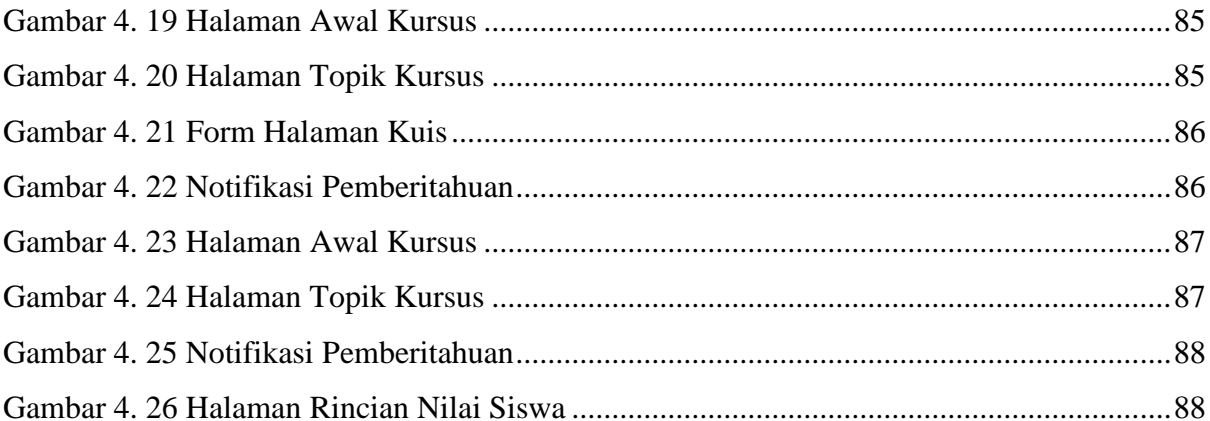

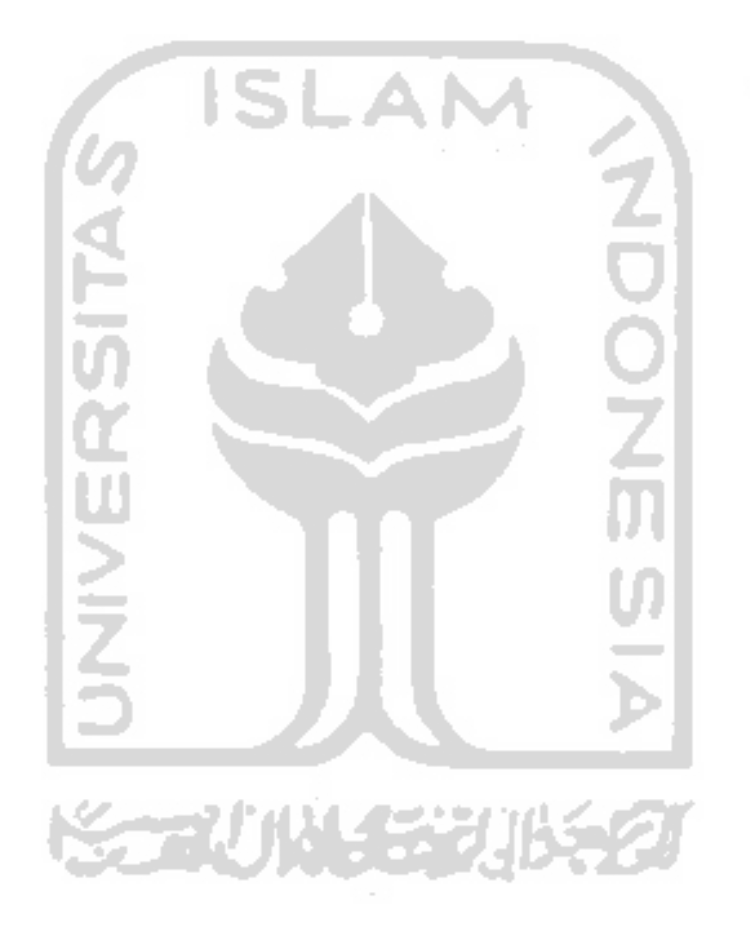

# **BAB I PENDAHULUAN**

#### <span id="page-16-1"></span><span id="page-16-0"></span>**1.1 Latar Belakang**

MOOC (*Massive Open Online Courses*) merupakan sistem pembelajaran *online* yang terbuka dan umum dengan tujuan untuk menyaring minat belajar (Mcauley, Stewart, Siemens, & Cormier, 2010). MOOC pertama kali muncul pada 2008 di pendidikan tinggi, di mana dalam prinsipnya MOOC menggambarkan sebuah *Online Courses* dengan jumlah yang besar (*massive*) (R. Abidarin; S. Heri, 2017). Sistem yang di terapkan dalam MOOC tidak jauh berbeda dengan pendidikan konversional yang ada. Hal ini terlihat dari enam modul yang terdapat di sistem MOOC.

Enam modul yang terdapat di sistem MOOC di antaranya *enrollment, payment, course, grading, certificate,* dan *ceremony.* Dalam penelitian ini peneliti mengusulkan MOOC modul *grading*. Modul *grading* merupakan modul yang penting, karena pada modul ini akan mengukur keberhasilan peserta didik. Pengukuran ini di dapatkan dalam proses *assessment* guna mendapatkan *feedback* dalam pembelajaran (Anhusadar La Ode, 2013). Tanpa *assessment*, MOOC tidak dapat diketahui keberhasilannya. Modul *grading* akan muncul apabila semua tahapan sudah terpenuhi (Walvoord, Anderson, Review, & Adams, 1998). Terdapat macam macam *platform* MOOC yang ada pada modul *grading*, di mana dalam masing masing *platform* MOOC terdapat kekurangan dan kelebihannya.

Macam macam *grading* yang ada dalam *platform* MOOC di antaranya adalah Coursera, edX, Udacity, FutureLearn (Reviews, 2018). Terdapat lima *metric* pedoman penilaian dalam menentukan *platform* unggulan. Di antaranya adalah *Credentialing. Course Diversity, Course Features, Social Fitures, Partner Institutions*. Dalam tahap modul *grading* ini, *metric Social Fitures* merupakan acuan *grading* terbaik. Di mana dalam *matric social fitures* ini menggolongkan keterlibatan siswa dalam berinteraksi satu sama lain di dalam MOOC.

*Assessment* di sistem pengembangan MOOC berperan penting dalam berlangsungnya materi kursus. Dengan adanya a*ssessment,* menjadikan siswa mengetahui kemampuan untuk menangkap materi yang telah di berikan sebelumnya. Penerapan metode implementasi di dalam proses *assessment* terbagi menjadi dua yaitu *Self Assessment* dan *Peer Assessment,* di mana dalam proses pembelajarannya *Self Assessmen* dan *Peer Assessment* ialah model penilaian yang selalu inovatif. Tidak hanya menggunakan penilaian yang bersifat tes, kuis atau tanya jawab saja (Muslich, 2014). Terdapat banyak metode yang tersedia dalam metode *assessment*, tetapi dalam penelitian ini peneliti mengambil metode yang sering di gunaan dalam kegiatan sehari-hari yaitu metode *multiple choise* dan *essay.*

Berdasarkan penjelasan di atas, masalah yang ada dalam sistem MOOC modul *grading*  menjadi sangat mendesak untuk diselesaikan. Dalam penelitian pengembangan MOOC modul *grading* ini bertujuan untuk menawarkan MOOC model *grading* dari berbagai MOOC yang sudah ada menjadi sebuah metode *prototyping* menurut Pressman .

#### <span id="page-17-0"></span>**1.2 Rumusan Masalah**

Berdasarkan latar belakang yang telah dijelaskan, penelitian ini akan merumuskan masalah tentang bagaimana merancang serta mengembangkan MOOC Modul *Grading,* dalam proses *Assessment* untuk mengelola penilaian yang baik?

#### <span id="page-17-1"></span>**1.3 Batasan Masalah**

Adapun batasan masalah yang ditentukan dalam penelitian ini adalah sebagai berikut:

- a. Sistem MOOC dalam modul *grading* ini hanya dikembangkan pada *platform website*.
- b. Penilaian yang di gunakan pada proses *assessment* terbagi menjadi dua penilaian yaitu penilaian kuis dan penilaian tugas pada setiap kursus.
- c. Metode *Assessment* yang di gunakan pada sistem ini terbagi menjadi dua metode yaitu *multiple choise* dan *essay.*
- d. Metode penilaian yang dipilih bersumber dari enam *platform* MOOC acuan, yaitu Coursera, edX, FutureLearn, Udacity, IndonesiaX, dan Udemy.

#### <span id="page-17-2"></span>**1.4 Tujuan Penelitian**

Tujuan dari penelitian ini adalah merancang serta mengembangkan MOOC Modul *Grading,* dalam proses *Assessment* untuk mengelola penilaian yang baik.

#### <span id="page-17-3"></span>**1.5 Manfaat Penelitian**

Adapun manfaat dari penelitian ini adalah sebagai berikut:

- a. Bagi Peneliti
	- 1. Menambah pengetahuan peneliti tentang MOOC.
	- 2. Mengasah kemampuan peneliti tentang pengembangan sistem informasi dalam pembuatan MOOC.
- 3. Menambah pengetahuan peneliti tentang perkembangan teknologi informasi terutama dalam dunia pendidikan
- b. Bagi Pihak Pemakai
	- 1. Menambah variasi pembelajaran dalam dunia pendidikan.
	- 2. Memudahkan pihak dalam memperoleh siswa MOOC.

#### <span id="page-18-0"></span>**1.6 Metode Penelitian**

Adapun metode penelitian dalam melakukan penelitian tugas akhir akan menggunakan metode pengembangan perangkat lunak berbasis purwarupa (*prototyping*) menurut Pressman (Pressman, 2010) di antaranya sebagai berikut:

a. *Communication*

Dalam tahap *communication* penelitian ini, peneliti akan melakukan pembagian kuesioner yang akan dilakukan kepada mahasiswa/mahasiswi Universitas Islam Indonesia yang berjumlah minimal 15 orang baik yang sudah pernah menggunakan MOOC maupun belum, serta selanjutnya peneliti juga melakukan tahapan wawancara terhadap dosen yang ada di Universitas Islam Indonesia. Selain itu dalam penelitian ini juga akan mencari minimal enam MOOC terbaik untuk dianalisis.

b. *Planning*

Dalam tahap *planning* ini, penelitian MOOC modul *grading* juga akan melakukan tahapan analisis kebutuhan. Analisis kebutuhan terdiri dari beberapa tahapan yaitu, Analisis kebutuhan *input/output*, kebutuhan proses, kebutuhan perangkat lunak dan kebutuhan perangkat keras. Dalam tahapan penelitian inilah akan mengumpulkan berbagai kebutuhan yang di perlukan dalam merancang sistem.

c. *Modeling*

Proses dalam tahapan ini, peneliti selanjutnya akan melaksanakan tahapan desain dari proses yang sudah terlaksana sebelumnya, di antaranya ialah desain antarmuka/UI *prototype*. Proses desain dilakukan dengan membuat *mock-up User Interface* (UI) *prototype* yang akan dibuat.

d. *Construction*

Dalam tahapan ini, langkah selanjutnya yang penelitian akan laksanakan adalah membuat *prototype* dari sistem MOOC yang ada di dalam modul *Grading.* Di mana pada tahapan ini juga akan dilakukan uji *testing.* Dalam pembuatan sistem MOOC akan di buat dengan menggunakan salah satu *framework* bahasa pemrograman PHP yaitu laravel. Proses *testing* dilakukan terlebih dahulu sebelum di ujikan ke pihak luar. Tahapan dilakukan dengan menggunakan desain yang sudah dilakukan dalam tahapan sebelumnya.

e. *Deployment*

Sebelum tahap *deployment* akan dilakukan evaluasi terhadap *prototype* MOOC, evaluasi nantinya akan di ujikan kepada mahasiswa/mahasiswi dan dosen. Mereka di minta memberikan komentar dan masukkan untuk perbaikan terakhir kalinya sebelum sistem benar – benar di luncurkan.

#### <span id="page-19-0"></span>**1.7 Sistematika Penulisan**

Untuk memahami lebih jelas laporan tugas akhir ini, dalam mengelompokan materi terbagi menjadi beberapa bab, dan tiap-tiap bab tersebut dibagi menjadi sub-sub bab. Adapun rincian dari sistematika penulisan tersebut adalah sebagai berikut :

a. BAB I PENDAHULUAN

Pada bab ini berisi uraian latar belakang, rumusan masalah, batasan masalah, tujuan penelitian, manfaat penelitian, metode penelitian, dan sistematika penulisan.

b. BAB II LANDASAN TEORI

Pada bab ini membahas tentang teori – teori yang akan digunakan untuk memperkuat dalam pembuatan MOOC.

#### c. BAB III METODOLOGI PENELITIAN

Pada bab ini berisi langkah-langkah proses pengerjaan tugas akhir yang meliputi identifikasi masalah, gambaran umum sistem, solusi penyelesaian masalah, analisis kebutuhan, perancangan sistem, dan desain pengujian yang diperlukan dalam pengembangan sistem.

d. BAB IV HASIL DAN PEMBAHASAN

Pada bab ini berisi hasil implementasi dan rancangan yang telah di buat serta hasil pengujian dari sistem yang telah dibuat terhadap calon pengguna.

e. BAB V KESIMPULAN DAN SARAN

Pada bab ini berisi kesimpulan dari penelitian yang telah dilakukan dan saran untuk pengembang MOOC ini kedepannya.

#### **BAB II**

#### **LANDASAN TEORI**

<span id="page-20-0"></span>Dalam bab ini membahas mengenai teori atau rujukan dalam melakukan penelitian MOOC, serta beberapa tinjauan pustaka mengenai penelitian sebelumnya yang relevan dengan penelitian ini.

#### <span id="page-20-1"></span>**2.1 MOOC (***Massive Open Online Courses***)**

MOOC (*Massive Open Online Courses*) umumnya merupakan sistem yang dibuat bertujuan untuk mempermudah pembelajaran. Di mana dalam pelaksanaanya sesuai dengan minat masing-masing siswa, dalam MOOC terdapat modul yang terdapat di sistem. Secara umum modul yang banyak digunakan ialah *enrollment, payment, course, grading, certificate,*  dan *ceremony.*

Tahapan penelitian ini akan membahas tentang modul *grading* di mana, dalam modul *grading* terbagi menjadi dua proses yaitu proses *assessment* dan *grading*, tahapan awal penelitian ini adalah melakukan berbagai riset terhadap *platform* MOOC yang telah ada. setelah data terkumpul selanjutnya peneliti akan mencari model *platform* mana dari MOOC tersebut yang sesuai dengan modul *grading. Platform* MOOC yang ada dalam penelitian ini adalah Coursera, edX, Udacity, FutureLearn, IndonesiaX dan Udemy. Yang mana *platform* tersebut salah satu MOOC yang terbaik untuk saat ini menurut review.com (Reviews, 2018). Dalam review.com tersebut terdapat lima *metric* penilaian dalam menentukan *platform* MOOC di antaranya:

a. Credentialing

Dalam *metric credentialing* ini membahas mengenai perbandingan ketika proses menyelesaikan pembelajaran dalam *platform* MOOC.

b. Course Diversity

Dalam proses di *metric course diversity* ini membahas bagaimana keberagaman kursus dalam satu *platform* MOOC itu tersedia.

#### c. Course Features

Dalam *metric course features* ini membahas bagaimana fitur-fitur yang disediakan dalam *platform* MOOC secara keseluruhan.

d. Social Fitures

Dalam proses *metric social fitures* ini lebih kepada bagaimana antar siswa dapat berinteraksi satu sama lain untuk saling berdiskusi.

e. Partner Institutions

Dalam proses *partner institutions* dalam menentukan *metric* adalah berdasarkan peringkat kualitas dan variasi institusi yang menjadi mitra dari masing masing *platform*.

<span id="page-21-0"></span>

| N <sub>0</sub> | <b>Nama Platform</b> | Pengguna        | <b>Kelas</b> | <b>Mitra</b>                            | <b>Score Review</b><br>(Review.com) |
|----------------|----------------------|-----------------|--------------|-----------------------------------------|-------------------------------------|
| 1              | Coursera             | $\geq$ 35 Juta  | $>= 2954$    | 181<br>Universitas<br>dan<br>Perusahaan | 8,8                                 |
| $\overline{2}$ | EdX                  | $\geq$ 14 Juta  | $>= 1900$    | 130<br>Universitas<br>dan<br>Perusahaan | 7,4                                 |
| 3              | FutureLear           | $\geq$ 7,1 Juta | 532          |                                         | 6,4                                 |
| $\overline{4}$ | IndonesiaX           |                 |              |                                         |                                     |
| 5              | Udacity              | $>= 53$ Ribu    | 200          |                                         | 0,4                                 |
| 6              | Udemy                | $>= 24$ Juta    | $>= 80000$   |                                         |                                     |

Tabel 2. 1 Komparasi Platform MOOC Pada Review.com

Pada [Tabel 2. 1](#page-21-0) menurut *score* review.com komparasi *platform* MOOC yang terbaik adalah *platform* MOOC Coursera. Hal ini berdasarkan lima *metric* penilaian pengujian yang meliputi *Credentialing. Course Diversity, Course Features, Social Fitures, Partner Institutions.* Dalam komparasi *platform* ini, peneliti lebih terfokus terhadap modul *grading*. Setelah komparasi *platform* MOOC selanjutnya peneliti akan melakukan identifikasi masalah yang ditemukan sekaligus menjabarkan setiap *platform* MOOC lebih detail. Berikut penjabaran dari masing masing *platform* dalam proses jalannya sistem :

1. Mengelola Assessment Kursus

a.

Dalam proses mengelola *assessment* ini, proses yang pertama dilakukan adalah membuat *assessment* dari kursus, di mana dalam proses mengelola *assessment* ini *user* dapat menentukan judul, isi, kategori *assessment*, *preview* dari *assessment* yang akan dibuat. Tetapi dalam setiap *platform* memiliki perbedaan jalannya sistem, berikut penjelasan dari masing masing *platform* :

#### a. Coursera

Proses mengelola *assessment* di dalam *platform* Coursera, dapat dilakukan oleh *user* pada *role tentor.* Langkah yang dilakukan oleh *role tentor* adalah *tentor* dapat membuat *assessment* sesuai materi kursus yang ada di setiap *chapter* yang telah di sediakan. Dalam *platform* coursera nantinya terdapat tim yang akan membantu dalam publikasi sehingga dapat memudahkan *user*.

b. EdX

*Platform* EdX dalam mengelola *assessment* dilakukan oleh *user* pada *role tentor,*  dalam membuat *assessment* di *platform* edx ini, *tentor* nantinya di berikan hak akses langsung dalam menambah, melihat serta menghapus *assessment.* Tetapi dalam membuat *assessment* harus memenuhi *standart* yang telah di tentukan dari *platform*.

c. FutureLearn

Dalam *platform* FutureLearn proses mengelola *assessment* dapat dilakukan oleh *user* pada *role tentor.* Proses membuat *assessment* di laksanakan di setiap materi diakhir kursus yang di jalankan, dan kategori yang sering di gunakan dalam *platform* futurelearn berupa *multiple choise* dan *essay* dan pemilihan gambar.

d. IndonesiaX

*Platform* IndonesiaX ini dalam mengelola proses *assessment* dilakukan oleh *user* pada *role tentor,* di mana dalam membuat *assessment platform* indonesiax mirip seperti udemy. Di mana dalam *platform* indonesiax dalam pembuatan *assessment* sudah ditentukan formnya oleh pihak indonesiax, tetapi dalam indonesiax ini kategori yang dibuat kebanyakan *multiple choise.*

e. Udacity

Dalam *platform* Udacity jalannya proses mengelola *assessment* dapat dilakukan oleh *user* pada *role tentor.* dalam membuat *assessment* di udacity ini, proses mengelola *assessment* sama seperti *platform* futurelearn hanya saja dalam udacity *assessment* yang dilakukan dapat berulang di setiap materi yang diberikan.

20 M M SE 2002/11 12

f. Udemy

*Platform* Udemy dalam mengelola *assessment* dilakukan oleh *user* pada *role tentor,*  di mana dalam mengelola *assessment* cukup mengisi form yang telah disediakan oleh *platform* udemy. Dalam pembuatan *assessment* di *platform* udemy proses pertama yang dilakukan ialah memberi judul, lalu mencatat deskripsi dari *assessment*, lalu dalam pembuatan *assessment* dalam *platform* udemy nantinya

sudah ditetapkan kategori pilihannya di antaranya video, *multiple choise* maupun *essay*.

#### 2. Melihat Preview Assessment Kursus

Proses di halaman melihat *preview assessment* ini hal yang dilakukan adalah melihat *assessment* yang telah dibuat sebelumnya. di setiap *platform* MOOC yang sudah ada terdapat perbedaan antar *platform*. Tetapi dalam tahap mencari data di setiap *platform* yang sudah ada, peneliti sedikit mendapatkan *referensi* di masing masing *platform.* Karena terbatasnya data di halaman melihat *preview assessment* ini*,* form di halaman melihat *preview assessment* sama dengan halaman tambah *assessment.*

#### 3. Mengelola Nilai Kursus

Dalam proses mengelola nilai proses yang dilakukan pertama kali adalah membuat nilai dari kursus, di mana dalam proses mengelola nilai *user* dapat menentukan nilai dalam setiap topik kursus yang telah dikerjakan. Tetapi dalam setiap *platform* untuk mengelola nilai memiliki perbedaan jalannya sistem, berikut penjelasan dari masing masing *platform* :

a. Coursera

Dalam *platform* Coursera ini, proses mengelola nilai dilakukan oleh *user* pada *role tentor,* di mana dalam mengelola nilai terbagi menjadi dua kategori yaitu berbayar dan tidak berbayar (*audit course*). Dalam kategori berbayar hal yang dapat di peroleh oleh siswa dalam mengikuti kursus ialah mendapat semua aktivitas mulai dari mengerjakan *assessment*, mendapat nilai maupun sertifikat, sedangkan dalam kategori yang tidak berbayar, proses yang dapat dilakukan oleh siswa hanya dapat mengerjakan *assessment* tetapi tidak dapat memperoleh nilai.

b. EdX

Proses mengelola nilai pada *platform* EdX dilakukan oleh *user* pada *role tentor,* di mana proses mengelola nilai di dapatkan ketika *assessment* sudah selesai di kerjakan oleh siswa. Tampilan halaman mengelola nilai ini di *platform* edx berupa tabel tabel dari nilai dari *assessment* yang dikerjakan oleh siswa.

c. FutureLearn

Dalam *platform* FutureLearn, proses mengelola nilai dilakukan oleh *user* pada *role tentor,* di mana dalam *platform* futurelearn tampilan halaman mengelola nilai berupa grafik mingguan di setiap materi yang diberikan. Dalam *platform* futurelearn juga ditampilkan hasil *assessment* mana assessment yang bagus mana assessment yang jelek dari kursus yang di ikuti siswa, jadi dengan demikian siswa akan tahu kelemahan disetiap kursus yang siswa ikuti.

d. IndonesiaX

*Platform* IndonesiaX proses mengelola nilai dilakukan oleh *user* pada *role tentor,*  dalam proses di mooc indonesiax ini hampir sama dengan futurelearn yaitu berupa grafik dari masing masing *assessment*, yang membedakan hanya tampilan dari grafiknya saja.

4. Melihat Assessment Kursus

Dalam proses melihat assessment ini, proses yang pertama kali dilakukan adalah proses mengerjakan *assessment* dari kursus. Di mana dalam melihat *assessment* di *platform* memiliki perbedaan jalannya sistem, berikut penjelasan dari masing masing *platform* :

a. Coursera

Proses melihat *assessment* dalam *platform* Coursera ini melihat *assessment* kursus dilakukan oleh *user* di *role siswa,* di mana dalam *platform* coursera proses jalannya *assessment* sama dengan futurelearn.

b. EdX

Dalam *platform* EdX, proses melihat *assessment* kursus dilakukan oleh *user* di *role siswa,* proses jalannya sistem di *platform* edx tidak di beri kunci jawaban ketika siswa mengerjakan *assessment*, sehingga apabila jawaban salah siswa tidak mengetahui jawaban yang benar seperti apa.

c. FutureLearn

*Platform* FutureLearn, proses melihat *assessment* kursus dilakukan oleh *user* di *role siswa,* dalam mengerjakan *assessment* dalam *platform* futurelearn ini apabila salah dalam menjawab *assessment* langsung muncul penjelasan hampir sama seperti indonesiax tetapi dalam futurelearn ini jawaban yang salah tidak bisa dirubah tetapi dalam *platform* indonesiax dapat dirubah.

d. IndonesiaX

Dalam *platform* IndonesiaX ini, proses melihat *assessment* kursus dilakukan oleh *user* di *role siswa,* ketika sedang mengerjakan *assessment* ini siswa diberi kebebasan bisa langsung mengerjakan *assessment* tanpa membaca materi terlebih dahulu, ketika saat mengerjakan *assessment* dalam *platform* indonesiax apabila salah terdapat pembenaran jawaban di mana dapat membantu siswa dalam mengetahui assessment yang bentar.

e. Udacity

Proses jalannya *platform* Udacity untuk melihat *assessment* kursus dilakukan oleh *user* di *role siswa,* dalam udacity proses *assessment* dapat menjawab berkali kali sampai jawaban itu benar, tidak seperti futurelearn maupun indonesiax tidak ada bantuan jawaban di setiap *assessment* yang dilakukan.

f. Udemy

Dalam *platform* Udemy ini, proses melihat *assessment* kursus dilakukan oleh *user* di *role siswa,* dalam *platform* udemy proses *assessment* di bedakan menjadi dua yaitu berbayar dan tidak berbayar, dalam *platform* udemy yang berbayar di sini dapat hak penuh semuanya sedangkan dalam udemy yang tidak berbayar tidak ada *assessment* yang dapat dikerjakan.

5. Melihat Nilai Kursus

Dalam proses melihat nilai, proses yang dilakukan adalah melihat nilai dari hasil mengikuti kursus. Di mana dalam melihat nilai kursus di setiap *platform* memiliki perbedaan jalannya sistem, berikut penjelasan dari masing masing *platform* :

a. Coursera

Dalam *platform* Coursera, proses melihat nilai kursus dilakukan oleh *user* di *role siswa,* di mana dalam proses mengelola nilai ini terbagi menjadi dua kategori yaitu berbayar dan tidak berbayar (*audit course*). Dalam kategori berbayar semua aktivitas dapat dilakukan oleh siswa, mulai dari mengerjakan *assessment*, mendapat nilai maupun sertifikat, sedangkan dalam kategori tidak berbayar, proses yang dapat dilakukan oleh siswa hanya dapat mengerjakan *assessment* tetapi tidak dapat memperoleh nilai.

b. EdX

Proses di *platform* EdX ini melihat nilai kursus dilakukan oleh *user* di *role siswa,* di mana proses memperoleh nilai ini nilai berupa tabel dari hasil *assessment* yang dikerjakan oleh siswa.

c. FutureLearn

Dalam *platform* FutureLearn proses melihat nilai kursus dilakukan oleh *user* di *role siswa,* dalam futurelearn ini sama seperti *role tentor* di mana proses melihat nilai berupa grafik mingguan di setiap *assessment* yang diikuti.

d. IndonesiaX

*Platform* IndonesiaX dalam melihat nilai kursus dilakukan oleh *user* di *role siswa,*  dalam proses di mooc indonesiax ini hampir sama dengan futurelearn yaitu berupa grafik dari masing masing *assessment*, yang membedakan hanya tampilan dari grafiknya saja.

ISLAN

Setelah adanya komparasi dari *platform* MOOC tersebut maka peneliti melakukan perbandingan dari masing-masing *platform* untuk membentuk "Pengembangan MOOC (*Massive Open Online Courses*) modul Grading". Dalam pengembangan MOOC dalam modul grading terdapat hal yang paling penting yaitu *Assessment* dan *Grading*, perbandingan MOOC adalah sebagai berikut:

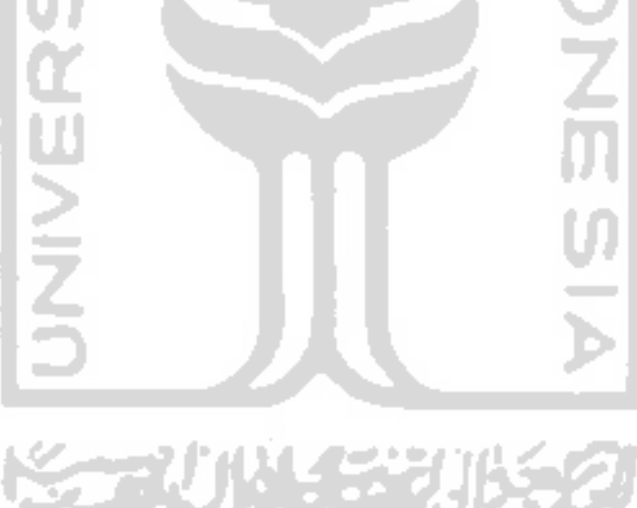

<span id="page-27-0"></span>

| N <sub>0</sub> | <b>Nama</b>     | <b>Perbandingan MOOC Modul Grading</b>                                                                                                    |                                                                                                    |  |
|----------------|-----------------|----------------------------------------------------------------------------------------------------|----------------------------------------------------------------------------------------------------|--|
|                | <b>Platform</b> | <b>Assessment</b>                                                                                                    | <b>Grading</b>                                                                                                    |  |
| 1              | Coursera        | dalam<br>Platform<br>Coursera<br>assessment dilakukan per chapter<br>diambil.<br>materi<br>sesuai<br>yang<br>Assessment dalam platform coursera<br>ada dua pilihan yaitu multiple choise<br>dan essay                                                                                | Dalam Coursera nilai yang<br>didapat oleh siswa berupa<br>nilai akhir yang dihasilkan<br>setiap assessment.                                                                                                    |  |
| $\overline{2}$ | EdX             | Assessment yang ada dalam EdX<br>dilakukan setiap materi berdasarkan<br>materi yang diberikan, dalam Edx<br>proses assessment yang diterapkan<br>adalah multiple choise, essay,<br>complete test dan pemilihan gambar                                                                | EdX dalam modul grading<br>nilai<br>berupa tabel<br>yang<br>dihasilkan<br>dengan<br>mengerjakan assessment.                                                                                                    |  |
| 3              | FutureLear      | Assessment<br>dalam<br>platform<br>FutureLearn berdasarkan<br>materi<br>yang didapatkannya, dan setiap<br>minggunya terdapat kuis yang harus<br>diselesaikan. Pada<br>futurelearn<br>paling<br>pemberian<br>assessment<br>banyak digunakan jenis <i>multiple</i><br>choise dan essay | Dalam platform FutureLearn<br>modul <i>grading</i><br>diperoleh<br>minggunya<br>setiap<br>berupa<br>grafik sesuai nilai kuis yang<br>diberikan terhadap siswa,<br>setiap nilai mingguan tersebut<br>nantinya<br>di<br>akumulasi<br>menjadi nilai<br>akhir<br>dari<br>pembelajaran. |  |
| $\overline{4}$ | IndonesiaX      | IndonesiaX<br>dalam<br>Assessment<br>hampir sama dengan udemy di mana<br>dalam pembuatan assessment sudah<br>ditentukan form<br>oleh<br>pihak<br>indonesiaX, tetapi dalam indonesiax<br>ini kategori yang dibuat kebanyakan<br>multiple choise                                       | dalam proses di platform<br>indonesiax ini hampir sama<br>dengan futurelearn<br>yaitu<br>berupa grafik dari masing<br>masing <i>assessment</i> ,<br>yang<br>membedakan hanya tampilan<br>dari grafiknya saja.                                                                      |  |
| 5              | Udacity         | Assessment dalam platform Udacity<br>seperti futurelearn,<br>tetapi<br>sama<br>dalam udacity kuis yang diberikan<br>ketika akhir dari sub materi dan<br>dalam satu bab bisa berkali kali kuis<br>dilaksanakan                                                                        | Tidak ada refrensi yang<br>terkait.                                                                                                    |  |
| 6              | Udemy           | Assessment dalam platform Udemy<br>diselenggarakan ketika akhir materi,<br>dan kategori sudah ditentukan yaitu<br>video, multiple choise dan essay                                                                                                    | Tidak ada refrensi yang<br>terkait.                                                                                                    |  |

Tabel 2. 2 Perbandingan Platform MOOC Pada Modul Grading

Dalam [Tabel 2. 2](#page-27-0) dalam perbandingan MOOC modul *grading* didapatkan hasil *assessment* dalam melakukan kuis dilaksanakan setelah materi itu diselesaikan, sedangkan dalam tahapan *grading* dalam proses penilaian dilakukan berdasarkan hasil dari kuis yang dilakukan siswa, hasil dari akumulasi kuis itulah yang nantinya menjadi hasil akhir dari pengambilan *course.* Dalam modul *grading* MOOC nantinya *assessment* yang digunakan berupa metode *multiple choise, essay.*

#### <span id="page-28-0"></span>**2.2 Prototyping**

Proses pengembangan sistem banyak menggunakan pendekan metode *prototyping*, di mana metode ini sangat baik dalam penyelesaian masalah kesalah pahaman antar *user*. *Prototyping* merupakan pengembangan dan pengujian terhadap model kerja *(prototype),* dari aplikasi yang terbaru melalui berbagai proses dan dilakukan berulang ulang (Gunarso, 2013).

Pembuatan *prototyping* yang akan dilakukan dalam penelitian ini adalah pembuatan *prototyping* menurut Pressman, di mana langkah penyelesaian menurut Pressman dibagi menjadi lima proses yaitu *Communication*, *Planning*, *Modeling*, *Construction* dan *Deployment*  (Pressman, 2010)*.* Alur metode *prototyping* MOOC menurut Pressman dapat di lihat pada [Gambar 2. 1](#page-28-1)

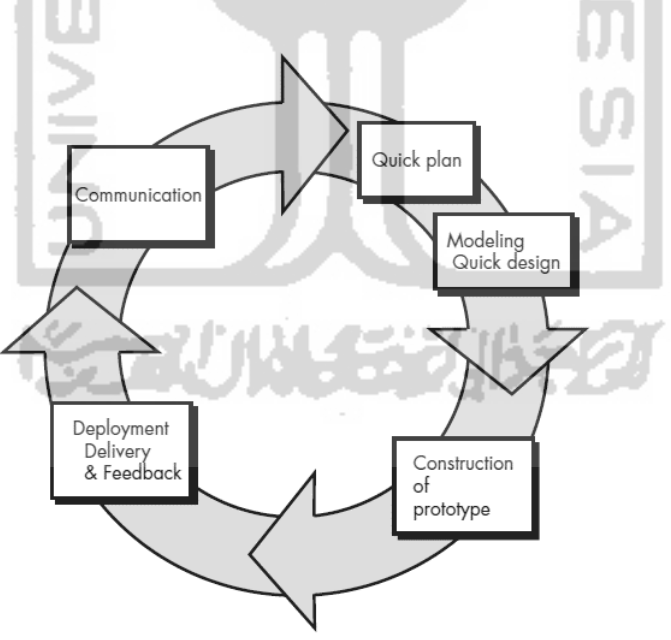

Gambar 2. 1 Model Prototyping. Sumber: Pressman (2010)

<span id="page-28-1"></span>[Gambar 2. 1,](#page-28-1) Tahapan awal dimulai dengan melakukan komunikasi antar tim dan para *stakeholder* yang terlibat. Kemudian tim akan mengidentifikasi spesifikasi kebutuhan yang diperlukan. Proses selanjutnya adalah pemodelan, proses ini dilakukan dalam bentuk rancangan. Selanjutnya dilakukan proses rancangan konstruksi pembuatan *prototype*. Lalu *prototype* akan dilakukan evaluasi dengan para *stakeholder.* Setelah terjadinya kesepakatan antar kedua pihak langkah selanjutnya akan memberikan umpan-balik yang akan digunakan untuk memperhalus spesifikasi kebutuhan.

#### **2.3 UAT (***User Accepted Testing***)**

UAT (*User Accepted Testing*) merupakan, proses pengujian yang dilakukan oleh pengguna akhir. Dengan output sebuah dokumen hasil uji yang dapat dijadikan bukti bahwa aplikasi atau program yang dibuat sudah diterima dan memenuhi kebutuhan yang diminta dalam komunikasi awal. Dalam hal ini, ada beberapa tahapan yang dilakukan dalam perancangan pengujian UAT di antaranya adalah:

*a. Planning* 

Dalam tahapan *planning* ini, tim penguji dapat merancang jadwal untuk dilaksanakan pengujian terhadap responden.

*b. Design Test Case* 

Setelah dirancang jadwal, selanjutnya tim penguji dapat mendesain isi dari *test case* untuk diajukan terhadap responden.

*c. Selection Of Testing Team* 

Setelah dilakukan tahapan sebelumnya, lalu tahapan selanjutnya responden dapat menguji *test case* yang diberikan dengan memilih pilihan yang diberikan berdasarkan kebutuhan dari aplikasi/sistem yang sedang diuji.

- *d. Executing Test Case Documenting*  Dalam tahapan ini, responden menguji dari kebutuhan aplikasi/sistem dan dapat didokumentasi hasil dari pengujian terhadap responden.
- *e. Sign Off*

Proses pengujian dapat dikatakan selesai dan hasil evaluasi diberikan.

#### <span id="page-29-0"></span>**2.4 Perancangan Sistem**

Dalam perancangan sistem pembuatan MOOC modul *grading* selanjutnya adalah membuat UML *(Unified Modeling Language*), UML adalah sebuah Bahasa yang berupa gambar yang digunakan untuk spesifikasi, mendokumentasi, membuat visual serta membangun sebuah perangkat lunak. Diagram *Unified Modeling Language* (Suendri, 2018) di antaranya adalah:

#### <span id="page-30-0"></span>**2.4.1** *Use Case Diagram*

*Use case diagram* adalah interaksi, dari satu atau lebih aktor dari sebuah sistem di mana *use case* dapat digambarkan sebagai urutan actor yang tersetruktur (Suendri, 2018). Berikut merupakan komponen *use case* yang terdapat pada [Gambar 2. 2](#page-30-1)

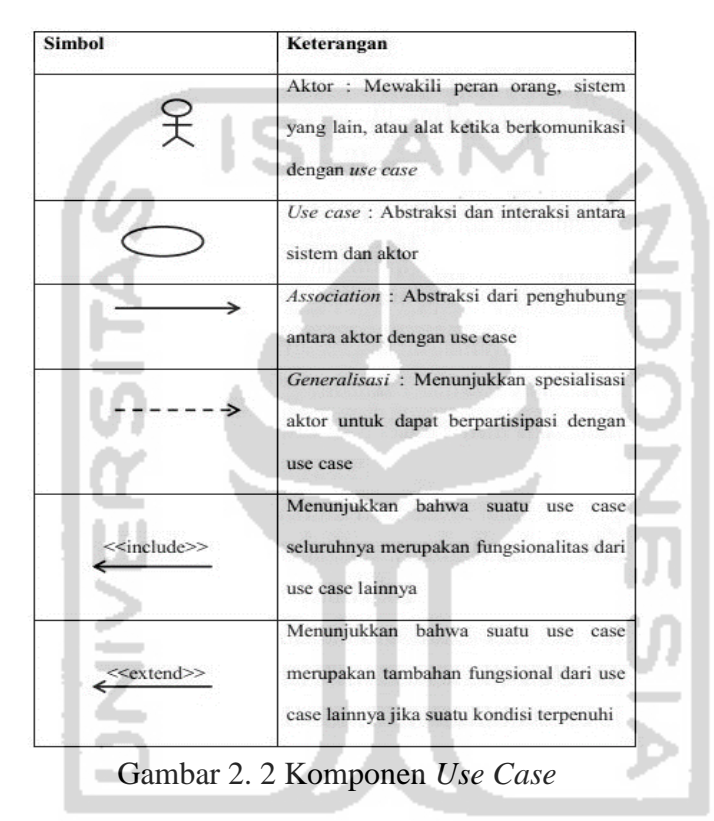

<span id="page-30-1"></span>Dalam *Use case diagram* bagian yang paling utama adalah *use case, association* dan *generalization,* di mana penjelasan bagian tersebut di antaranya:

a. Use Cases

*Use case* merupakan *actor* yang paling penting, *use case* merupakan langkah awal jalannya sistem.

b. Association

*Association* merupakan penghubung antar elemen yang terjadi dalam *use case*.

c. Generalization

*Generalization* merupakan spesialis dari elemen lain yang bias terhubung sebagai pewaris sifat (*inheritance*).

#### <span id="page-31-0"></span>**2.4.2** *Activity Diagram*

*Activity Diagram* merupakan aktivitas sistem dalam bentuk kumpulan aksi aksi dari jalannya *use case diagram* (Suendri, 2018). Berikut merupakan komponen *activity diagram* yang terdapat pada [Gambar 2. 3](#page-31-2)

| NO. | <b>GAMBAR</b> | <b>NAMA</b>        | <b>KETERANGAN</b>                                                                                      |  |
|-----|---------------|--------------------|----------------------------------------------------------------------------------------------------|--|
| ı   |               | Activity           | Memperlihatkan bagaimana masing-<br>masing kelas<br>antarmuka<br>saling<br>berinteraksi satu sama lain |  |
| 2   |               | Action             | State dari sistem yang mencerminkan<br>eksekusi dari suatu aksi                                        |  |
| 3   |               | Start State        | Bagaimana<br>obiek<br>dibentuk<br>atau<br>diawali.                                                     |  |
| 4   |               | <b>End State</b>   | objek<br>Bagaimana<br>dibentuk<br>dan<br>dihancurkan                                                   |  |
| 5   |               | State<br>Transitio | State transition <u>menunjukkan kegiatan</u><br>apa berikutnya setelah suatu kegiatan                  |  |
| 6   |               | Fork               | Percabangan yang menunjukkan aliran<br>pada Activity Diagram                                           |  |
| 7   |               | Join               | Penggabungan yang menjadi<br>arah<br>aliran pada Activity Diagram                                      |  |
| 8   |               |                    | Pilihan untuk mengambil keputusan                                                                      |  |
| 0   |               | <b>Flow Final</b>  | Aliran akhir                                                                                           |  |

Gambar 2. 3 Komponen *Activity Diagram*

#### <span id="page-31-2"></span><span id="page-31-1"></span>**2.5 Penelitian Terdahulu**

Dalam penelitian "Pengembangan MOOC (*Massive Open Online Courses*) modul Grading" tentunya terdapat acuan pembuatan MOOC yang sudah ada. Penelitian ini terbagi menjadi beberapa modul pembuatan, di antaranya *enrollment, payment, course, grading, certificate,* dan *ceremony*, di mana penelitian ini lebih terfokus terhadap modul *grading*. Dalam tahapan grading ini terbagi menjadi 2 yaitu *grading* dan *assessment*.

Dalam penelitian maupun sistem yang sudah ada yang telah dijelaskan pada [Tabel 2. 2,](#page-27-0) dalam MOOC tersebut masih memiliki kekurangan khususnya dalam modul *grading*, di antaranya:

- a. Dalam metode *assessment* kebanyakan MOOC tidak ada pemberitahuan benar atau salah ketika siswa mengerjakan kuis
- b. Penilaian tidak terdapat rincian nilai, sehingga siswa tidak tahu rincian nilai yang diberikan.

Kesimpulan dari hasil penelitian maupun sistem yang sudah ada ini, menunjukan tujuan yang sama yaitu membuat penilaian dan *assessment* agar ada di setiap MOOC. Namun hal ini yang akan kami tambahkan dalam penelitian "Pengembangan MOOC (*Massive Open Online Courses*) modul Grading" adalah pembuatan kuis akan kami tambahkan dengan adanya kuis per materi dan sub materi yang dibedakan dan penilaian akan peneliti buatan rincian nilai agar siswa dapat mengetahui nilai yang diperolehnya.

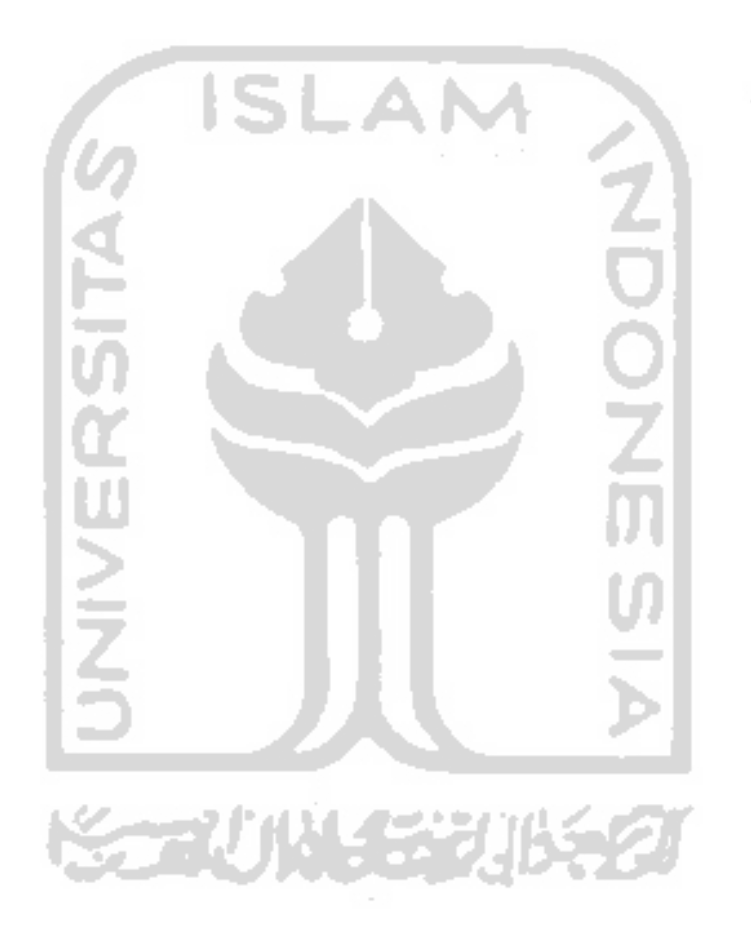

# **BAB III METODOLOGI PENELITIAN**

<span id="page-33-0"></span>Dalam bab ini peneliti membahas tentang *communication, planning, modeling* dan perancangan basisdata yang akan digunakan dalam penelitian. Penelitian ini dibagi menjadi beberapa tahap yang saling berkaitan

#### <span id="page-33-1"></span>**3.1 Communication**

Dalam tahapan *communication* ini, langkah awal dalam merancang penelitian dalam tugas akhir di sistem pengembangan MOOC modul *grading.* Di tahap *communication* inilah, penelitian ini mencari data, adapun tahap mencari data dalam *communication* dapat di lihat dibawah ini:

#### <span id="page-33-2"></span>**3.1.1 Identifikasi Masalah**

Dalam tahap ini yang dilakukan pertama adalah mengidentifikasi *platform* MOOC yang akan dijadikan objek *Prototyping.* Identifikasi dilakukan menggunakan tahapan metode kuisioner dan wawancara, dalam metode kuisioner dan wawancara ini dibagi menjadi dua sesi. Sesi pertama dilakukan terhadap mahasiswa/mahasiswi yang sudah pernah mengunakan *platform* MOOC maupun yang sama sekali belum pernah menggunakannya. Sesi kedua dilakukan terhadap pengajar yang sudah pernah menggunakan *platform* MOOC. Untuk jumlah narasumber dari masing masing sesi dapat ditargetkan untuk mengisi kuisioner maupun wawancara berjumlah minimal 15 orang di setiap masing masing sesi.

#### <span id="page-33-3"></span>**3.2 Planning**

Dalam tahap *planning* ini, proses perencanaan dari pembuatan "Pengembangan MOOC (*Massive Open Online Courses*) modul Grading" dapat dibuat. Adapun tahapan *planning* ini di antaranya:

#### <span id="page-33-4"></span>**3.2.1 Analisis Kebutuhan Sistem**

Dalam mengerjakan "Pengembangan MOOC (*Massive Open Online Courses*) modul Grading", terdapat beberapa analisis kebutuhan, analisis kebutuhan terdiri dari beberapa tahapan yaitu analisis kebutuhan perangkat lunak, analisis kebutuhan input/output.

#### <span id="page-34-0"></span>**3.2.2 Analisis Kebutuhan Perangkat Lunak**

Untuk jalannya sistem pengembangan MOOC modul *grading*, dibutuhkan perangkat lunak untuk dapat menjalankan sistem serta dapat mendukung agar dapat berjalan dengan baik, di antaranya sebagai berikut:

- a. Salah satu Browser yang dapat digunakan adalah Google Chrome dan Mozilla Firefox. Pada Google Chrome minimum versi yang digunakan ialah 67.0.3396.99 atau versi di atasnya, sedangkan pada Mozilla Firefox minimum versi 59.0.2 versi di atasnya.
- b. Untuk sistem operasi Windows, dapat menggunakan minimal Windows Xp atau versi di atasnya.

### <span id="page-34-1"></span>**3.2.3 Analisis Kebutuhan Input/Output**

Dalam analisis kebutuhan input/output terdapat tahapan dari jalannya sistem. Dalam analisis kebutuhan input/output ini nantinya akan berlanjut dalam pembuatan usecase diagram dan activity, analisis kebutuhan input/output dapat di lihat pada [Tabel 3. 1](#page-35-1)

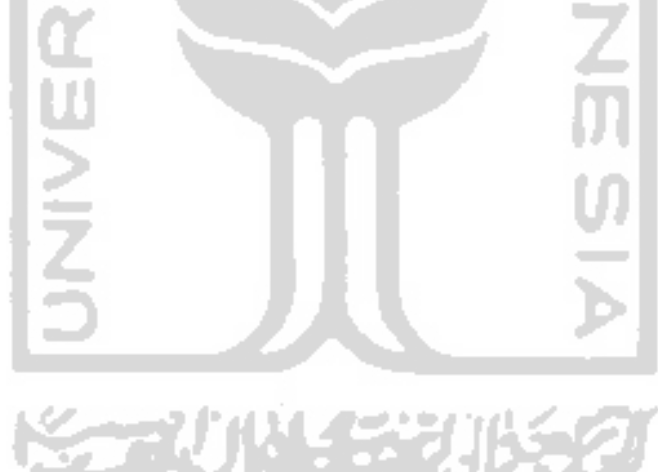

<span id="page-35-1"></span>

| <b>Proses</b>      | Input                              | Output                                       | Keterangan                      |
|--------------------|------------------------------------|----------------------------------------------|---------------------------------|
|                    | Hal yang dikerjakan dalam          | Menampilkan halaman                          | Dalam<br>tahapan                |
|                    | mengelola <i>assessment</i> ini    | dari<br>mengelola                            | menambah assessment             |
| Mengelola          | adalah nama topik, nama kuis,      | assessment yang dapat                        | kursus, <i>role tentor</i> saja |
| Assessment         | isi kuis, metode kuis dan nama     | menambah assessment                          | yang dapat merubah              |
| <b>Kursus</b>      | kursus, nama tugas, isi tugas,     | oleh user role tentor.                       | refrensi<br>dari<br>data,       |
|                    | metode tugas.                      |                                              | proses ini adalah mooc          |
|                    |                                    |                                              | futurelearn,<br>udacity         |
|                    |                                    |                                              | dan udemy                       |
|                    | Hal yang dikerjakan dalam          | Menampilkan<br>halaman                       | Dalam<br>tahapan                |
| Melihat<br>Preview | melihat preview assessment         | melihat<br>preview                           | mengelola kuis kursus,          |
| Assessment         | kursus ini berupa hasil dari       | berupa<br>assessment                         | role tentor saja yang           |
| <b>Kursus</b>      | telah<br>assessment yang           | preview<br>sebelum<br>dipublikasikan<br>oleh | dapat merubah data.             |
|                    | dikerjakan siswa.                  | tentor.                                      |                                 |
|                    | Hal yang dikerjakan dalam          | Menampilkan halaman                          | Dalam<br>menambah               |
|                    | mengelola nilai ini adalah         | dari<br>mengelola nilai                      | assessment<br>kursus,           |
|                    | kursus<br>nama<br>dan<br>hasil     | yang dapat menambah                          | role tentor saja yang           |
| Mengelola<br>Nilai | assessment kuis dan tugas.         | oleh user tentor.                            | dapat merubah<br>serta          |
| <b>Kursus</b>      |                                    |                                              | refrensi<br>dari<br>data,       |
|                    |                                    |                                              | proses ini adalah mooc          |
|                    |                                    |                                              | edx, futurelearn dan            |
|                    |                                    |                                              | indonesiax                      |
|                    | Hal yang dikerjakan dalam          | Menampilkan halaman                          | Dalam<br>melihat                |
|                    | melihat assessment kursus          | melihat kuis yang dapat                      | assessment ini yang             |
| Melihat            | ini adalah nama topik, nama        | dikerjakan oleh siswa.                       | dapat melihat adalah            |
| Assessment         | kuis, deskripsi kuis, isi kuis dan |                                              | siswa,<br>refrensi<br>role      |
| <b>Kursus</b>      | nama kursus, nama<br>tugas,        |                                              | dari proses ini adalah          |
|                    | deskripsi tugas, isi tugas.        |                                              | mooc coursera dan               |
|                    |                                    |                                              | futurelearn                     |
|                    | Hal yang dikerjakan dalam          | Menampilkan halaman                          | Dalam melihat nilai ini         |
|                    | melihat<br>nilai kursus<br>ini     | melihat nilai yang dapat                     | dapat<br>melihat<br>yang        |
|                    | adalah nama kursus dan hasil       | dlihat oleh siswa.                           | adalah<br>role<br>siswa,        |
| Melihat Nilai      | assessment kuis dan tugas.         |                                              | refrensi dari proses ini        |
|                    |                                    |                                              | adalah<br>mooc<br>edx,          |
|                    |                                    |                                              | futurelearn<br>dan              |
|                    |                                    |                                              | indonesiax                      |

Tabel 3. 1 Analisis Kebutuhan Input/Output

## <span id="page-35-0"></span>**3.2.4 Perancangan Sistem**

Sistem "Pengembangan MOOC (*Massive Open Online Courses*) modul Grading", memiliki banyak fungsionalitas yang digunakan oleh penggunanya. Fungsionalitas tersebut di
antaranya Rancangan *Use case Diagram* dan Rancangan *Activity Diagram.* Berikut pengertian dari rancangan fungsionalitas:

## **A. Rancangan** *Use case Diagram*

*Use case diagram* digunakan untuk mendefinisikan interaksi-interaksi, dari satu atau lebih aktor dari sebuah sistem. *Use case diagram* juga dapat didefinisikan, sebagai sebuah wadah untuk menjalankan fungsi-fungsi yang akan berada di dalam sebuah sistem. Berikut daftar *use case* yang terdapat dalam jalannya sistem pengembangan MOOC modul *grading*.

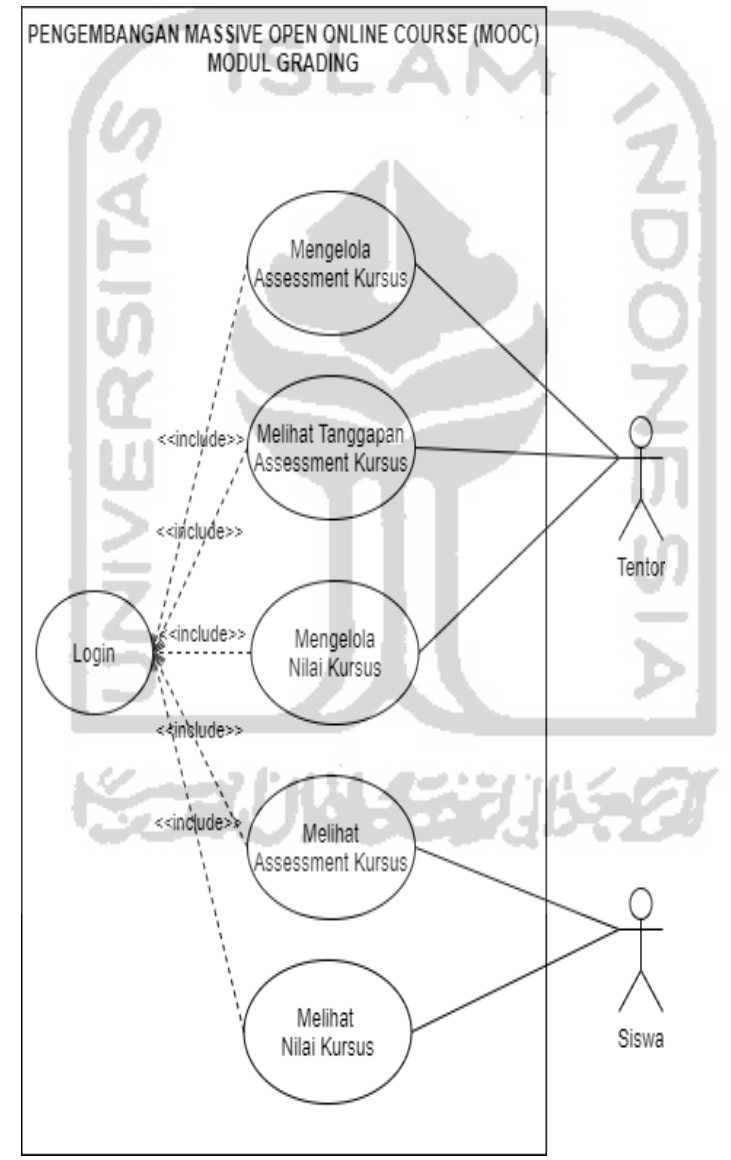

Gambar 3. 1 *Use Case Diagram*

Berikut penjelasan dari setiap *Use case* yang terdapat dalam Use case Diagram pengembangan massive open online course (mooc) modul *grading* pada [Tabel 3. 2 Deskripsi](#page-37-0)  setiap *[use case](#page-37-0)* :

<span id="page-37-0"></span>

| No          | <b>Aktivitas</b>                                   | <b>Deskripsi</b>                                                                                                    |
|-------------|----------------------------------------------------|----------------------------------------------------------------------------------------------------|
| UC01        | Mengelola<br><b>Assessment Kursus</b>              | Proses mengelola assessment ini user role tentor<br>tentor dapat menambah assessment di setiap sistem<br>sesuai <i>role</i> yang di berikan. |
| <b>UC02</b> | <b>Melihat Preview</b><br><b>Assessment Kursus</b> | Dalam aktivitas ini dilakukan oleh <i>user role tentor</i> di<br>mana tentor dapat mengecek preview dari assessment<br>yang telah dibuat.    |
| <b>UC03</b> | Mengelola Nilai<br><b>Kursus</b>                   | Proses mengelola nilai ini user role tentor dapat<br>menambah nilai di sistem sesuai role yang sudah<br>diberikan.                           |
| UC04        | <b>Melihat Assessment</b><br><b>Kursus</b>         | Proses melihat kuis ini user role siswa dapat melihat<br>kuis yang dibuat oleh <i>tentor</i> .                                               |
| <b>UC05</b> | Melihat Nilai<br>Kursus                            | Dalam proses melihat nilai ini user role siswa dapat<br>melihat nilai yang dibuat oleh <i>tentor</i> .                                       |

Tabel 3. 2 Deskripsi setiap *use case* 

## **B. Rancangan** *Activity Diagram*

*Activity diagram* dalam perancangan fungsionalis ini, digunakan oleh peneliti untuk menjelaskan alur kegiatan dari jalannya sistem, yang sebelumnya juga telah dijelaskan dalam bagian *use case diagram.* Dalam bagian *activity diagram* ini, terbagi menjadi beberapa tahapan sesuai dengan *use case* yang telah dibuat, di antaranya adalah:

1. Mengelola Assessment Kursus

Dalam mengelola assessment kursus activity yang dilakukan oleh user di *role tentor* adalah menambah serta melihat *assessment* yang dibuat dalam sistem, berikut tahapan dalam mengelola *assessment* :

a. *Activity diagram* Menambah Kuis Kursus (*role tentor)*

Alur sistem dalam pengembangan MOOC di *use case* menambah kuis kursus dapat di lihat pada [Gambar 3. 2](#page-38-0)

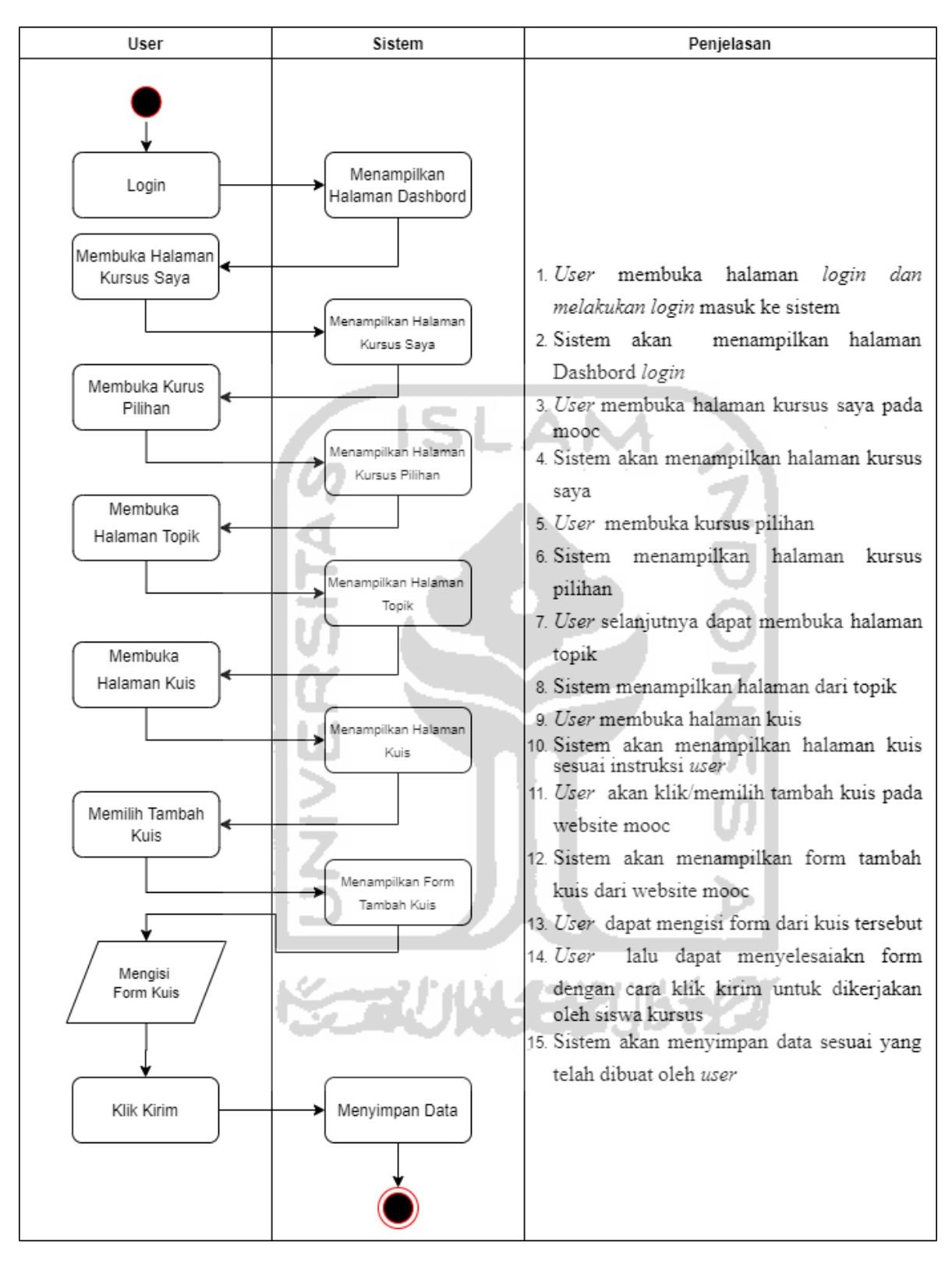

<span id="page-38-0"></span>Gambar 3. 2 *Activity Diagram* Menambah Kuis Kursus

## b. *Activity diagram* Menghapus Pertanyaan Kuis Kursus (*role tentor)*

Alur sistem dalam pengembangan MOOC di *use case* menghapus pertanyaan kuis kursus dapat di lihat pada [Gambar 3. 3](#page-39-0)

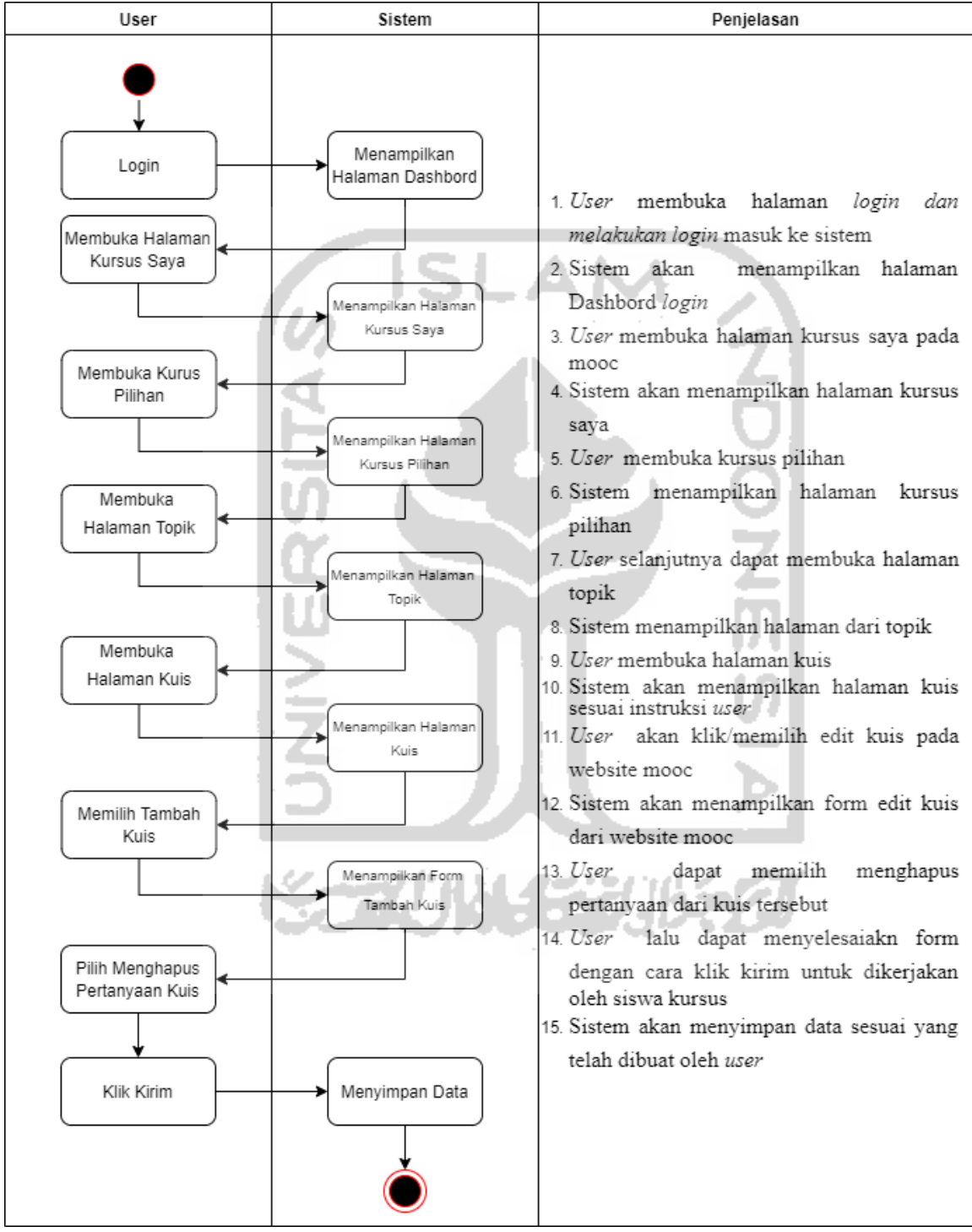

<span id="page-39-0"></span>Gambar 3. 3 *Activity Diagram* Menghapus Pertanyaan Kuis Kursus

c. *Activity diagram* Menambah Tugas Kursus (*role tentor)*

Alur sistem dalam pengembangan MOOC di *use case* menambah tugas kursus dapat di lihat pada [Gambar 3. 4](#page-40-0)

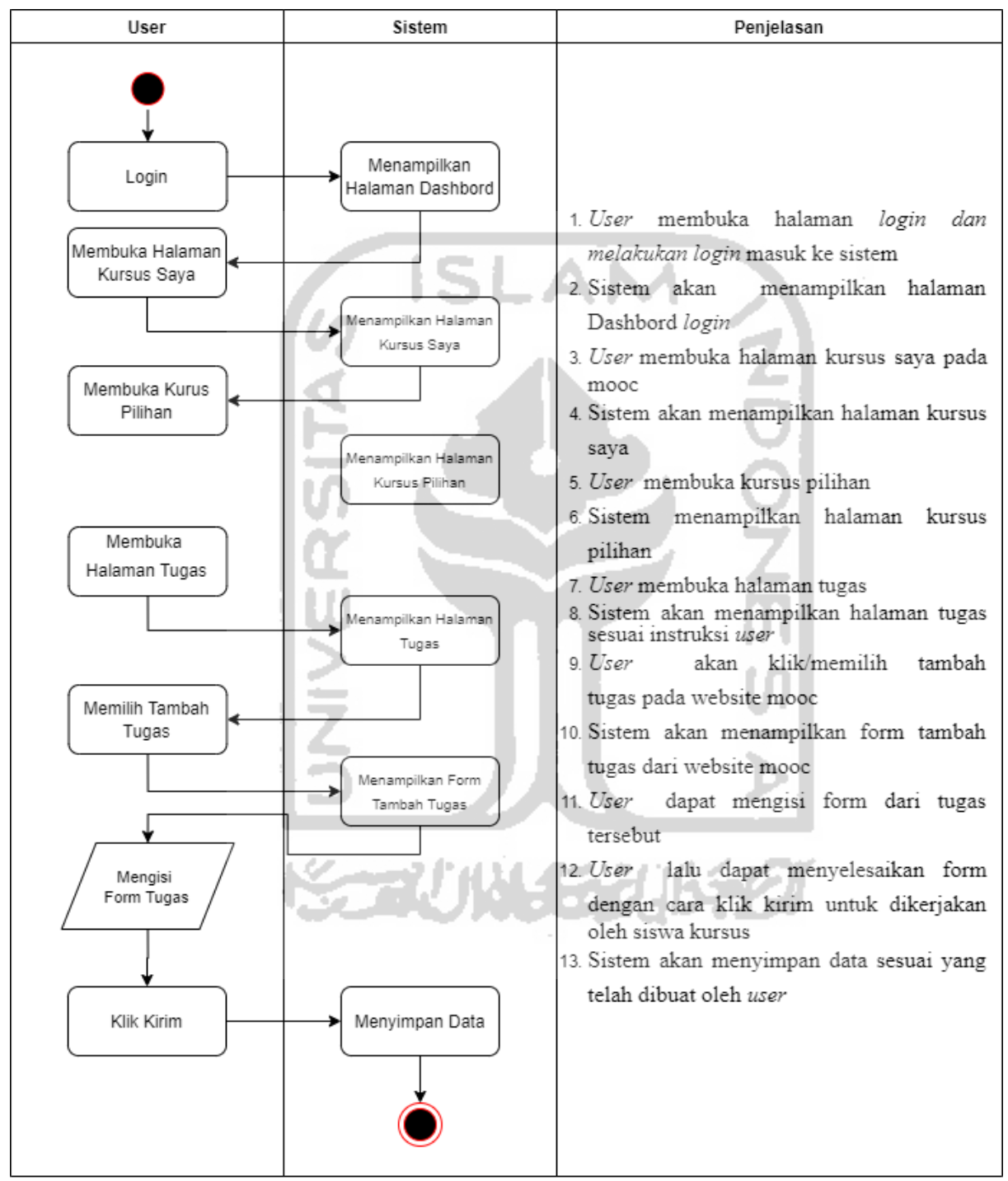

<span id="page-40-0"></span>Gambar 3. 4 *Activity diagram* Menambah Tugas Kursus

### d. *Activity diagram* Menghapus Pertanyaan Tugas Kursus (*role tentor)*

Alur sistem dalam pengembangan MOOC di *use case* menghapus pertanyaan tugas kursus dapat di lihat pada [Gambar 3. 5](#page-41-0)

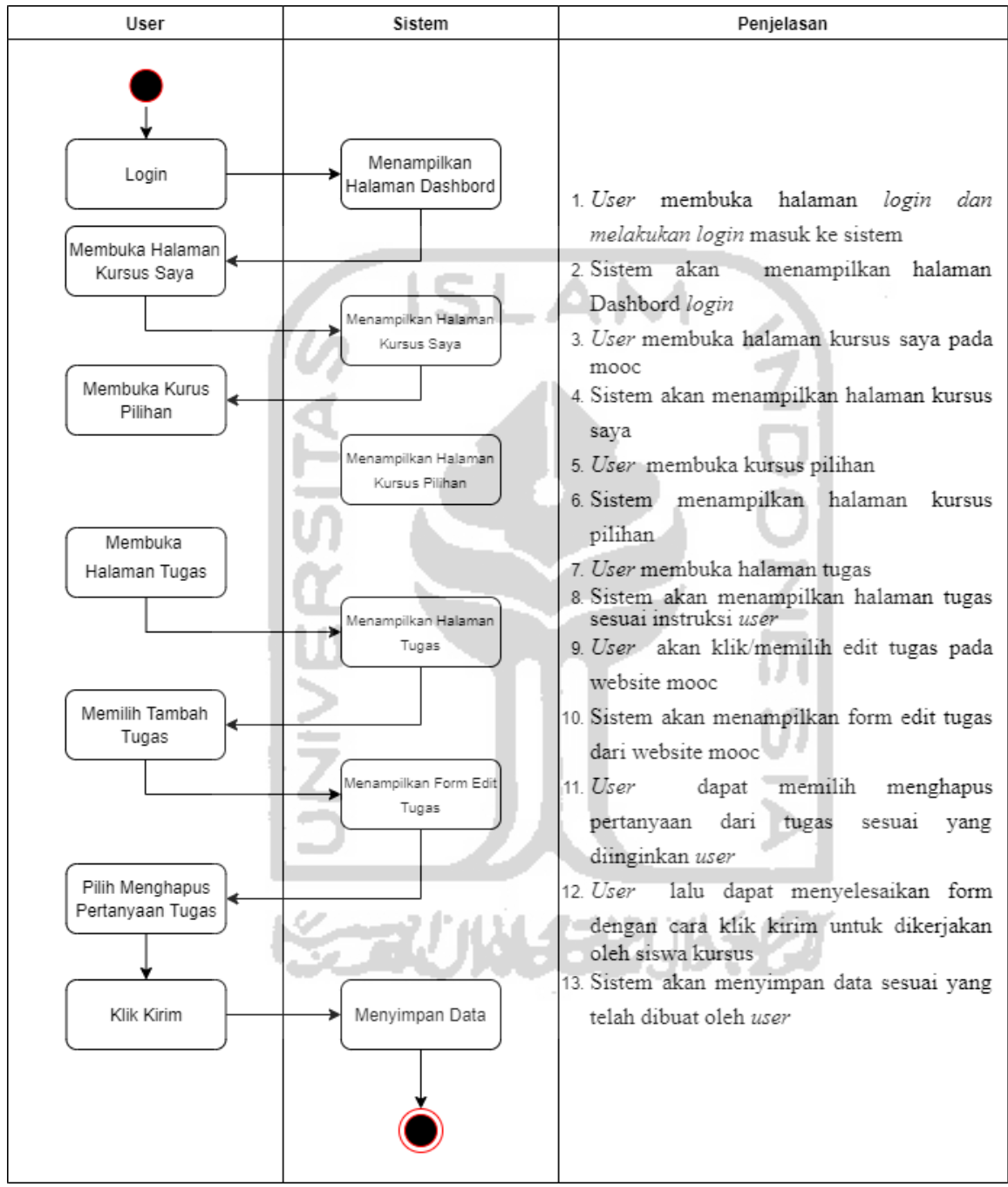

<span id="page-41-0"></span>Gambar 3. 5 *Activity diagram* Menghapus Pertanyaan Tugas Kursus

## 2. *Activity diagram* Melihat Preview Kursus Kuis (*role tentor)*

Alur sistem dalam pengembangan MOOC di *use case* melihat preview kursus kuis dapat di lihat pada [Gambar 3. 6](#page-42-0)

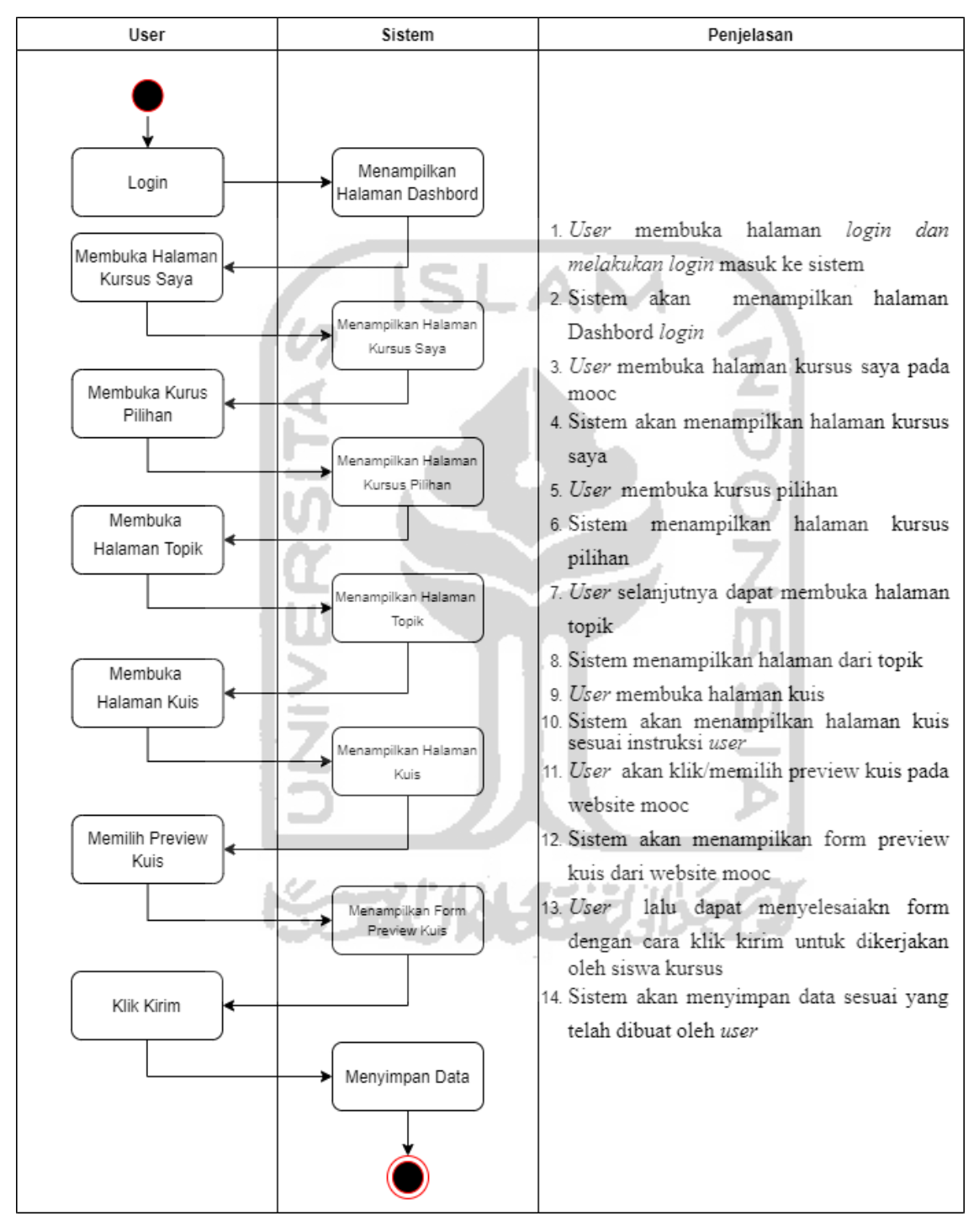

<span id="page-42-0"></span>Gambar 3. 6 *Activity Diagram* Melihat Preview Kursus Kuis

## 3. *Activity diagram* Melihat Preview Kursus Tugas (*role tentor)*

Alur sistem dalam pengembangan MOOC di *use case* melihat preview kursus tugas dapat di lihat pada [Gambar 3. 7](#page-43-0)

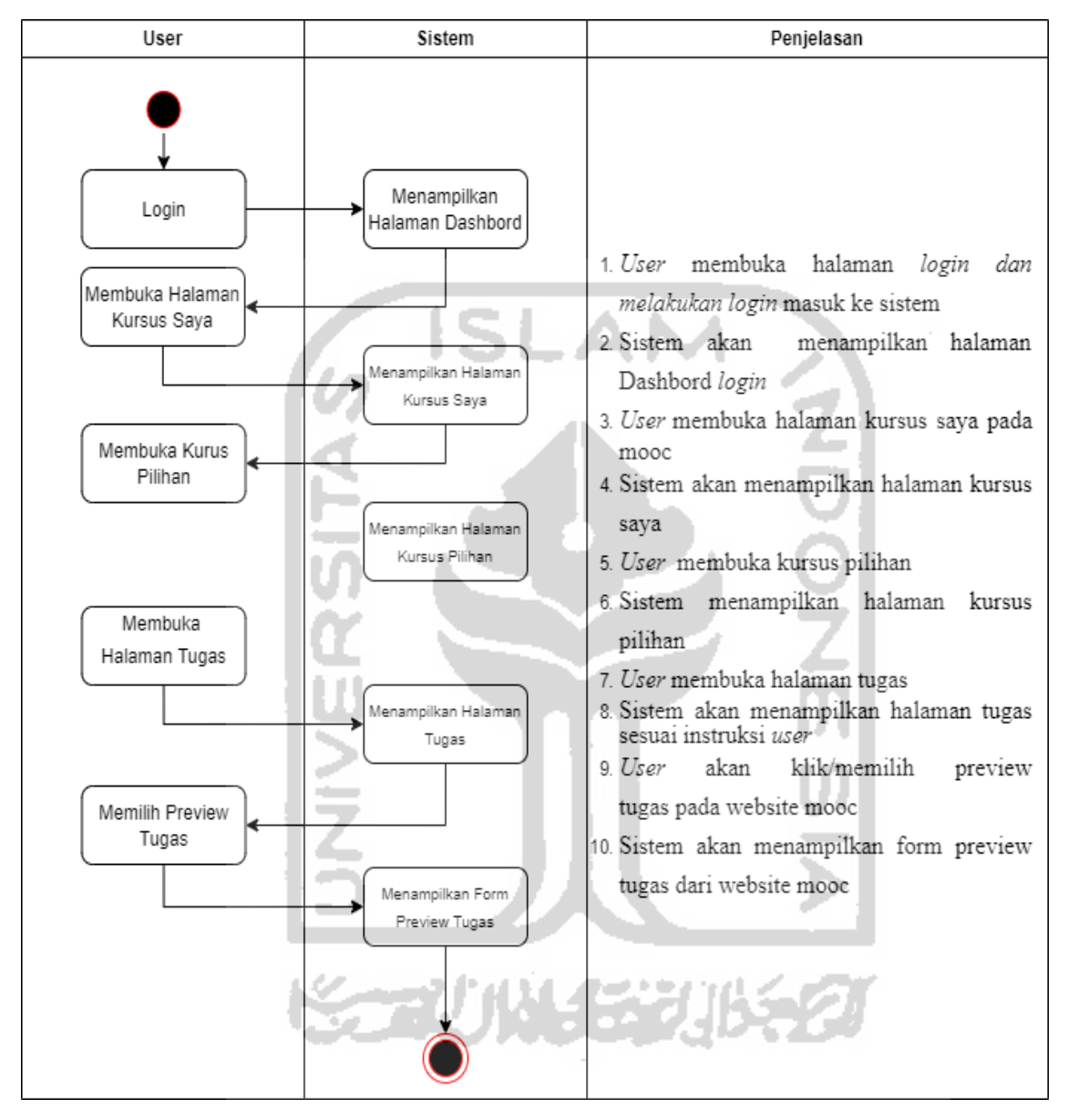

<span id="page-43-0"></span>Gambar 3. 7 *Activity Diagram* Melihat Preview Kursus Tugas

#### 4. Mengelola Nilai Kursus

Dalam mengelola nilai kursus *activity* yang dilakukan oleh user dalam *role tutor* adalah menambah serta melihat nilai yang dibuat dalam sistem, penjelasan *activity* dalam mengelola nilai sebagai berikut :

a. *Activity diagram* Menambah Nilai Kursus (*role tentor)*

Alur sistem dalam pengembangan MOOC di *use case* menambah nilai kursus dapat di lihat pada [Gambar 3. 8](#page-44-0)

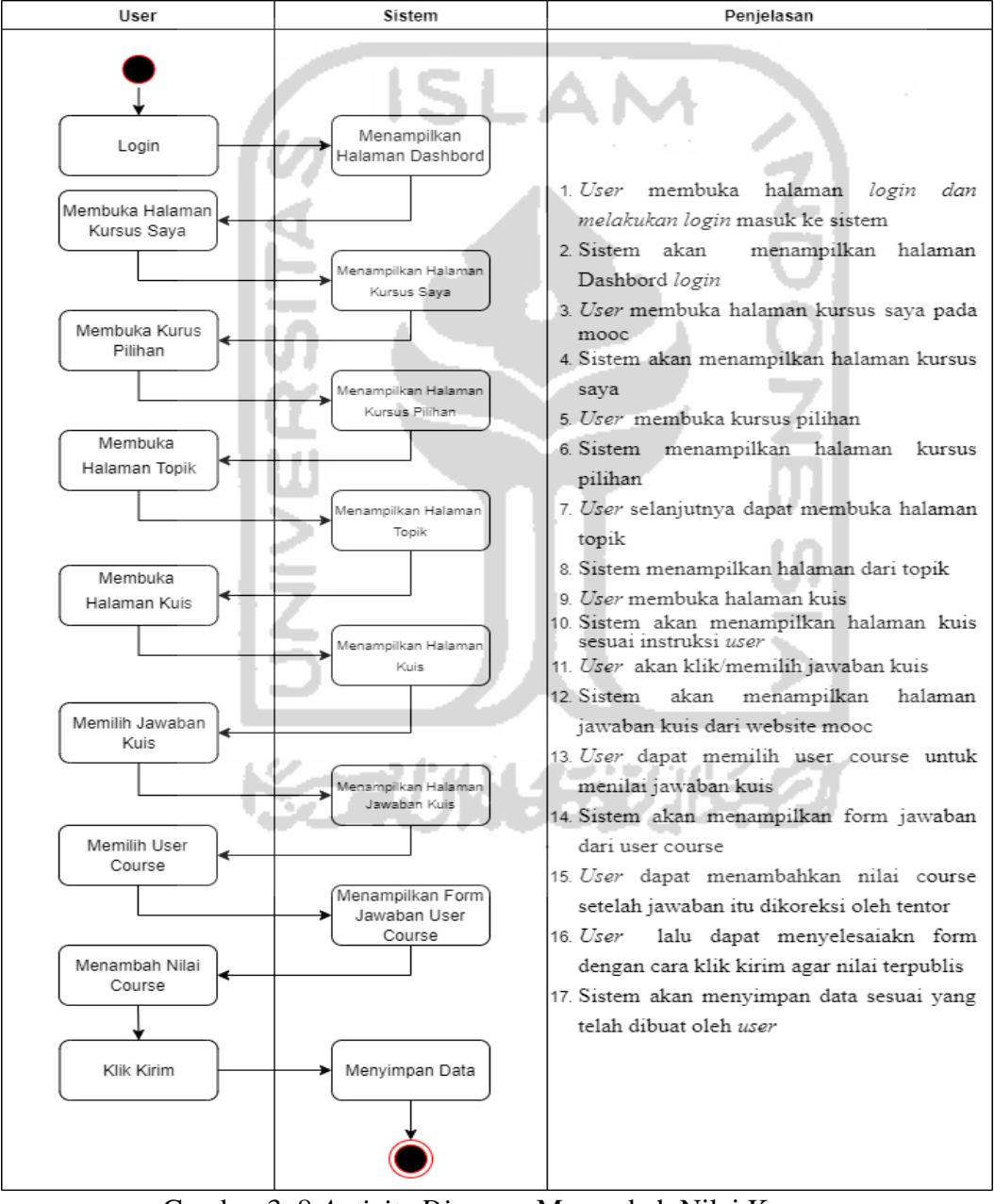

<span id="page-44-0"></span>Gambar 3. 8 *Activity Diagram* Menambah Nilai Kursus

## 5. *Activity diagram* Melihat Halaman Kuis Kursus (*role siswa)*

Alur sistem dalam pengembangan MOOC di *use case* melihat assessment kursus dapat di lihat pada [Gambar 3. 9](#page-45-0)

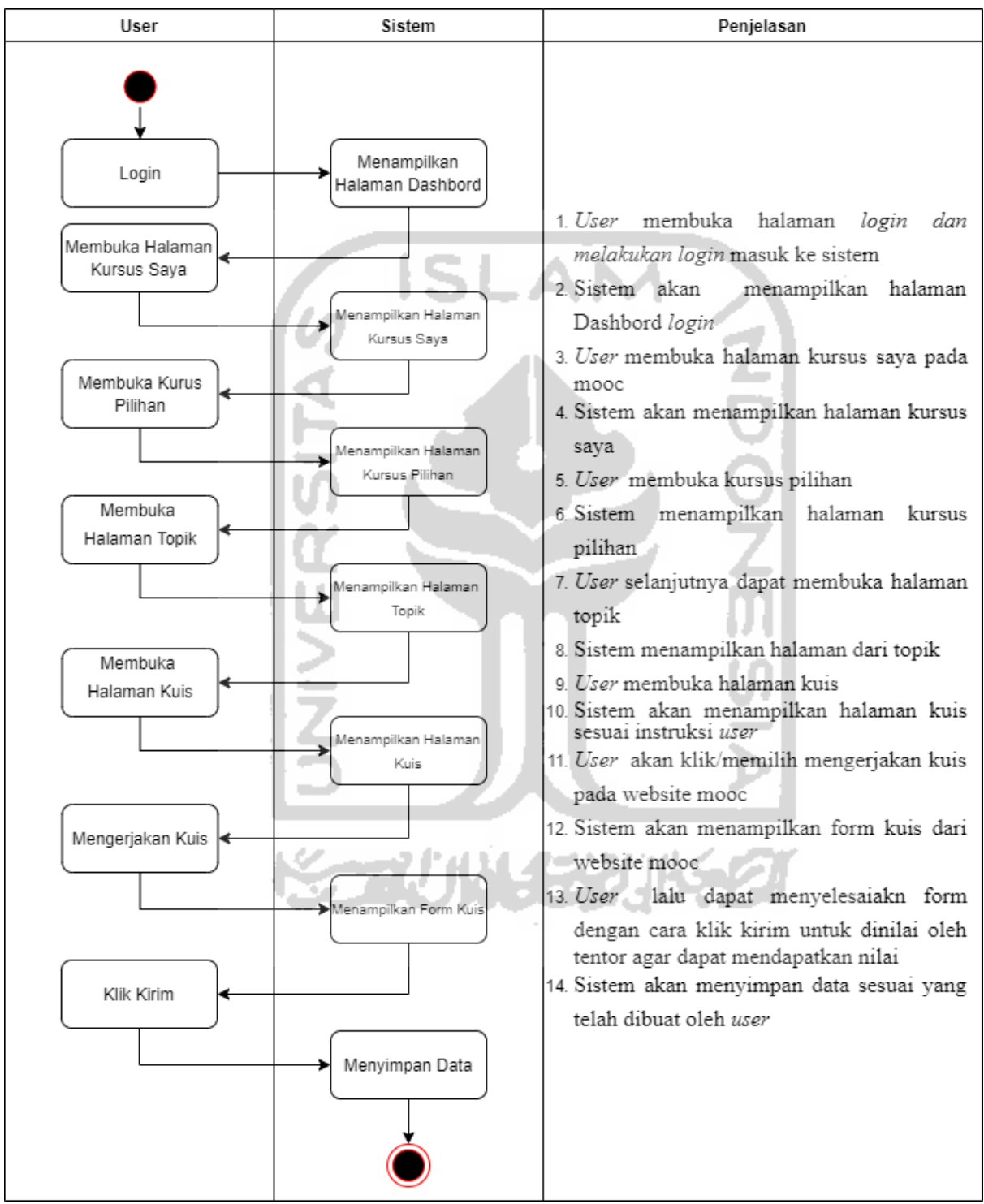

<span id="page-45-0"></span>Gambar 3. 9 *Activity Diagram* Melihat Halaman Kuis Kursus

### 6. *Activity diagram* Melihat Nilai Kursus (*role siswa)*

Alur sistem dalam pengembangan MOOC di *use case* melihat nilai kursus dapat di lihat pada [Gambar 3. 10](#page-46-0)

<span id="page-46-0"></span>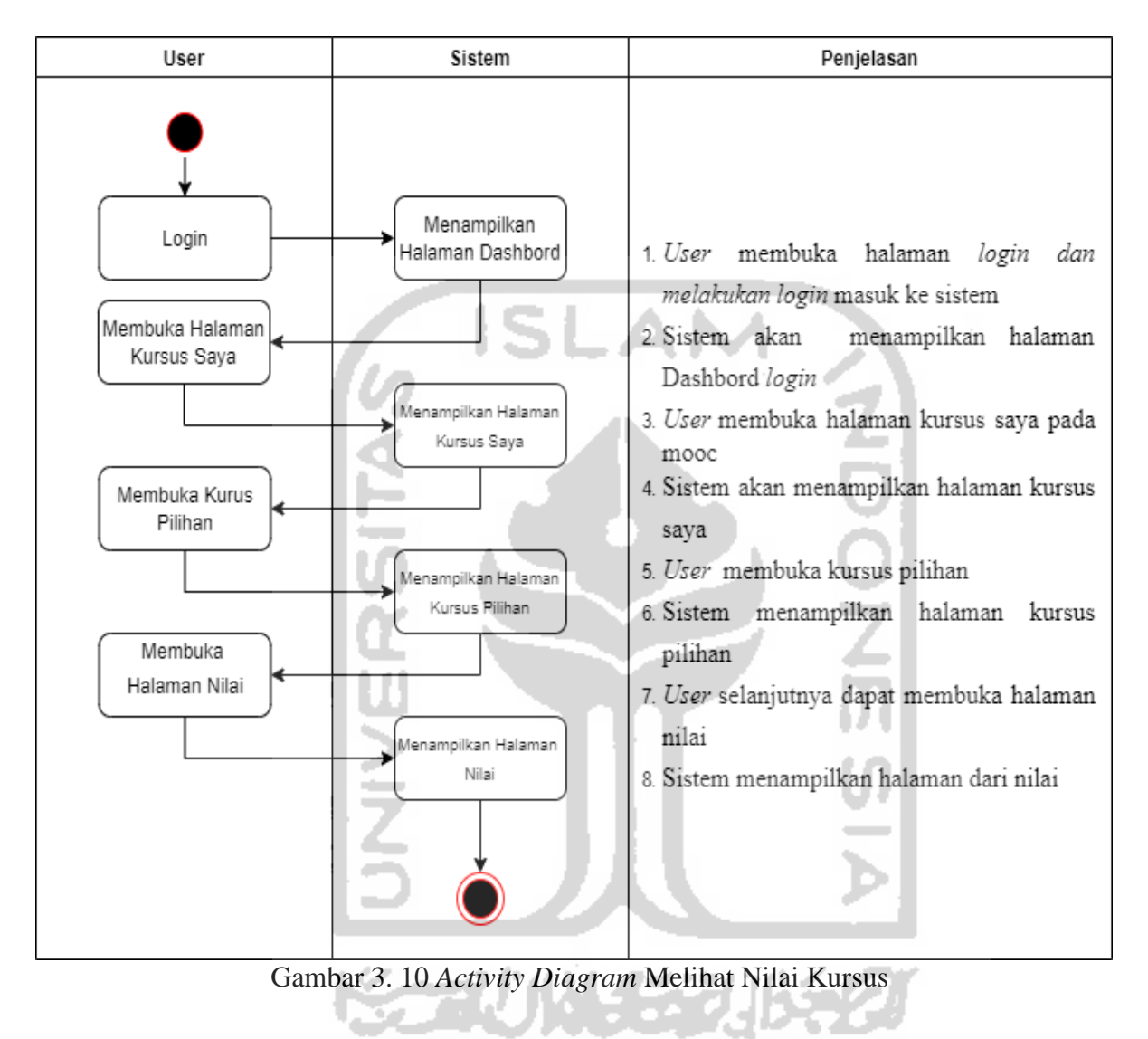

#### 7. *Activity diagram* Melihat Rincian Nilai (*role siswa)*

Alur sistem dalam pengembangan MOOC di *use case* melihat rincian nilai dapat di lihat pada [Gambar 3. 11](#page-47-0)

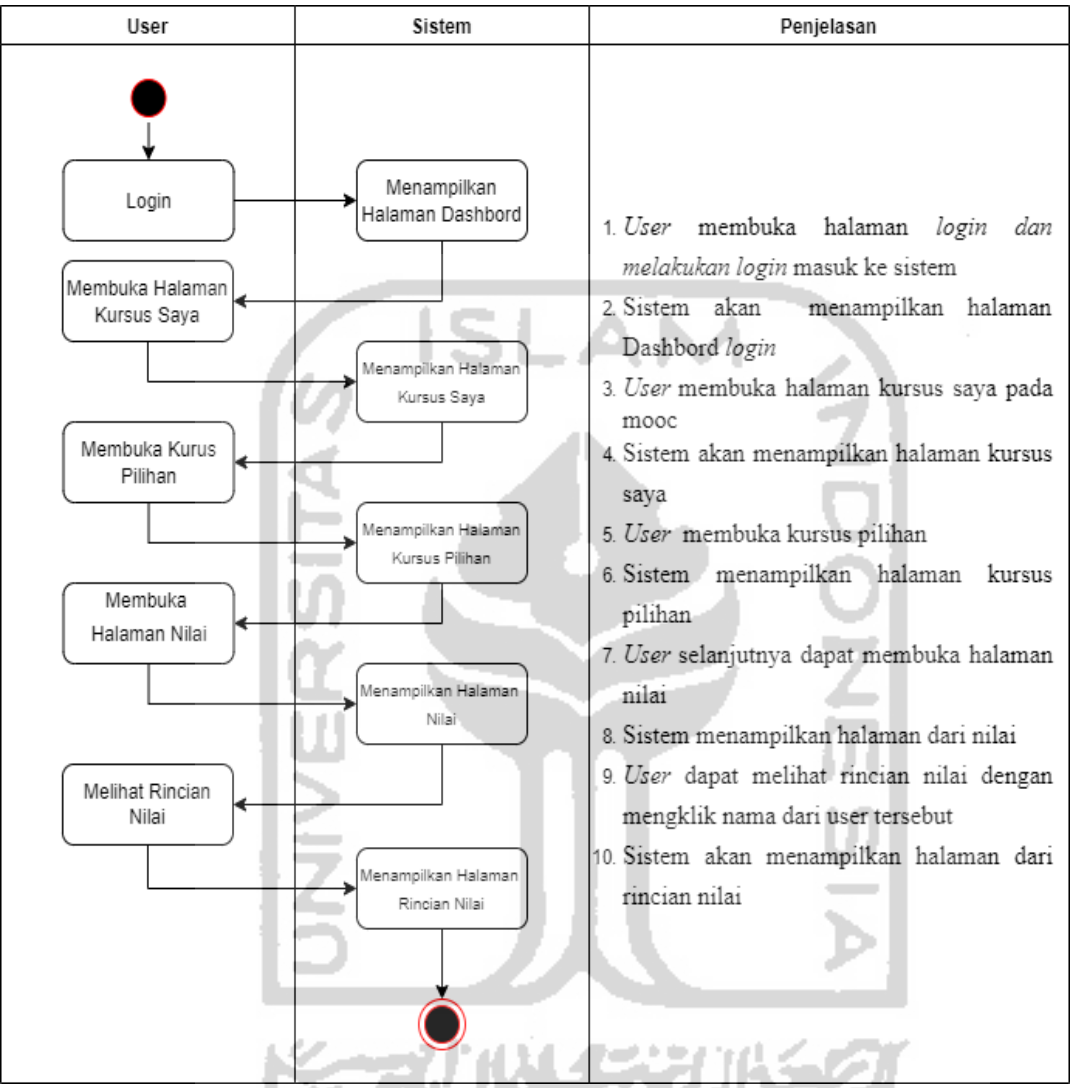

Gambar 3. 11 *Activity Diagram* Melihat Rincian Nilai

## <span id="page-47-0"></span>**3.3 Perancangan Basisdata**

Dalam tahap perancangan basisdata ini peneliti akan membuat rancangan basisdata yang berada di sistem MOOC, baik diagram ataupun struktur tabel yang ada di setiap basisdata yang dibuat. Dalam perancangan basisdata terdapat *Entity Relationship Diagram* dan *Struktur Tabel Basisdata.*

#### **3.3.1** *Entity Relationship Diagram*

Entity Relationship Diagram (ERD), merupakan suatu model untuk menjelaskan hubungan antar data di dalam basis data berdasarkan objek objek dasar data yang mempunyai hubungan antar relasi. Berikut merupakan rancangan Entity Relationship Diagram dari sistem MOOC ini.

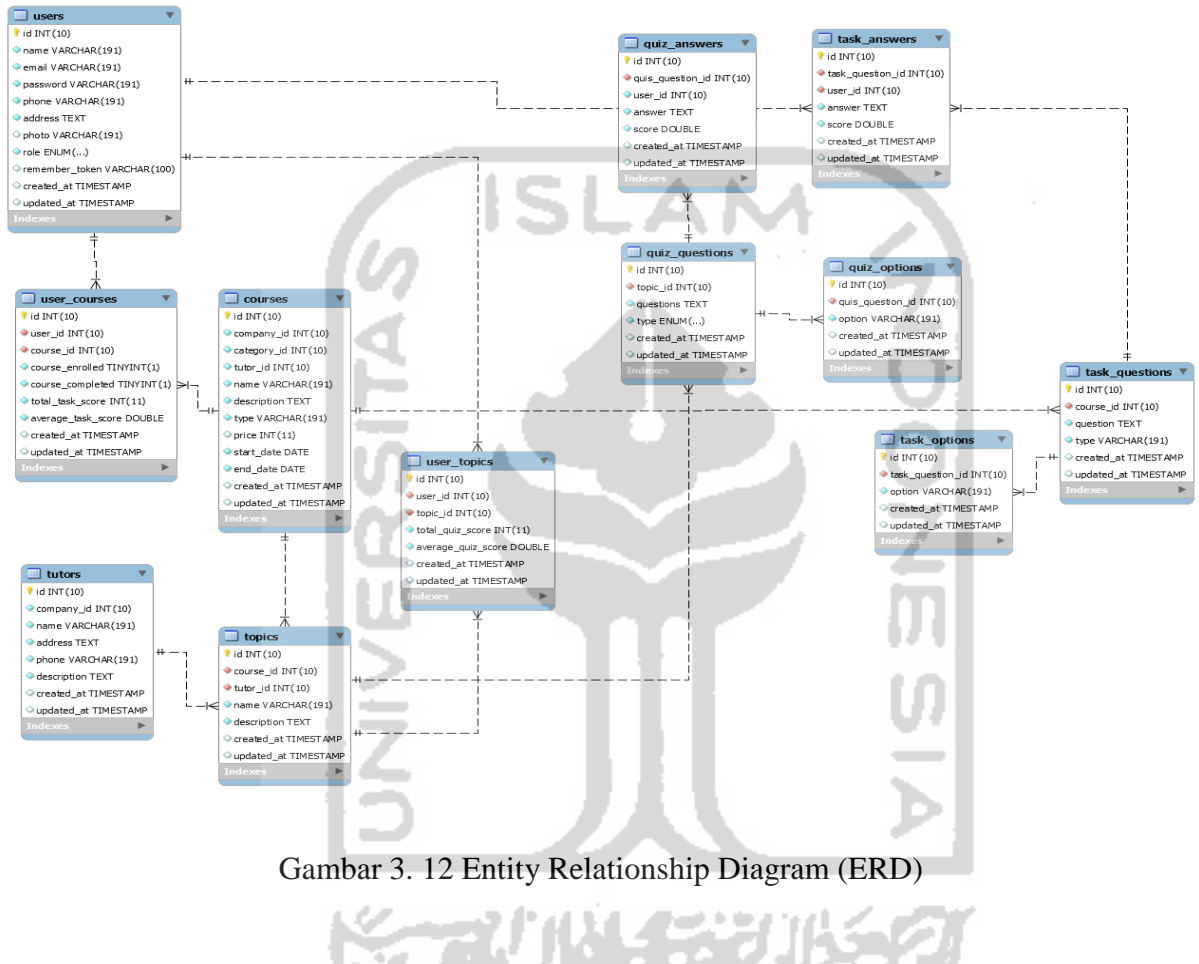

# **3.3.2** *Struktur Tabel Basisdata*

Struktur tabel basisdata merupakan, struktur setiap detail dari tabel yang berada dalam *database.* Di mana dalam setiap *table* saling terkait satu sama lainnya, berikut tabel basisdata yang berada di dalam sistem ini:

1. Tabel *User*

Tabel *user* dalam sistem ini menyimpan data *user*/pengguna yang terdiri dari beberapa kolom di antaranya adalah id, *name*, email, *password*, *phone*, *address*, *photo*, *role*, *remember\_token, created\_at,* dan *update\_at.* Struktur tabel *user* selengkapnya dapat di lihat pada [Tabel 3. 3](#page-49-0)

<span id="page-49-0"></span>

| Nama Kolom     | <b>Tipe Data</b>                     | Panjang | Keterangan  |
|----------------|--------------------------------------|---------|-------------|
| Id             | integer                              | 10      | Primary Key |
| Name           | varchar                              | 191     |             |
| Email          | varchar                              | 191     |             |
| Password       | varchar                              | 191     |             |
| Phone          | varchar                              | 191     |             |
| <b>Address</b> | text                                 |         |             |
| Photo          | varchar                              | 191     |             |
| Role           | enum ('admin', 'student', 'company', |         |             |
|                | 'tutor')                             |         |             |
| Remember_token | varchar                              | 100     |             |
| Created_at     | timestamp                            |         |             |
| Update_at      | timestamp<br>$-11$                   |         |             |
|                |                                      |         |             |

Tabel 3. 3 Struktur Tabel *Users*

2. Tabel *User\_courses*

Tabel *user\_ Courses* dalam sistem ini menyimpan data *user*/pengguna di user\_courses yang terdiri dari beberapa kolom di antaranya adalah id*, user\_id, courses\_id, courses\_enrolled, courses\_completed, total\_task\_score, average\_task\_score, created\_at, created\_at* dan *update\_at*. Struktur table *user\_institusi* selengkapnya dapat di lihat pada [Tabel 3. 4](#page-49-1)

Tabel 3. 4 Struktur Tabel *User\_courses*

<span id="page-49-1"></span>

| <b>Nama Kolom</b>  | <b>Tipe Data</b> | Panjang | Keterangan               |
|--------------------|------------------|---------|--------------------------|
| Id                 | integer          | 10      | Primary Key              |
| $User\_id$         | integer          | 10      | Foreign Key(id, user)    |
| Courses_id         | integer          | 10      | Foreign Key(id, courses) |
| Courses_enrolled   | tinyint          |         |                          |
| Courses_completed  | inyint           |         |                          |
| Total_task_score   | integer          | 11      |                          |
| Average_task_score | double           |         |                          |
| Created_at         | timestamp        |         |                          |
| Update_at          | timestamp        |         |                          |

## 3. Tabel *Tutor*

Tabel *Tutor* dalam sistem ini menyimpan data *user*/pengguna di *tutor* yang terdiri dari beberapa kolom di antaranya adalah id*, company\_id, name, address, phone*, *description, create\_at* dan *update\_at.* Struktur table *user\_courses* selengkapnya dapat di lihat pada [Tabel 3. 5](#page-50-0)

<span id="page-50-0"></span>

| Nama Kolom   | <b>Tipe Data</b> | Panjang | Keterangan                 |
|--------------|------------------|---------|----------------------------|
| Id           | integer          | 10      | Primary Key                |
| $Company_id$ | integer          | 10      | Foreign Key(id, companies) |
| Name         | varchar          | 191     |                            |
| Address      | text             |         |                            |
| Phone        | varchar          | 191     |                            |
| Description  | text             |         |                            |
| Created_at   | timestamp        |         |                            |
| Update_at    | timestamp        |         |                            |

Tabel 3. 5 Struktur Tabel *Tutor*

# 4. Tabel *Courses*

Tabel *courses* dalam sistem ini menyimpan data *user*/pengguna di *courses* yang terdiri dari beberapa kolom di antaranya adalah id*, company\_id, category\_id, tutor\_id, name*, *description*, *type, price, start\_date, end\_date, created\_at,* dan *update\_at.* Struktur table *user\_topics* selengkapnya dapat di lihat pada [Tabel 3. 6](#page-50-1)

Tabel 3. 6 Struktur Tabel *Courses*

<span id="page-50-1"></span>

| Nama Kolom   | <b>Tipe Data</b> | Panjang | Keterangan                 |
|--------------|------------------|---------|----------------------------|
| Id           | integer          | 10      | Primary Key                |
| $Company_id$ | integer          | 10      | Foreign Key(id, companies) |
| Category_id  | integer          | 10      | Foreign Key(id, categoty)  |
| Tutor_id     | integer          | 10      | Foreign Key(id, tutor)     |
| Name         | varchar          | 191     |                            |
| Description  | text             |         |                            |
| Type         | varchar          | 191     |                            |
| Price        | integer          | 11      |                            |
| Start_date   | date             |         |                            |
| End_date     | date             |         |                            |
| Created_at   | timestamp        |         |                            |
| $Update_at$  | timestamp        |         |                            |

## 5. Tabel *Topics*

Tabel *topics* dalam sistem ini menyimpan data *topics* yang terdiri dari beberapa kolom di antaranya adalah id*, course\_id, tutor\_id, name, description*, *created\_at,* dan *update\_at.* Struktur table *user\_topics* selengkapnya dapat di lihat pada [Tabel 3. 7](#page-51-0)

<span id="page-51-0"></span>

| Nama Kolom  | <b>Tipe Data</b> | Panjang | Keterangan               |
|-------------|------------------|---------|--------------------------|
| Id          | integer          | 10      | Primary Key              |
| course id   | integer          | 10      | Foreign Key(id, courses) |
| tutor_id    | integer          | 10      | Foreign Key(id, tutor)   |
| Name        | varchar          | 191     |                          |
| Description | text             |         |                          |
| Created at  | timestamp        |         |                          |
| Update_at   | timestamp        |         |                          |

Tabel 3. 7 Struktur Tabel *Topics*

6. Tabel *User\_Topics*

Tabel *user\_topics* dalam sistem ini menyimpan data *user\_topics* yang terdiri dari beberapa kolom di antaranya adalah id*, user\_id, topics\_id, total\_quiz\_score, average\_quiz\_score, created\_at,* dan *update\_at.* Struktur table *categories* selengkapnya dapat di lihat pada [Tabel 3. 8](#page-51-1)

Tabel 3. 8 Struktur Tabel *User\_Topics*

<span id="page-51-1"></span>

| Nama Kolom         | <b>Tipe Data</b> | Panjang | Keterangan              |
|--------------------|------------------|---------|-------------------------|
| Id                 | integer          | 10      | Primary Key             |
| $User\_id$         | integer          | 10      | Foreign Key(id, user)   |
| Topics_id          | integer          | 10      | Foreign Key(id, topics) |
| Total_quiz_score   | integer          |         |                         |
| Average_quiz_score | double           |         |                         |
| Created_at         | timestamp        |         |                         |
| Update_at          | timestamp        |         |                         |

## 7. Tabel *Quiz\_answers*

Tabel *quiz\_answers* dalam sistem ini menyimpan data *quiz\_answers* yang terdiri dari beberapa kolom di antaranya adalah id, *quis\_question\_id, user\_id, answer, created\_at*  dan *update\_at.* Struktur table *quiz\_answers* selengkapnya dapat di lihat pada [Tabel 3. 9](#page-52-0)

<span id="page-52-0"></span>

| Nama Kolom       | <b>Tipe Data</b> | Panjang | Keterangan         |
|------------------|------------------|---------|--------------------|
| Id               | integer          | 10      | Primary Key        |
| Quis_question_id | integer          | 10      | Foreign<br>Key(id, |
|                  |                  |         | quis_question)     |
| User id          | integer          | 10      |                    |
| Answer           | text             |         |                    |
| Created at       | timestamp        |         |                    |
| Update_at        | timestamp        |         |                    |

Tabel 3. 9 Struktur Tabel *Quiz\_answers*

## 8. Tabel *Quiz\_option*

Tabel *quiz\_option* dalam sistem ini menyimpan data *quiz\_option* yang terdiri dari beberapa kolom di antaranya adalah id, *quis\_question\_id, option, created\_at* dan *update\_at.* Struktur table *quiz\_option* selengkapnya dapat di lihat pada [Tabel 3. 10](#page-52-1)

Tabel 3. 10 Struktur Tabel *Quiz\_option*

<span id="page-52-1"></span>

| Nama Kolom       | <b>Tipe Data</b> | Panjang | Keterangan                               |
|------------------|------------------|---------|------------------------------------------|
| Id               | integer          | 10      | Primary Key                              |
| Quis_question_id | integer          | 10      | quis-<br>Foreign<br>Key(id,<br>question) |
| <i>Option</i>    | varchar          | 191     |                                          |
| Created_at       | timestamp        |         |                                          |
| Update_at        | timestamp        |         |                                          |

9. Tabel *Quiz\_questions*

Tabel *quiz\_questions* dalam sistem ini menyimpan data *quiz\_questions* yang terdiri dari beberapa kolom di antaranya adalah id*, topic\_id, question, description, question\_answer, type, created\_at* dan *update\_at.* Struktur table *quiz\_questions* selengkapnya dapat di lihat pada [Tabel 3. 11](#page-52-2)

<span id="page-52-2"></span>

| Nama Kolom                     | <b>Tipe Data</b> | Panjang | Keterangan             |
|--------------------------------|------------------|---------|------------------------|
| Id                             | integer          | 10      | Primary Key            |
| Topic_id                       | integer          |         | Foreign Key(id, topic) |
| <i><u><b>Questions</b></u></i> | text             |         |                        |
| Description                    | text             |         |                        |
| Question_answer                | text             |         |                        |

Tabel 3. 11 Struktur Tabel *Quiz\_ questions*

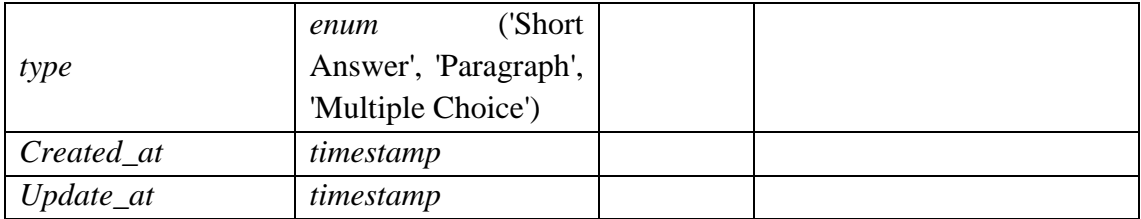

#### 10. Tabel *Task\_answer*

Tabel *task\_answer* dalam sistem ini menyimpan data *task\_answer* yang terdiri dari beberapa kolom di antaranya adalah id*, task\_question\_id, user\_id, answer, created\_at*  dan *update\_at.* Struktur table *task\_answer* selengkapnya dapat di lihat pada [Tabel 3. 12](#page-53-0)

<span id="page-53-0"></span>

| Nama Kolom       | <b>Tipe Data</b> | Panjang | Keterangan            |
|------------------|------------------|---------|-----------------------|
| Id               | integer          | 10      | Primary Key           |
| Task_question_id |                  | 10      | Foreign<br>Key(id,    |
|                  | integer          |         | task_question)        |
| $User\_id$       | integer          | 10      | Foreign Key(id, user) |
| Answer           | text             |         |                       |
| Created_at       | timestamp        |         |                       |
| Update_at        | timestamp        |         |                       |

Tabel 3. 12 Struktur Tabel *Task\_answer*

## 11. Tabel *Task\_options*

Tabel *task\_ options* dalam sistem ini menyimpan data *task\_ options* yang terdiri dari beberapa kolom di antaranya adalah id*, task\_question\_id, option, created\_at* dan *update\_at.* Struktur table *task\_ options* selengkapnya dapat di lihat pada [Tabel 3. 13](#page-53-1)

Tabel 3. 13 Struktur Tabel *Task\_ options*

<span id="page-53-1"></span>

| Nama Kolom       | <b>Tipe Data</b> | Panjang | Keterangan                           |
|------------------|------------------|---------|--------------------------------------|
| Id               | integer          | 10      | Primary Key                          |
| Task_question_id | integer          | 10      | Foreign<br>Key(id,<br>task_question) |
| <i>Option</i>    | varchar          | 191     |                                      |
| Created at       | timestamp        |         |                                      |

#### 12. Tabel *Task\_questions*

Tabel *task\_ questions* dalam sistem ini menyimpan data *task\_ questions* yang terdiri dari beberapa kolom di antaranya adalah id*, course\_id, question, type, created\_at* dan *update\_at. n*Struktur table *task\_ questions* selengkapnya dapat di lihat pada [Tabel 3. 14](#page-54-0)

<span id="page-54-0"></span>

| Nama Kolom                     | <b>Tipe Data</b> | Panjang | Keterangan               |
|--------------------------------|------------------|---------|--------------------------|
| Id                             | integer          | 10      | Primary Key              |
| Course_id                      | integer          | 10      | Foreign Key(id, courses) |
| <i><u><b>Ouestions</b></u></i> | text             |         |                          |
| Description                    | text             |         |                          |
| Task_answer                    | text             |         |                          |
| type                           | varchar          |         |                          |
| Created_at                     | timestamp        |         |                          |
| Update_at                      | timestamp        |         |                          |

Tabel 3. 14 Struktur Tabel *Task\_ questions*

## 13. Tabel *Score\_quiz*

Tabel *score\_quiz* dalam sistem ini menyimpan data *score\_quiz* yang terdiri dari beberapa kolom di antaranya adalah id*, topic\_id, user\_id, score, created\_at* dan *update\_at.* Struktur table *score\_quiz* selengkapnya dapat di lihat pada [Tabel 3. 15.](#page-54-1)

<span id="page-54-1"></span>

| Nama Kolom | <b>Tipe Data</b>  | Panjang          | Keterangan  |
|------------|-------------------|------------------|-------------|
| Id         | integer           | 10               | Primary Key |
| Topic_id   | integer<br>医单位性肌炎 | <b>Financial</b> |             |
| User_id    | integer           |                  |             |
| Score      | double            |                  |             |
| Created_at | timestamp         |                  |             |
| Update_at  | timestamp         |                  |             |

Tabel 3. 15 Struktur Tabel *Score\_quiz*

#### 14. Tabel *Score\_task*

Tabel *score\_task* dalam sistem ini menyimpan data *score\_task* yang terdiri dari beberapa kolom di antaranya adalah id*, course\_id, user\_id, score, created\_at* dan *update\_at.*  Struktur table *score\_task* selengkapnya dapat di lihat pada [Tabel 3. 16.](#page-55-0)

<span id="page-55-0"></span>

| Nama Kolom | <b>Tipe Data</b> | Panjang | Keterangan  |
|------------|------------------|---------|-------------|
| Id         | integer          | 10      | Primary Key |
| Course_id  | integer          |         |             |
| $User\_id$ | integer          |         |             |
| Score      | double           |         |             |
| Created_at | timestamp        |         |             |
| Update_at  | timestamp        |         |             |

Tabel 3. 16 Struktur Tabel *Score\_task*

## **3.4 Modeling**

Dalam tahapan *modeling* dari pembuatan "Pengembangan MOOC (*Massive Open Online Courses*) modul Grading" terdapat beberapa tahapan perancangan antarmuka. Apapun tahapan *modeling* di antaranya:

## **3.4.1 Perancangan Antarmuka**

Perancangan antarmuka merupakan gambaran desain dari sistem yang akan dibuat, di mana dalam perancangan antarmuka sitem MOOC ini di antaranya:

1. Halaman Register

Halaman register ini, adalah proses awal pendaftaran terhadap mooc dalam sistem ini, dalam proses register baik itu *user role tentor, institusi* maupun *siswa* harus mendaftar terlebih dahulu di *form* register ini. Tampilan antarmuka register dapat di lihat pada [Gambar 3. 13](#page-55-1) sampai [Gambar 3. 14](#page-56-0)

<span id="page-55-1"></span>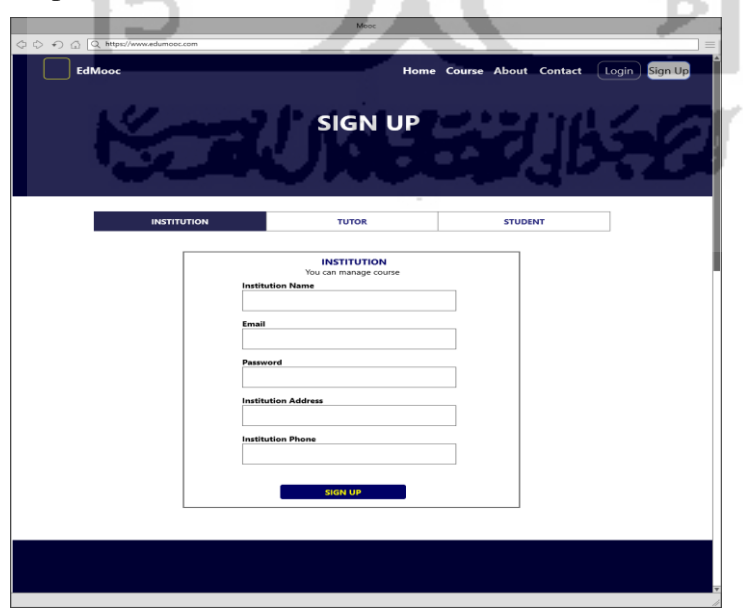

Gambar 3. 13 Desain antarmuka Halaman Register Institusi

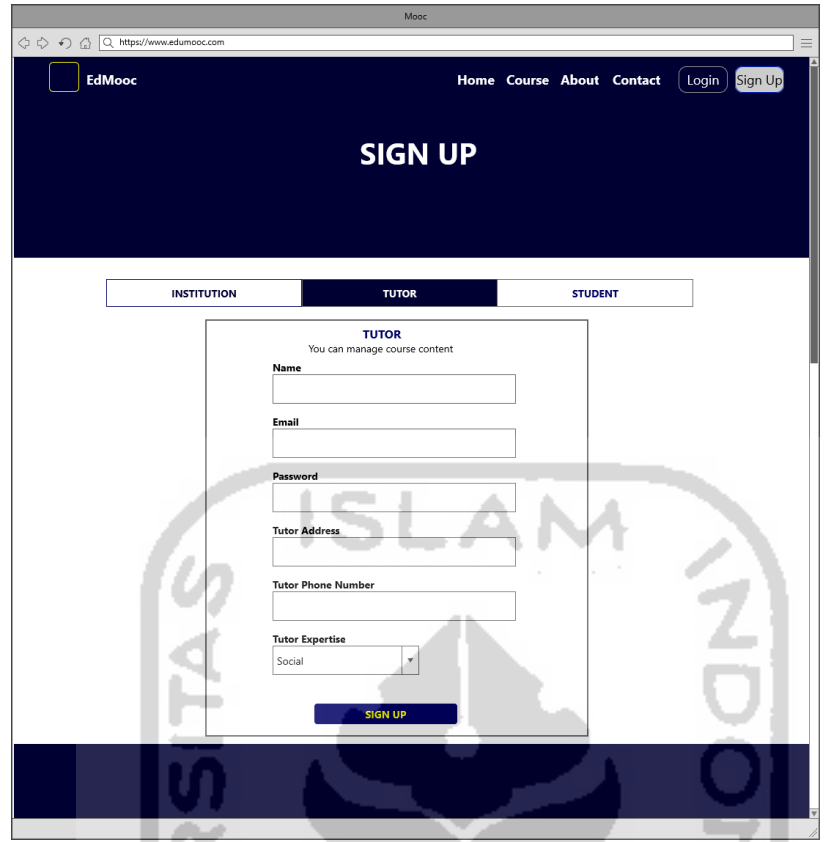

Gambar 3. 14 Desain antarmuka Halaman Register Tutor

C.

<span id="page-56-0"></span>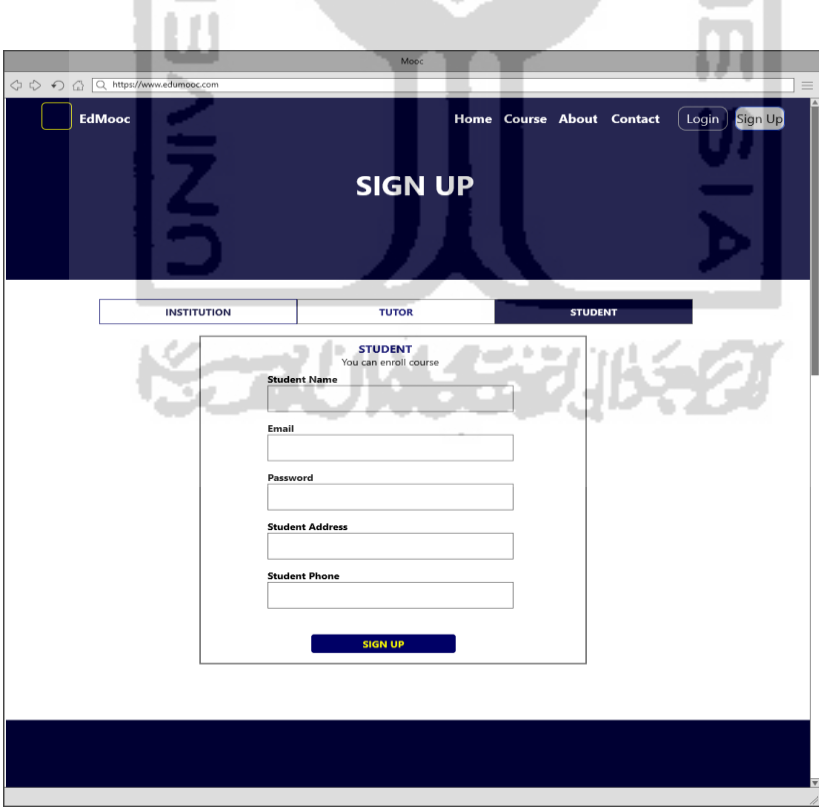

Gambar 3. 15 Desain antarmuka Halaman Register Students

#### 2. Halaman Login

Halaman login ini adalah proses awal jalannya sistem, dalam proses login jadi baik *user role tentor* maupun *siswa* harus melewati proses login terlebih dahulu, halaman login dapat di lihat pad[aGambar 3. 16](#page-57-0)

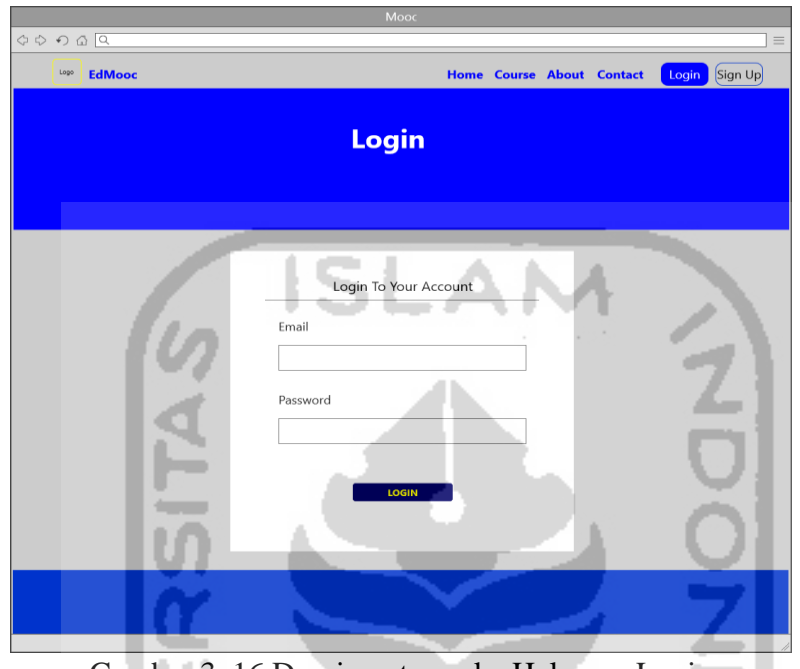

Gambar 3. 16 Desain antarmuka Halaman Login

<span id="page-57-0"></span>3. Mengelola Assessment Kursus

Dalam halaman mengelola *assessment* kursus ini terbagi menjadi 8 halaman antarmuka, di mana 8 halaman antarmuka itu adalah :

a. Halaman Kuis (*role tentor)*

Dalam halaman kuis ini dalam *role tentor* tampilan halaman antarmuka seperti pada [Gambar 3. 17](#page-58-0) di mana dalam halaman kuis ini *role tentor* dapat menambah kuis yang akan dikerjakan oleh siswa, sesuai topik dalam materi kursus. Dalam halaman kuis ini juga terdapat preview kuis untuk melihat kuis itu sudah benar dan tidak ada kesalahan, terdapat juga halaman jawaban siswa dan nama nama siswa yang sudah menjawab kuis tersebut.

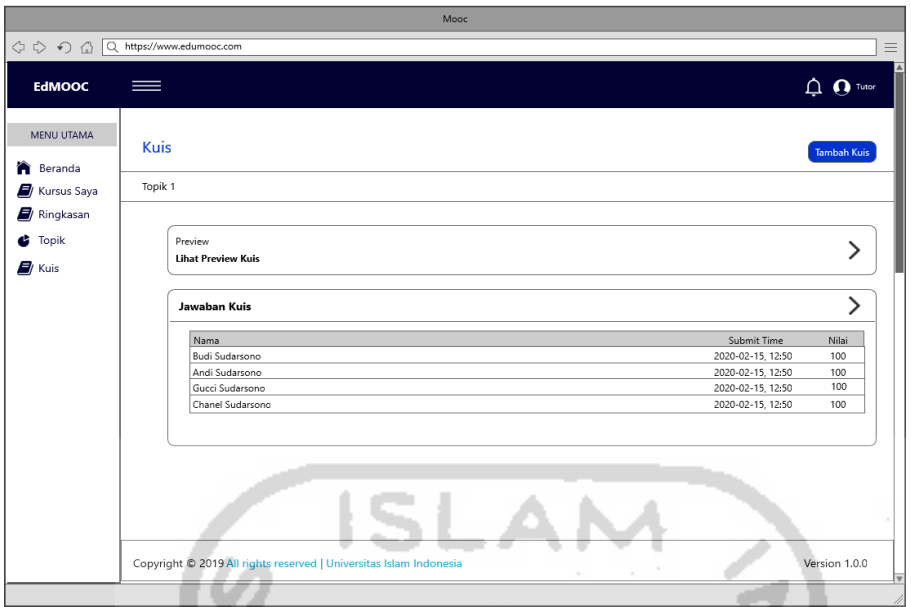

<span id="page-58-0"></span>Gambar 3. 17 Desain antarmuka Halaman Kuis (*role tentor)*

# b. Halaman Menambah Kuis Kursus (*role tentor)*

Dalam halaman kuis tambah pertanyaan ini *role tentor* dapat menambah pertanyaan dalam *form* kuis tersebut, di dalam *form* tambah kuis ini terdapat juga list kuis yang dapat dipilih oleh *tentor* untuk membuat kuis tersebut, daftar list kuis ini di antaranya pilihan ganda dan *essay.* Halaman tambah pertanyaan dapat di lihat pada [Gambar 3. 18,](#page-58-1) sedangkat list kuis dapat di lihat pada [Gambar 3. 19.](#page-59-0)

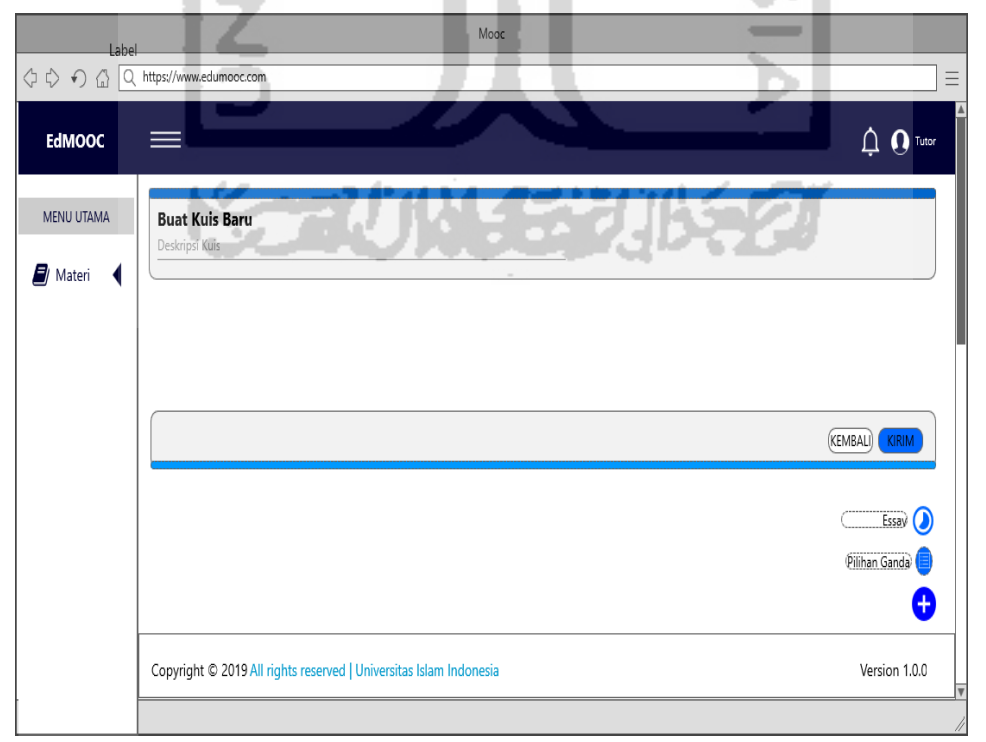

<span id="page-58-1"></span>Gambar 3. 18 Desain antarmuka Halaman Menambah Kuis Kursus (*role tentor)*

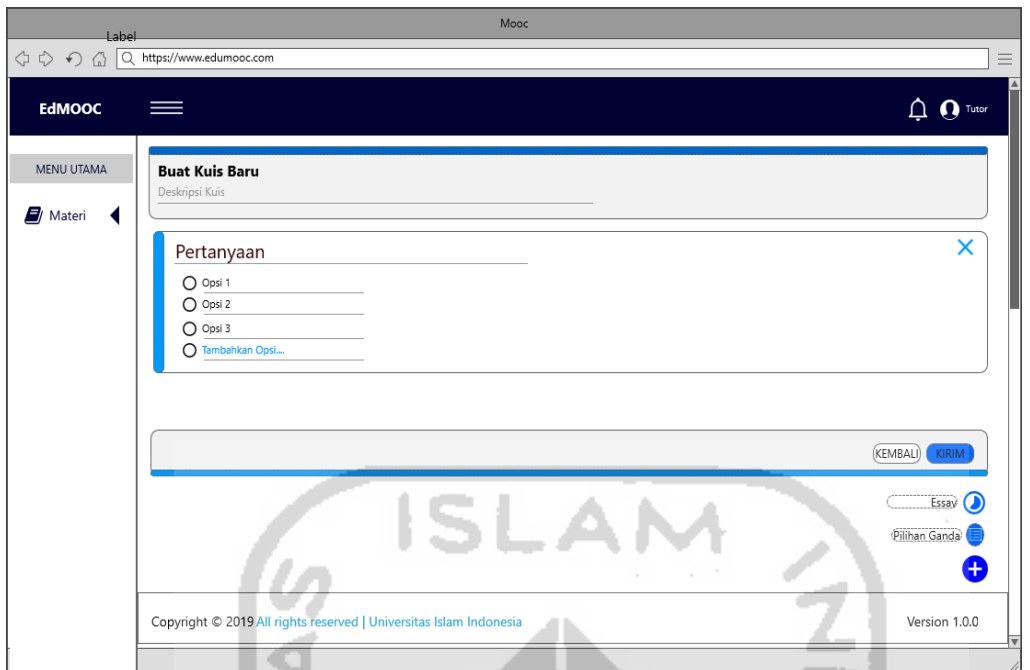

<span id="page-59-0"></span>Gambar 3. 19 Desain antarmuka Halaman List Pertanyaan (*role tentor)*

c. Halaman Menghapus Pertanyaan Kuis Kursus (*role tentor)*

Dalam halaman menghapus pertanyaan ini dilakukan apabila isi dari kuis tersebut tidak sesuai dengan yang diinginkan *tentor* sehingga pertanyaan itu diharuskan dihapus dari daftar pertanyaan kuis. Halaman menghapus pertanyaan dapat di lihat pada [Gambar 3. 20](#page-59-1)

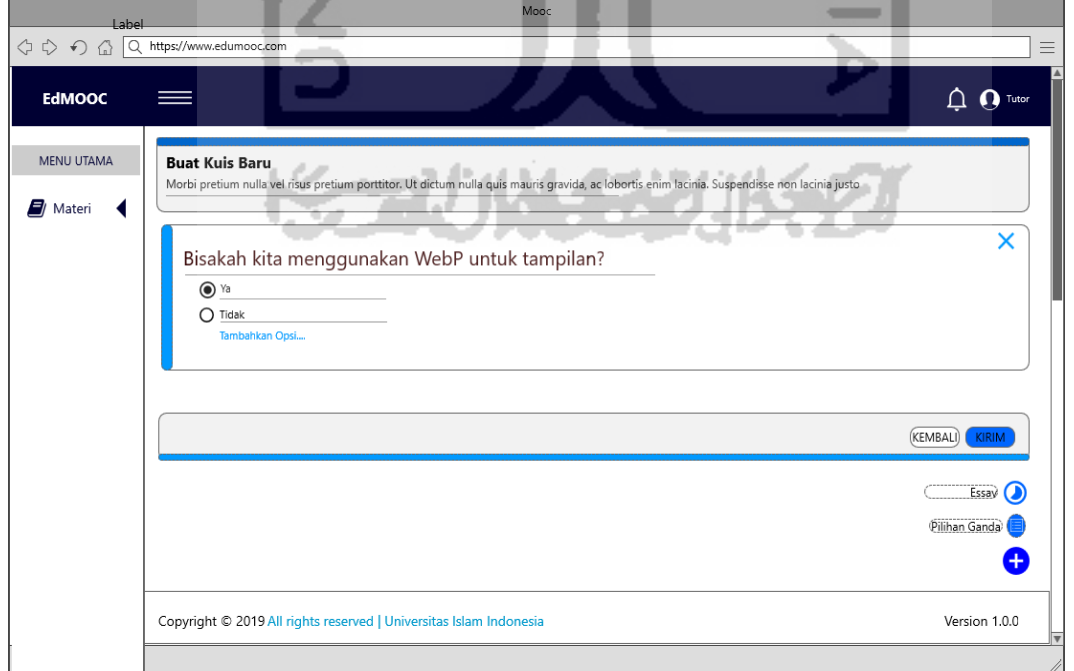

<span id="page-59-1"></span>Gambar 3. 20 Desain antarmuka Halaman Menghapus Pertanyaan Kuis Kursus (*role tentor)*

#### d. Halaman Tugas (*role tentor)*

Dalam halaman tugas ini desain antarmuka sama dengan halaaman kuis di mana desain antarmuka tugas dapat di lihat pada [Gambar 3. 21.](#page-60-0)

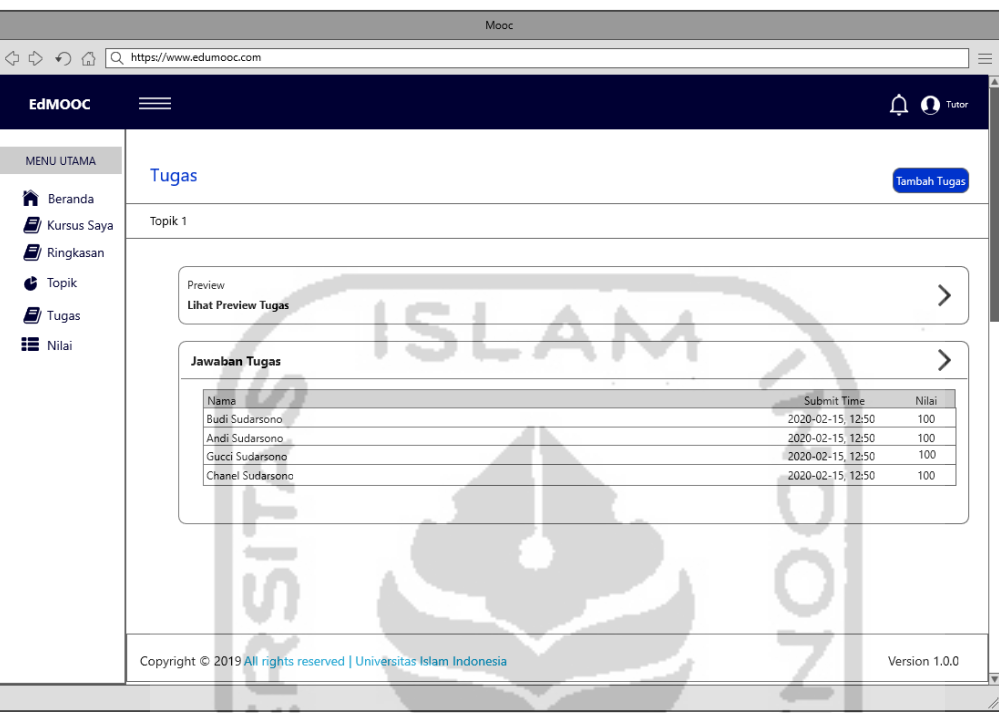

Gambar 3. 21 Desain antarmuka Tugas (*role tentor)*

## <span id="page-60-0"></span>e. Halaman Menambah Tugas Kursus (*role tentor)*

Dalam halaman tugas ini menambah pertanyaan dapat dikerjakan *role tentor* dalam *form* tugas tersebut, di dalam *form* tambah tugas ini terdapat juga list tugas yang dapat dipilih oleh *tentor* untuk membuat tugas tersebut, daftar list tugas ini di antaranya pilihan ganda dan *essay.* Halaman tambah pertanyaan dari tugas dapat di lihat pada [Gambar 3. 22](#page-61-0)

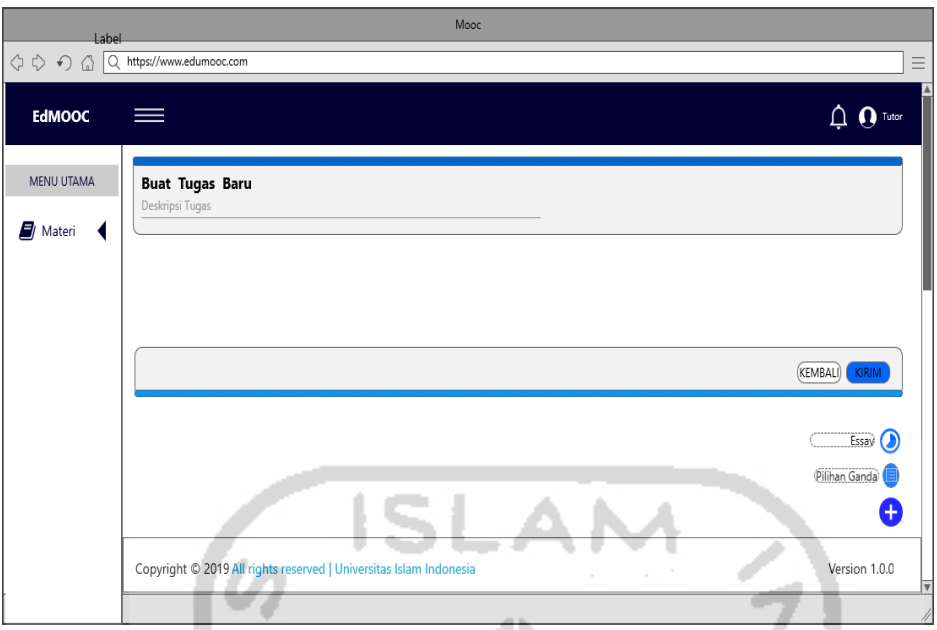

<span id="page-61-0"></span>Gambar 3. 22 Desain antarmuka Menambah Tugas Kursus (*role tentor)*

# f. Halaman Menghapus Pertanyaan Tugas Kursus (*role tentor)*

Dalam halaman menghapus pertanyaan ini dilakukan apabila isi dari tugas tersebut tidak sesuai dengan yang diinginkan *tentor* sehingga pertanyaan itu diharuskan dihapus dari daftar pertanyaan tugas. Halaman menghapus pertanyaan dapat di lihat pada [Gambar 3. 23.](#page-61-1)

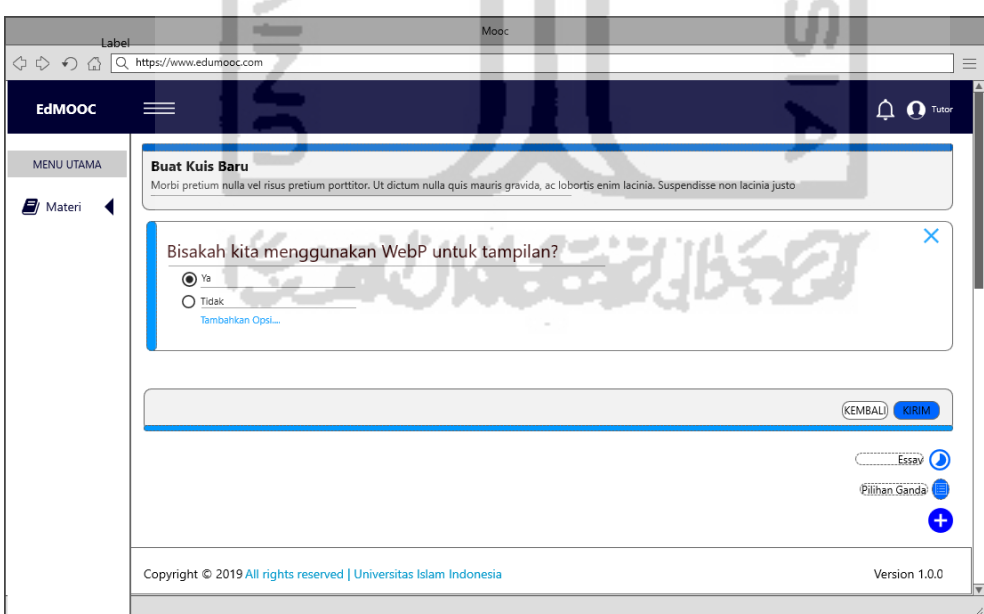

<span id="page-61-1"></span>Gambar 3. 23 Desain antarmuka Menghapus Pertanyaan Tugas Kursus (*role tentor)*

## 4. Halaman Melihat Preview Kursus (*role tentor)*

Halaman preview ini adalah proses untuk melihat jawaban untuk diteliti sebelum diberikan terhadap siswa, mulai dari isi pertanyaan, jawaban serta deskripsi dari masing masing *assessment* kursus.

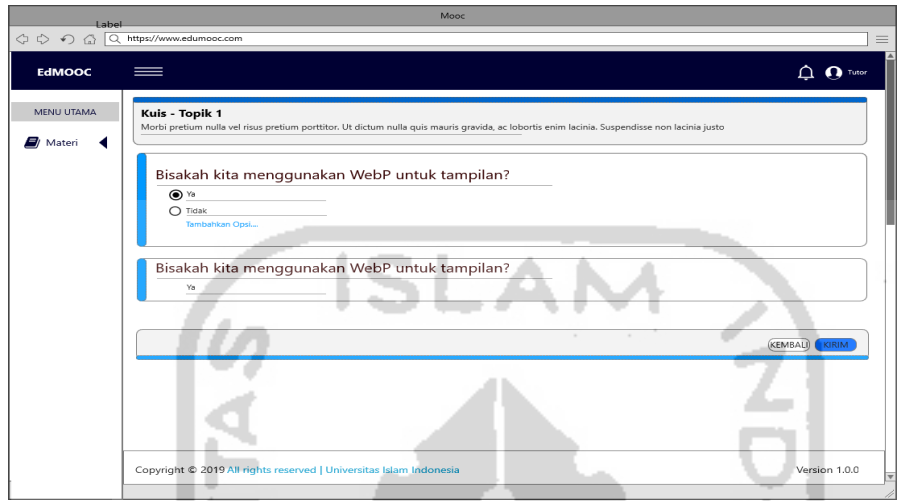

Gambar 3. 24 Desain antarmuka Melihat Preview Kursus Kuis (*role tentor)*

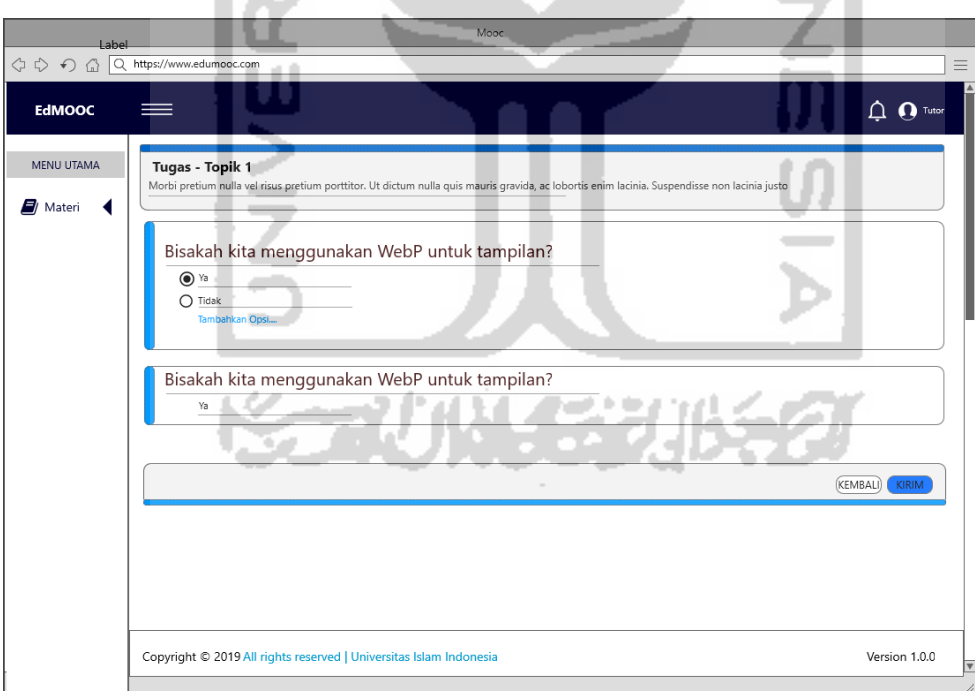

Gambar 3. 25 Desain antarmuka Melihat Preview Kursus Tugas (*role tentor)*

## 5. Mengelola Nilai Kursus (*role tentor)*

Dalam halaman mengelola *assessment* kursus ini terbagi menjadi 4 halaman antarmuka, di mana 4 halaman antarmuka itu adalah :

## a. Halaman Nilai

Dalam halaman nilai ini dapat di lihat seperti pada [Gambar 3. 26](#page-63-0) di mana dalam halaman ini adalah halaman awal dari kursus yang diikuti oleh siswa.

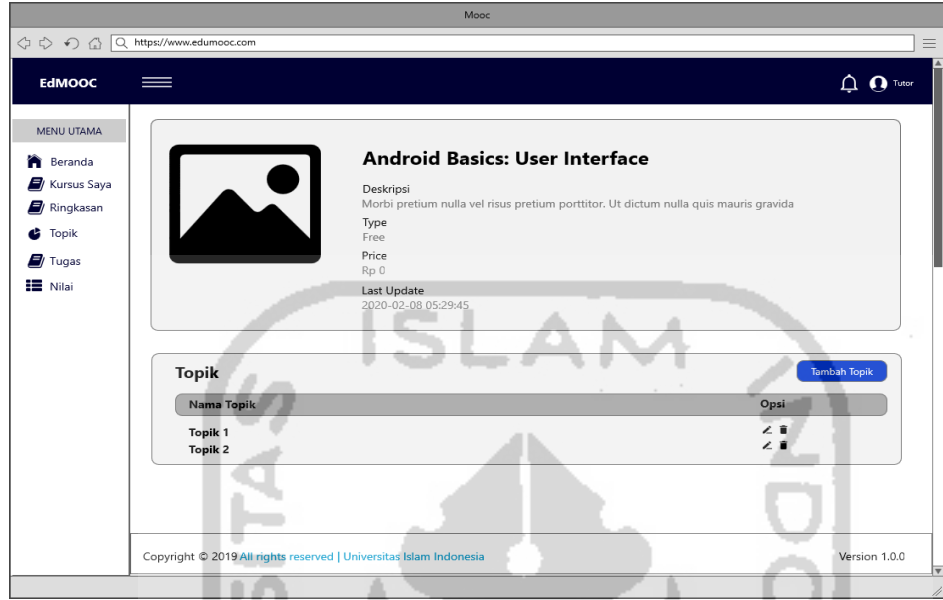

Gambar 3. 26 Desain antarmuka Halaman Nilai (*role tentor)*

<span id="page-63-0"></span>b. Form Jawaban Kuis (*role tentor)*

Dalam halaman jawaban kuis ini tampilan antarmuka *form* jawaban kuis seperti pada [Gambar 3. 27](#page-63-1)

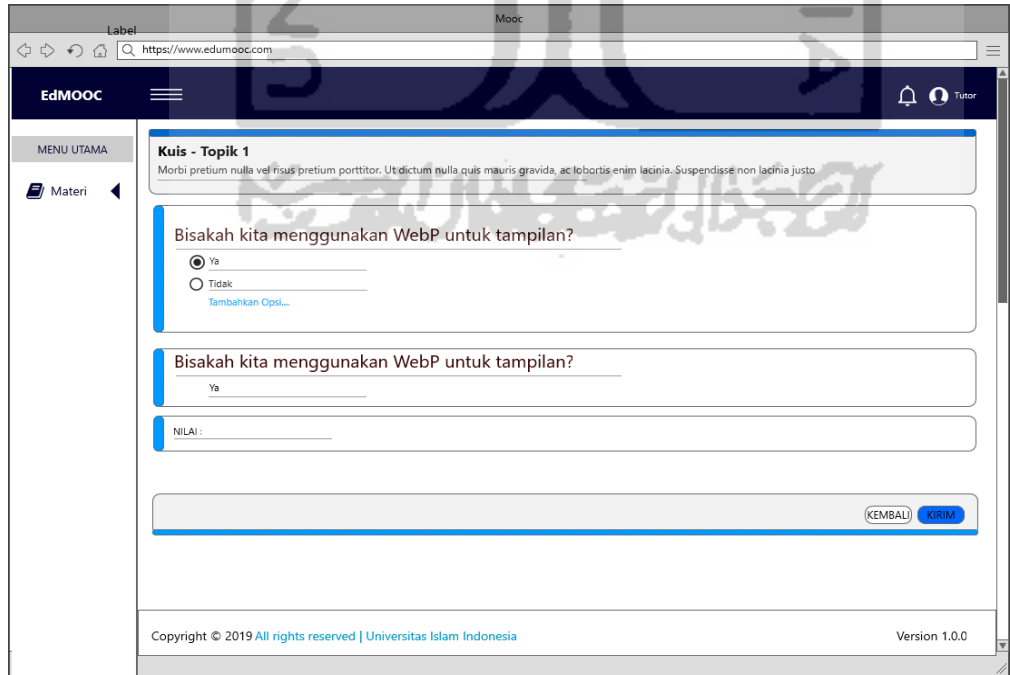

<span id="page-63-1"></span>Gambar 3. 27 Desain antarmuka Form Jawaban Kuis (*role tentor)*

c. Form Jawaban Tugas (*role tentor)*

Dalam halaman jawaban tugas ini tampilan antarmuka *form* jawaban tugas seperti pada [Gambar 3. 28.](#page-64-0)

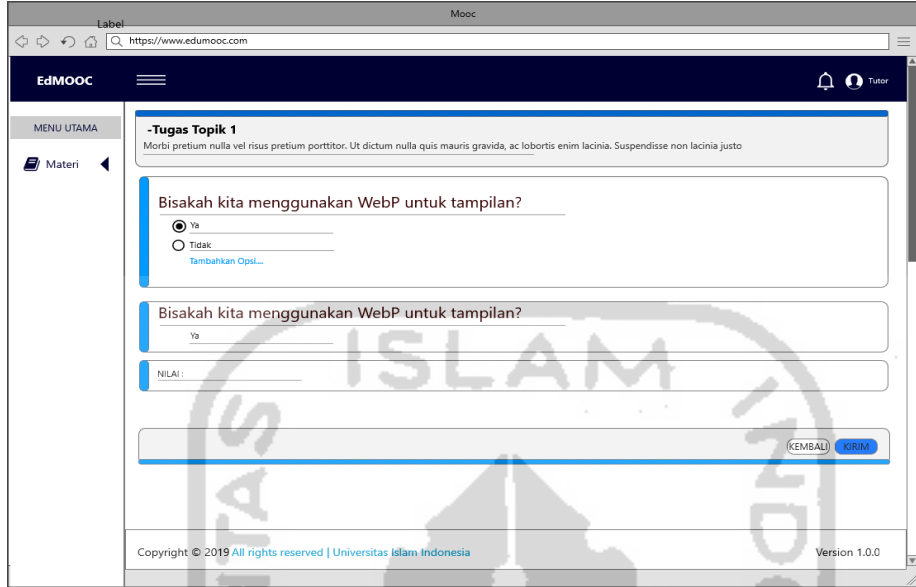

Gambar 3. 28 Desain antarmuka Form Jawaban Tugas (*role tentor)*

<span id="page-64-0"></span>d. Menambah Nilai Kursus (*role tentor)*

Dalam halaman menambah nilai ini dapat dilakukan oleh *role tentor* saja, tentor dapat menambah nilai apabila nilai dari kuis maupun tugas sudah tersedia, halaman menambah nilai dapat di lihat pada [Gambar 3. 29.](#page-64-1)

|                                                                                                    | Mooc                                                                                                    |                           |
|----------------------------------------------------------------------------------------------------|----------------------------------------------------------------------------------------------------|---------------------------|
|                                                                                                    | ○ ◇ ○ △ Q https://www.edumooc.com                                                                                                    | ≡                         |
| <b>EdMOOC</b>                                                                                                    | ==                                                                                                    | $\bigcap$ $\bigcap$ Tutor |
| MENU UTAMA<br>Beranda<br><b>B</b> / Kursus Saya<br>$\blacksquare$ / Ringkasan<br>$\bullet$ Topik<br>$\Box$ Tugas<br><b>E</b> Nilai | Rekap Nilai<br><b>1</b> Budi Sudarsono<br>2 Andi Sudarsono<br>3 Andi Sudarsono<br>4 Budi Sudarsono<br>5 Andi Sudarsono<br><b>6 Andi Sudarsono</b> | ≻<br>⋋<br>≻<br>≻<br>⋋     |
|                                                                                                    | Copyright © 2019 All rights reserved   Universitas Islam Indonesia                                                                                | Version 1.0.0             |
|                                                                                                    |                                                                                                    |                           |

<span id="page-64-1"></span>Gambar 3. 29 Desain antarmuka Menambah Nilai Kursus (*role tentor)*

#### 6. Halaman Kuis Kursus (*role siswa)*

Dalam halaman kuis kursus ini *role siswa* dapat mengerjakan kuis sesuai yang diperintahkan pada deskripsi kuis, kuis dibuat sesuai topik yang telah dibahas pada materi. Halaman kuis dapat di lihat pada [Gambar 3. 30](#page-65-0)

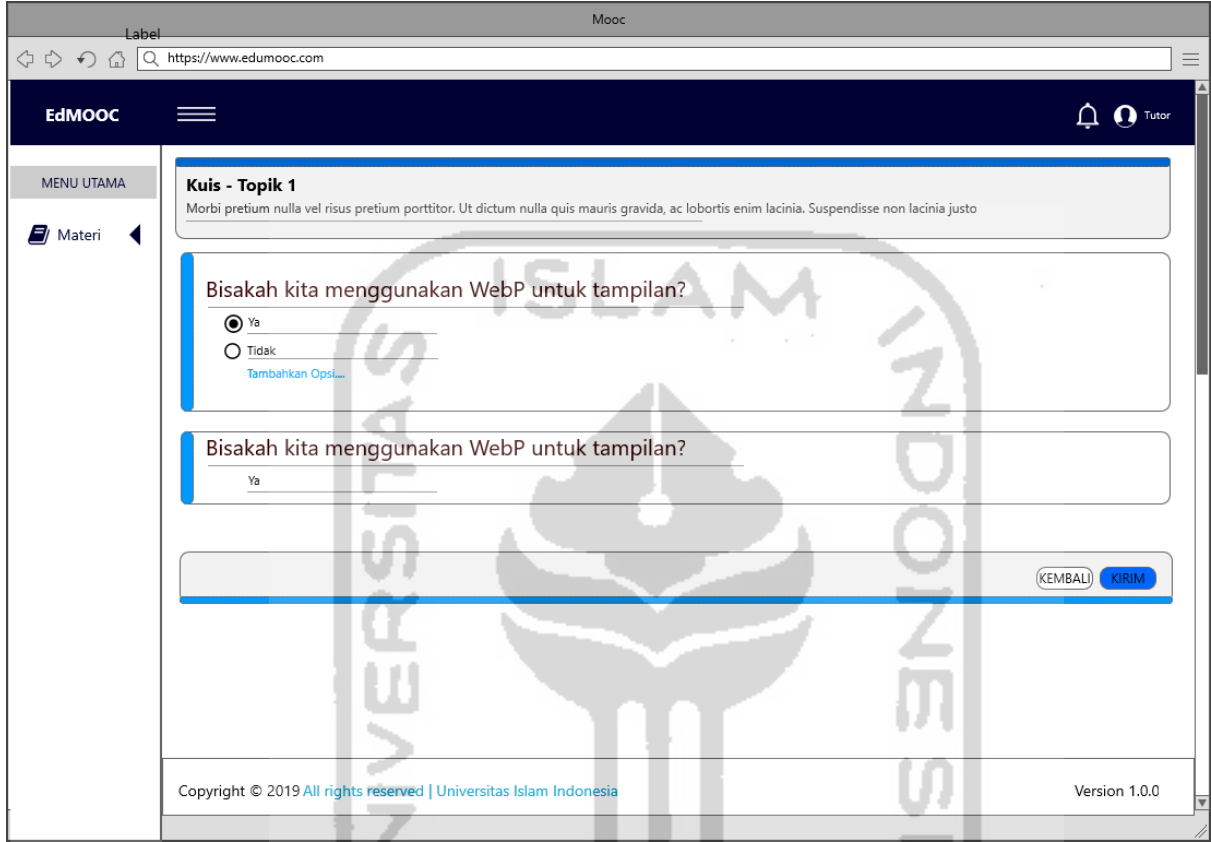

Gambar 3. 30 Desain antarmuka Halaman Kuis Kursus (*role siswa)*

## <span id="page-65-0"></span>7. Halaman Tugas Kursus (*role siswa)*

Dalam halaman tugas kursus ini *role siswa* dapat mengerjakan tugas sesuai yang diperintahkan dalam tugas yang di buat, tugas ini dikerjakan diakhir materi sebagai tugas akhir dari setiap materi yang terdapat dalam kursus yang diikuti oleh siswa. Halaman tugas kursus dapat di lihat pada [Gambar 3. 31](#page-66-0)

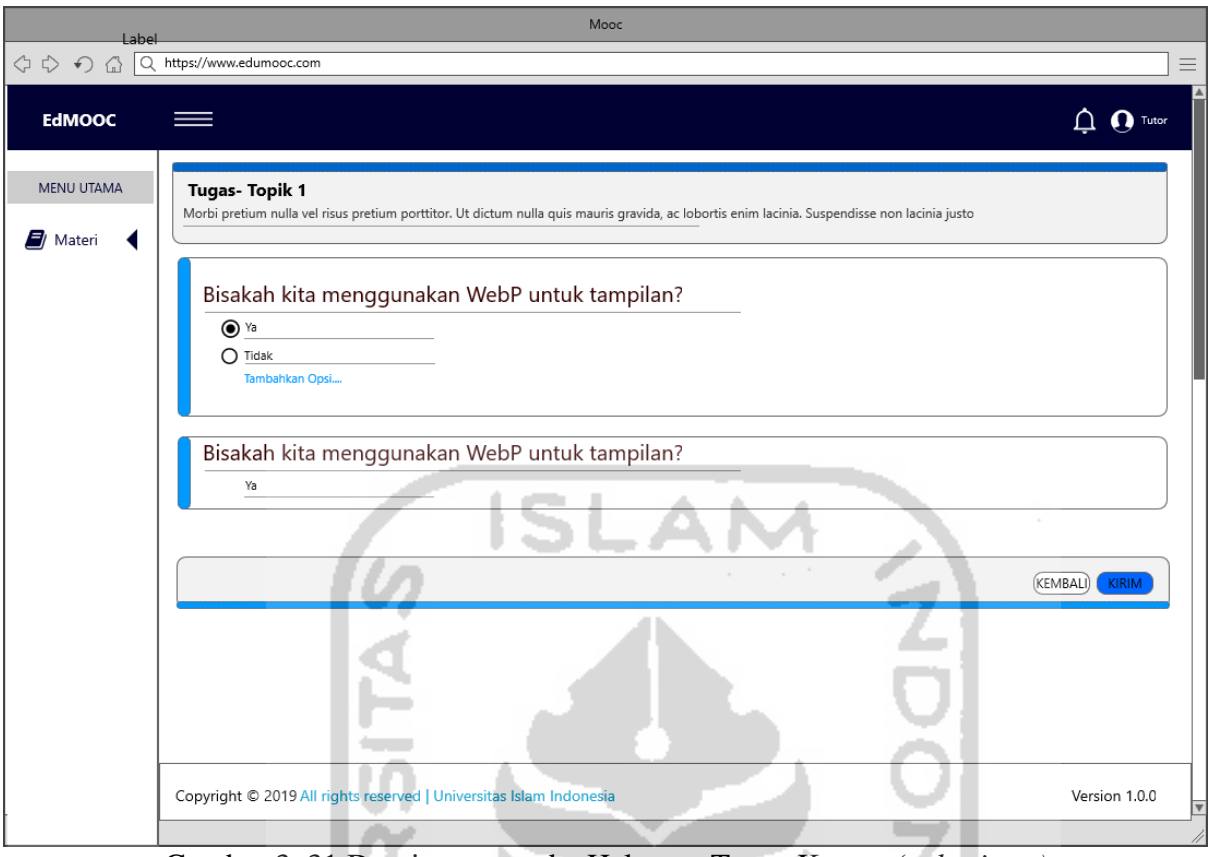

<span id="page-66-0"></span>Gambar 3. 31 Desain antarmuka Halaman Tugas Kursus (*role siswa)*

# 8. Halaman Nilai Kursus (*role siswa)*

Halaman nilai ini ialah halaman nilai yang diberikan oleh tentor terhadap siswa yang sudah mengerjakan kuis maupun tugas pada course yang dijalankannya. Halaman nilai dapat di lihat pada [Gambar 3. 32.](#page-66-1)

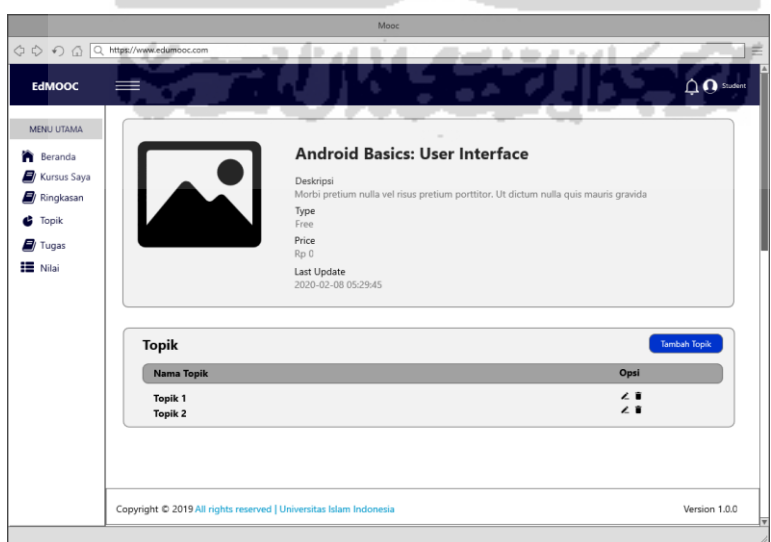

<span id="page-66-1"></span>Gambar 3. 32 Desain antarmuka Halaman Awal Nilai (*role siswa)*

#### 9. Halaman Rincian Nilai (*role siswa)*

Halaman rincian nilai ini siswa dapat melihat rincian nilai mulai dari kuis dan tugas supaya siswa tau materi mana yang belum dikuasai oleh siswa tersebut. Halaman rincian nilai dapat di lihat pada [Gambar 3. 33.](#page-67-0)

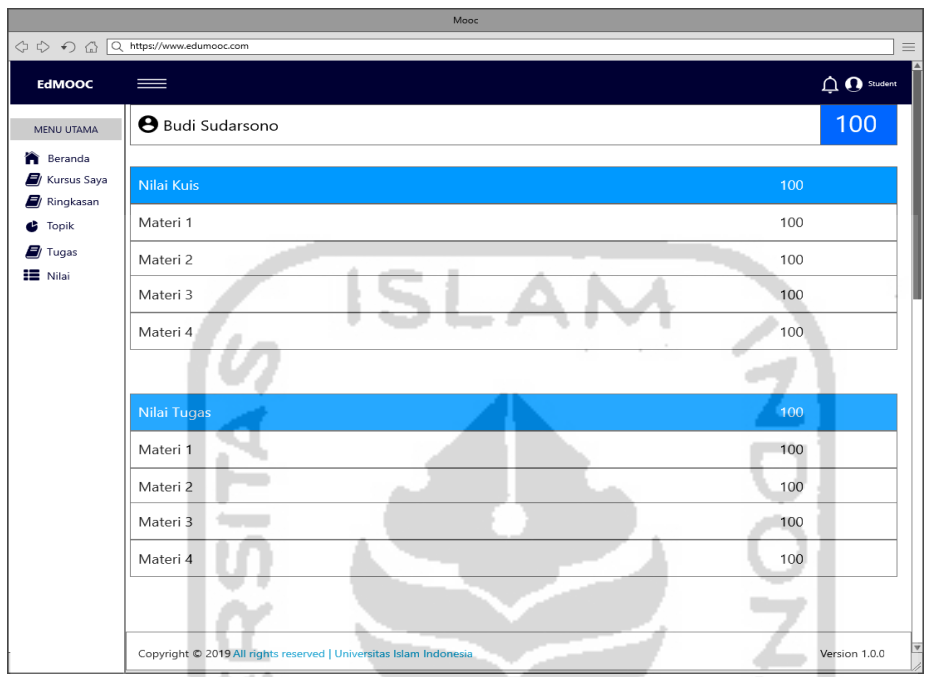

Gambar 3. 33 Desain antarmuka Halaman Rincian Nilai (*role siswa)*

#### <span id="page-67-0"></span>**3.5 Iterasi**

Dalam tahapan iterasi ini peneliti dapat membuat rancangan dari pembentukan iterasi dari sistem "Pengembangan MOOC (*Massive Open Online Courses*) modul Grading". Berikut adalah tahap iterasi dari pembentukan iterasi untuk tahap pengujian :

### **3.5.1 Pembentukan Iterasi**

Dalam tahapan pengujian ini hal pertama yang peneliti lakukan adalah membentuk iterasi untuk memudahkan peneliti memetakan pengujian. Dalam tahap inilah peneliti membuat iterasi yang nantinya akan menjelaskan runtutan pembentukan dan juga *timeline* pengerjaan dari sistem "Pengembangan *Massive Open Online Courses* (MOOC) Modul Grading" ini. Pembentukan iterasi ini akan bertujuan mempermudah peneliti dalam mengontrol sistem. Berikut pembentukan iterasi untuk tahap pengujian :

#### **Iterasi 1 (Proses Mengelola Assessment dan Melihat Preview Assessment Kursus)**

Dalam iterasi 1 ini fokus utama ialah membuat *assessment* kursus yang dalam *assessment* ini terdapat kuis serta dapat melihat preview dari kuis sebelum dikerjakan oleh siswa. Berikut adalah *timeline* pengerjaan dalam iterasi 1 dapat di lihat pada [Tabel 3. 17.](#page-68-0)

<span id="page-68-0"></span>

| N <sub>0</sub> | Iterasi <sub>3</sub>        | Day Of Sprint |   |   |  |   |             |   |   |   |    |
|----------------|-----------------------------|---------------|---|---|--|---|-------------|---|---|---|----|
|                |                             |               | 2 | 3 |  | 5 | $\mathbf b$ | 7 | 8 | 9 | 10 |
| 1.1            | Halaman Dashbord Tentor     |               |   |   |  |   |             |   |   |   |    |
| 1.2            | Halaman Kursus Saya         |               |   |   |  |   |             |   |   |   |    |
| 1.3            | Halaman Topik               |               |   |   |  |   |             |   |   |   |    |
| 1.4            | Halaman Kuis                |               |   |   |  |   |             |   |   |   |    |
| 1.5            | Halaman Tambah Kuis         |               |   |   |  |   |             |   |   |   |    |
| 1.6            | Halaman<br>Menghapus        |               |   |   |  |   |             |   |   |   |    |
|                | Pertanyaan Kuis             |               |   |   |  |   |             |   |   |   |    |
| 1.7            | <b>Halaman Preview Kuis</b> |               |   |   |  |   |             |   |   |   |    |
| 1.8            | Testing                     |               |   |   |  |   |             |   |   |   |    |
|                |                             |               |   |   |  |   |             |   |   |   |    |

Tabel 3. 17 Iterasi 1 Mengelola Assessment dan Preview Assessment

Dalam [Tabel 3. 17](#page-68-0) pada iterasi 1 ini memiliki 8 *backlog* dan dapat diselesaikan dalam 10 hari. dalam iterasi 1 ini peneliti terfokus pada membuat *assessment* dan melihat *assessment* kursus, dalam iterasi 1 ini proses membuat serta melihat *assessment* digabung menjadi satu karena proses itu saling berhubungan proses iterasinya sehingga disatukan agar mempermudah peneliti dalam hal pengujian nantinya. Proses ini adalah proses yang hanya bisa dilakukan oleh *role tentor* dalam jalannya sistem mooc ini. Proses melihat serta membuat *assessment* ini saling terkait dengan metode *course* yang dibuat karena dalam membuat assessment nantinya mengacu dalam materi kursus yang diberikan. Dalam proses *assessment* ini ada 2 metode yang digunakan yaitu *multiple choise* dan *essay.* Di mana dalam menentukan metode ini berdasarkan studi awal yang dilakukan peneliti sebelumnya. Dalam membuat *assessment* ini juga terdapat ide yang terdokumentasikan dalam rancangan *activity diagram* di bab 3 dalam mengelola *assessment* dan melihat *assessment* kursus.

#### **Hasil Iterasi 1**

Hasil yang didapat dari iterasi 1 adalah menyelesaikan proses melihat *assessment* dan mengelola *assessment*. Berikut adalah alur proses dari iterasi 1 dalam menyelesaikan program sesuai alur iterasi 1 :

- a. Mengelola Assessment Kursus
	- 1. Halaman Kuis (*role tentor*)

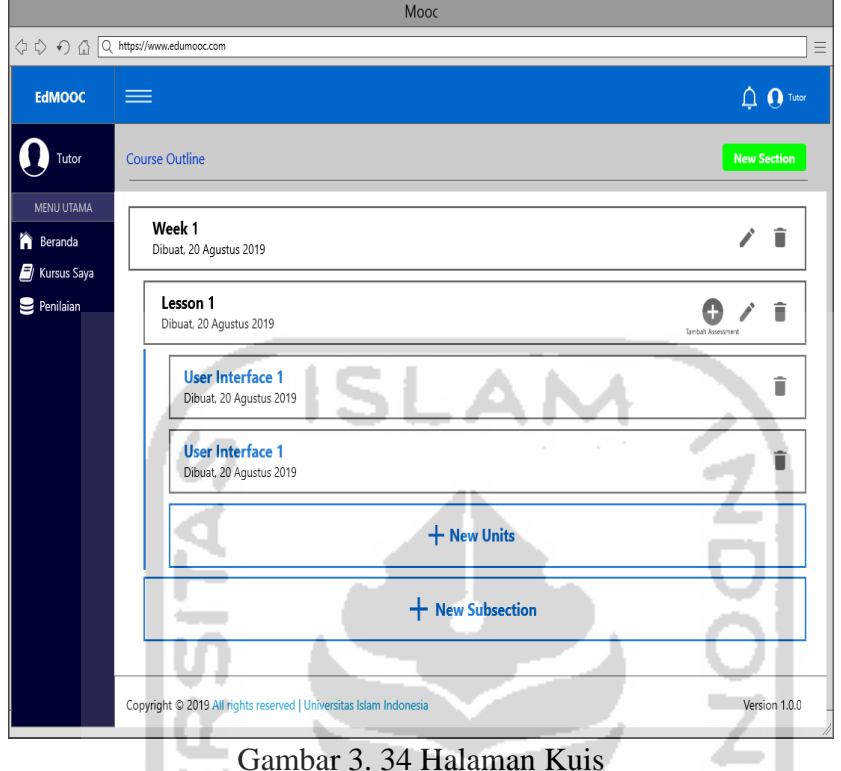

2. Halaman Menambah Kuis Kursus (*role tentor)*

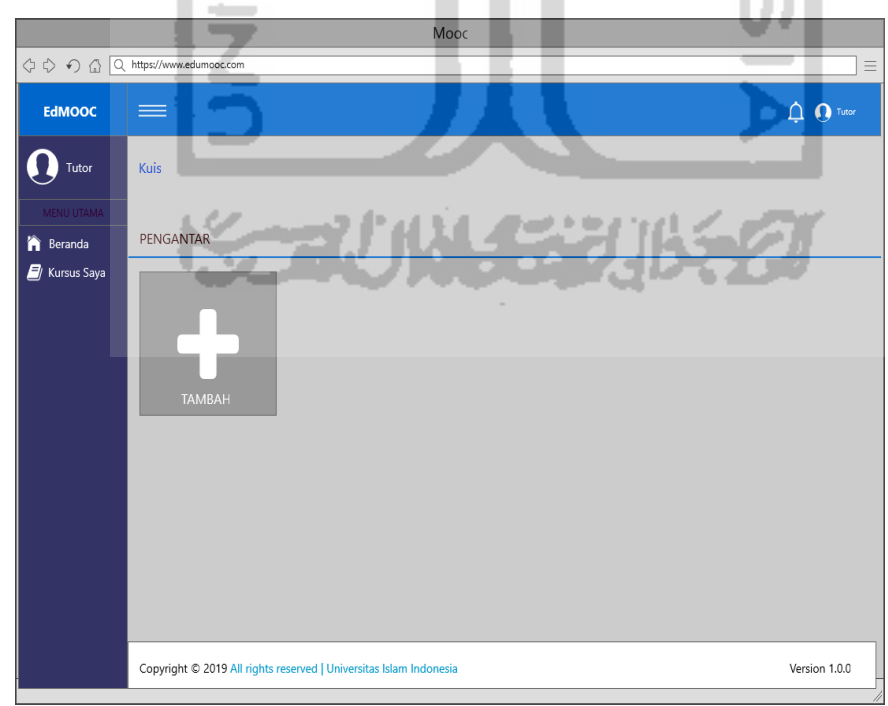

Gambar 3. 35 Halaman Kuis Kursus (Halaman Tambah)

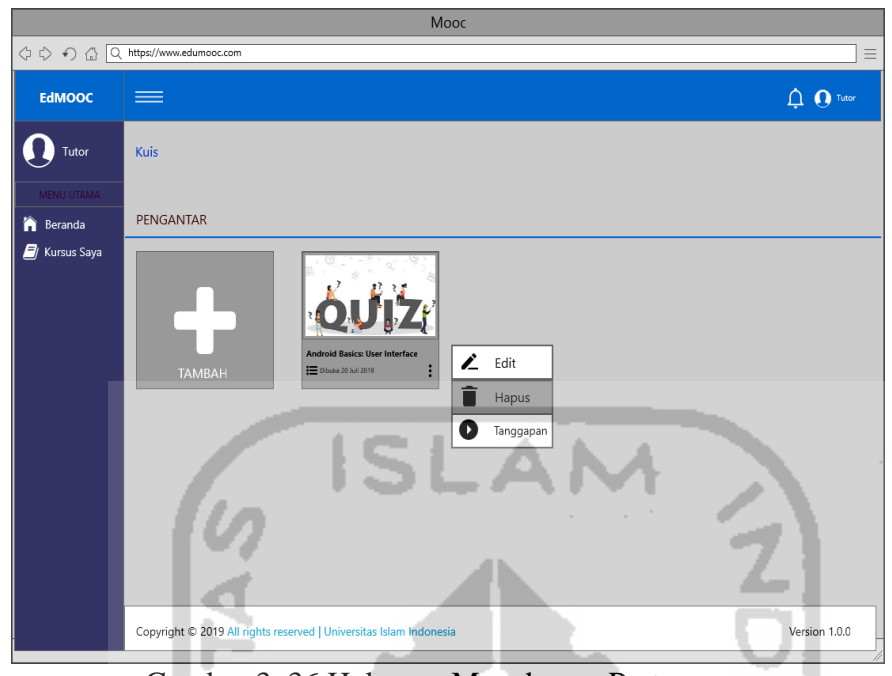

3. Halaman Menghapus Pertanyaan Kuis Kursus (*role tentor)*

Gambar 3. 36 Halaman Menghapus Pertanyaan

b. Melihat Preview Kursus (*role tentor)*

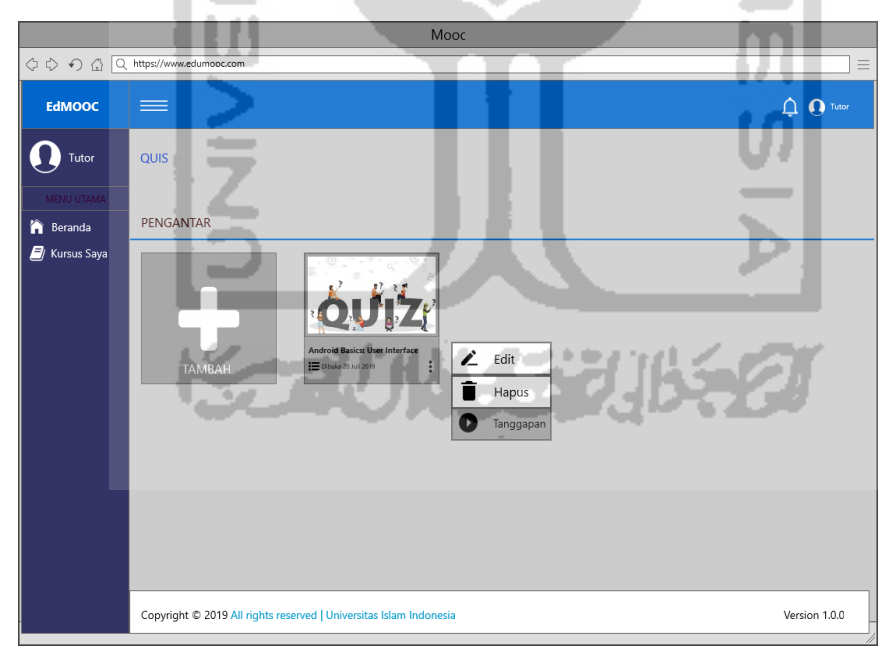

Gambar 3. 37 Halaman Preview (Melihat Ringkasan)

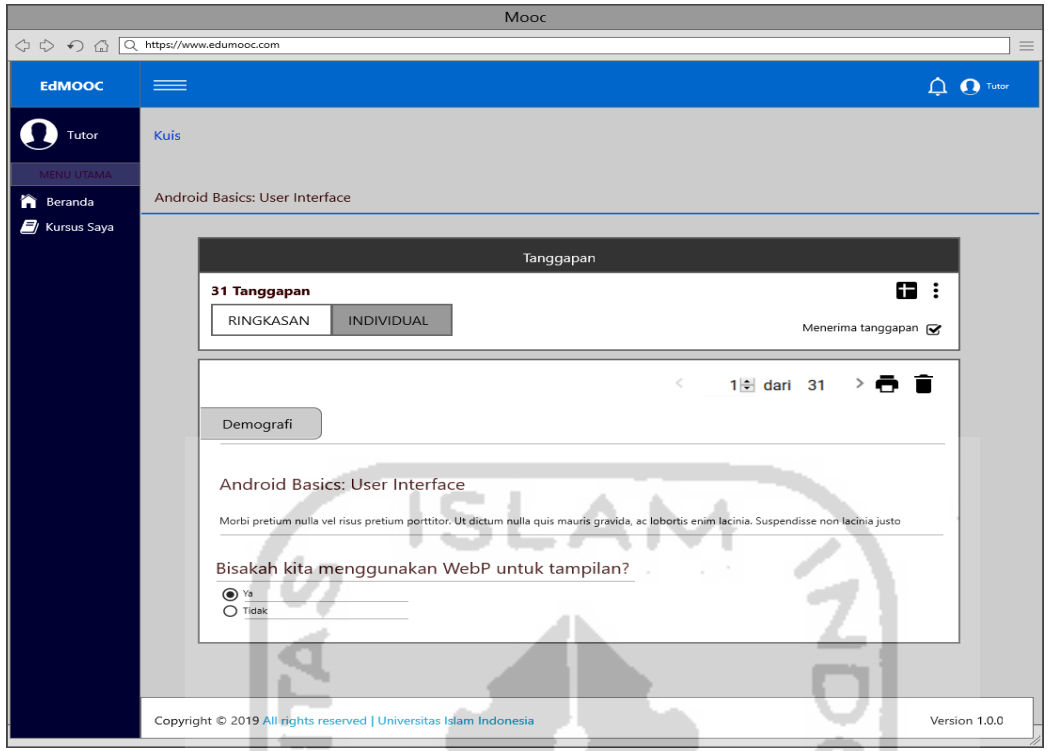

Gambar 3. 38 Halaman Preview (Melihat Individual)

# **Perancangan Pengujian**

Dalam tahapan perancangan pengujian ini, merupakan bentuk rancangan uji dari sistem yang dilakukan setelah sistem itu sudah selesai dibuat sesuai tahapan metode penelitian. Berikut tahapan dari rancangan pengujian setelah sistem selesai dibuat :

a. Pengujian Alpha

Dalam pengujian alpha ini adalah pengujian yang dilakukan oleh peneliti sebelum diujikan langsung kepada pengguna. Dalam pengujian alpha ini peneliti mengecek fungsi dari sistem yang telah dibuat. Berikut tahapan pengujian alpha untuk iterasi 1 dapat di lihat pada [Tabel 3. 18.](#page-71-0)

<span id="page-71-0"></span>

| N <sub>0</sub> | <b>Item Pengujian</b>                                     | Keterangan      |
|----------------|-----------------------------------------------------------|-----------------|
|                | Tentor berhasil masuk ke dalaman halaman dashboard tentor | <b>Berhasil</b> |
| C              | Tentor berhasil masuk ke dalaman halaman kursus saya      | Berhasil        |
| 3              | Tentor berhasil masuk ke dalaman halaman topik            | Berhasil        |
| 4              | <i>Tentor</i> berhasil masuk ke dalaman halaman kuis      | Berhasil        |
|                | Tentor dapat menambah kuis kursus                         | <b>Berhasil</b> |

Tabel 3. 18 Pengujian Alpha Iterasi 1
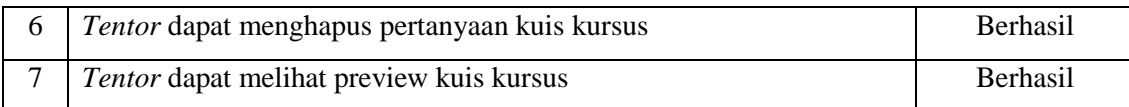

#### b. Pengujian Beta

Dalam pengujian beta ini peneliti melakukan pengujian akhir yang menyasar pada *tentor* atau dosen. Pada pengujian tahap ini peneliti mendapatkan masukan masukan, pertama desain antarmuka ini lebih disederhanakan lagi dari halaman kuis serta preview kuis serta jangan mirip dengan google classroom. Kedua dibuat kelebihan dari desain anda sama mooc yang sudah ada. Ketiga adalah menambah halaman tugas agar mempunyai variasi pada *assessment* yang dibuat.

## **Iterasi 1. 1 (Perbaikan Pada Mengelola dan Preview Assessment Kursus)**

Setelah dilakukan evaluasi dalam proses iterasi 1, peneliti melakukan desain ulang antarmuka maupun sistem yang terdapat dalam "Pengembangan *Massive Open Online Courses* (MOOC) Modul Grading" ini. Dalam iterasi 1. 1 ini fokus yang peneliti ialah menambah kekurangan yang terdapat dalam iterasi 1 dengan menambah halaman tugas serta menyederhanakan desain. Berikut *timeline* pengerjaan dalam iterasi 1. 1 dapat di lihat pada [Tabel 3. 19.](#page-72-0)

| N <sub>o</sub> | Iterasi 1       |                |   |                         |   |   | Day Of Sprint |   |   |                 |           |    |    |    |
|----------------|-----------------|----------------|---|-------------------------|---|---|---------------|---|---|-----------------|-----------|----|----|----|
|                |                 | $\overline{2}$ | 3 | $\overline{\mathbf{4}}$ | 5 | 6 | 7             | 8 | 9 | 10 <sup>°</sup> | <b>11</b> | 12 | 13 | 14 |
| 1.1            | Halaman         |                |   |                         |   |   |               |   |   |                 |           |    |    |    |
|                | Dashbord Tentor |                |   |                         |   |   |               |   |   |                 |           |    |    |    |
| 1.2            | Halaman Kursus  |                |   |                         |   |   |               |   |   |                 |           |    |    |    |
|                | Saya            |                |   |                         |   |   |               |   |   |                 |           |    |    |    |
| 1.3            | Halaman Topik   |                |   |                         |   |   |               |   |   |                 |           |    |    |    |
| 1.4            | Halaman Kuis    |                |   |                         |   |   |               |   |   |                 |           |    |    |    |
| 1.5            | Halaman Tambah  |                |   |                         |   |   |               |   |   |                 |           |    |    |    |
|                | Kuis            |                |   |                         |   |   |               |   |   |                 |           |    |    |    |
|                | Halaman         |                |   |                         |   |   |               |   |   |                 |           |    |    |    |
| 1.6            | Menghapus       |                |   |                         |   |   |               |   |   |                 |           |    |    |    |
|                | Pertanyaan Kuis |                |   |                         |   |   |               |   |   |                 |           |    |    |    |
| 1.7            | Halaman Tugas   |                |   |                         |   |   |               |   |   |                 |           |    |    |    |
| 1.8            | Halaman Tambah  |                |   |                         |   |   |               |   |   |                 |           |    |    |    |
|                | Tugas           |                |   |                         |   |   |               |   |   |                 |           |    |    |    |

<span id="page-72-0"></span>Tabel 3. 19 Iterasi 1. 1 Perbaikan Mengelola Assessment dan Preview Assessment

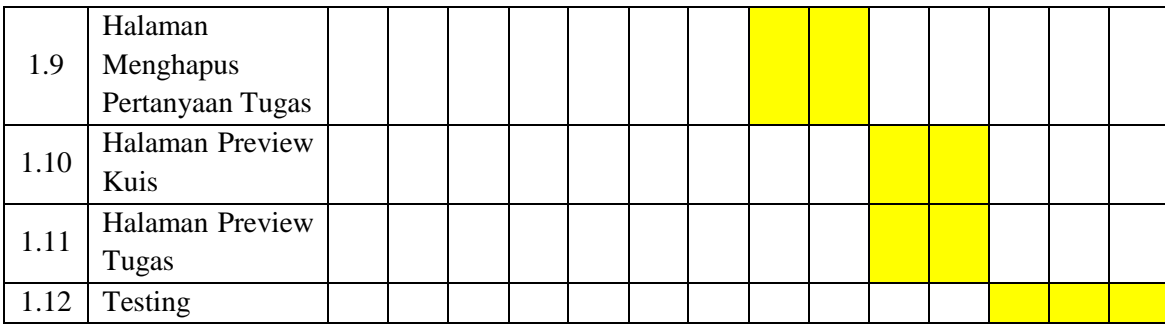

Dalam [Tabel 3. 19](#page-72-0) di iterasi 1. 1 ini memiliki 12 *backlog* dan dapat diselesaikan dalam 14 hari. Dalam iterasi 1. 1 ini peneliti terfokus terhadap pembenahan desain dari masukan dalam tahap pengujian. Dalam iterasi 1. 1 ini tambahan adalah adanya halaman tugas serta penyederhanakan desain. Dalam proses *assessment* ini masih menggunakan 2 metode sama seperti iterasi 1 yaitu *multiple choise* dan *essay.* Dalam membuat *assessment* ini juga terdapat ide yang terdokumentasikan pada rancangan *activity diagram* di bab 3 dalam mengelola *assessment* dan melihat *assessment* kursus.

#### **Hasil Iterasi 1. 1**

Hasil yang didapat dari iterasi 1. 1 adalah memperbaiki desain antarmuka dan sistem MOOC ini sesuai masukan dari *tentor* atau dosen. Perbaikan akhir ini dalam tahap desain antarmuka dapat di lihat pada bab 3 sub-bab modeling di [Gambar 3. 17](#page-58-0) sampai [Gambar 3. 25](#page-62-0) dan alur proses dari iterasi 1. 1 dalam menyelesaikan program sesuai alur iterasi 1. 1 dapat di lihat dalam cucu sub-bab implementasi sistem di [Gambar 4. 3](#page-92-0) sampai [Gambar 4. 12.](#page-96-0)

#### **Perancangan Pengujian**

Dalam tahap pengujian ini peneliti melakukan kembali uji untuk mengetahui sistem itu sudah siap dan memastikan tidak ada kesalahan serta sesuai masukan masukan yang diperoleh sebelumnya. Berikut tahapan dari rancangan pengujian setelah sistem selesai dibuat :

وما والمنازل

a. Pengujian Alpha

Dalam pengujian alpha ini adalah pengujian yang dilakukan oleh peneliti sebelum diujikan langsung kepada pengguna. Dalam pengujian alpha ini peneliti mengecek fungsi dari sistem yang telah dibuat. Berikut tahapan pengujian alpha untuk iterasi 1. 1 dapat di lihat pada [Tabel 3. 20.](#page-74-0)

<span id="page-74-0"></span>

| N <sub>0</sub> | <b>Item Pengujian</b>                                            | Keterangan      |
|----------------|------------------------------------------------------------------|-----------------|
| 1              | <i>Tentor</i> berhasil masuk ke dalaman halaman dashboard tentor | <b>Berhasil</b> |
| 2              | Tentor berhasil masuk ke dalaman halaman kursus saya             | <b>Berhasil</b> |
| 3              | Tentor berhasil masuk ke dalaman halaman topik                   | <b>Berhasil</b> |
| 4              | <i>Tentor</i> berhasil masuk ke dalaman halaman kuis             | <b>Berhasil</b> |
| 5              | Tentor dapat menambah kuis kursus                                | <b>Berhasil</b> |
| 7              | Tentor dapat menghapus pertanyaan kuis kursus                    | <b>Berhasil</b> |
| 8              | Tentor dapat melihat preview kuis kursus                         | Berhasil        |
| 9              | Tentor berhasil masuk ke dalaman halaman tugas                   | <b>Berhasil</b> |
| 10             | Tentor dapat menambah tugas kursus                               | <b>Berhasil</b> |
| 12             | Tentor dapat menghapus pertanyaan tugas kursus                   | <b>Berhasil</b> |
| 13             | Tentor dapat melihat preview tugas kursus                        | Berhasil        |

Tabel 3. 20 Pengujian Alpha Iterasi 1. 1

## b. Pengujian Beta

Dalam tahapan pengujian beta ini peneliti melakukan pengujian akhir yang menyasar pada *tentor* atau dosen. Dalam pengujian tahap ini hasil pengujian yang dilakukan peneliti baik *tentor* maupun dosen cukup puas dengan hasil program yang telah dibuat dan tidak ada masukan lagi.

## **Iterasi 2 (Proses Mengelola Nilai kursus)**

Dalam iterasi 2 ini fokus utama ialah mengelola nilai dari *assessment* dalam mengelola nilai ini, nilai yang dikelola berdasarkan hasil dari siswa mengerjakan kuis maupun tugas yang diberikan oleh *tentor*. Berikut *timeline* pengerjaan di iterasi 2 dapat di lihat pada [Tabel 3. 21.](#page-74-1)

<span id="page-74-1"></span>

| N <sub>o</sub> | Iterasi 3               | Day Of Sprint |   |   |    |              |  |   |   |  |  |
|----------------|-------------------------|---------------|---|---|----|--------------|--|---|---|--|--|
|                |                         |               | 3 | 4 | s. | $\mathbf{p}$ |  | 8 | Y |  |  |
| 2.1            | Halaman Dashbord Tentor |               |   |   |    |              |  |   |   |  |  |
| 2.2            | Halaman Kursus Saya     |               |   |   |    |              |  |   |   |  |  |
| 2.3            | Halaman Nilai           |               |   |   |    |              |  |   |   |  |  |
| 2.4            | Halaman Hapus Nilai     |               |   |   |    |              |  |   |   |  |  |
| 2.5            | Halaman Preview Nilai   |               |   |   |    |              |  |   |   |  |  |
| 2.6            | Testing                 |               |   |   |    |              |  |   |   |  |  |

Tabel 3. 21 Iterasi 2 Mengelola Nilai Kursus

Dalam [Tabel 3. 21](#page-74-1) di iterasi 2 ini memiliki 6 *backlog* dan dapat diselesaikan dalam 10 hari. Dalam iterasi 2 ini peneliti berfokus dalam mengelola nilai kursus di mana dalam proses ini bagaimana nilai itu dapat dihasilkan serta nilai itu publikasi terhadap siswa bagaimana itulah fokus yang ada dalam iterasi 2 ini. Dalam proses mengelola nilai ini hanya dapat dilakukan oleh *role tentor* saja, dalam mengelola nilai ini nilai masuk apabila jawaban siswa sudah diupload oleh siswa. Dalam mengelola nilai ini setiap nilai sudah terpublis langsung masuk dalam halaman nilai siswa. Dalam proses mengelola nilai ini peneliti juga mengalami sedikit kesulitan dalam hal desain proses mengelola nilai ini sehingga sering berganti desain dalam halaman mengelola nilai ini. Berdasarkan hasil studi awal dan komunikasi akhirnya desain ini ditetapkan seperti yang sekarang. Dalam proses mengelola nilai terdapat juga ide yang terdokumentasikan dalam rancangan *activity diagram* dalam bab 3 dalam mengelola nilai.

## **Hasil Iterasi 2**

Hasil yang didapat dari iterasi 2 adalah menyelesaikan proses mengelola nilai yang ada dalam sistem MOOC ini. Berikut adalah alur proses dari iterasi 2 dalam menyelesaikan program sesuai alur iterasi 2 :

- a. Mengelola Nilai Kursus
	- 1. Halaman Nilai

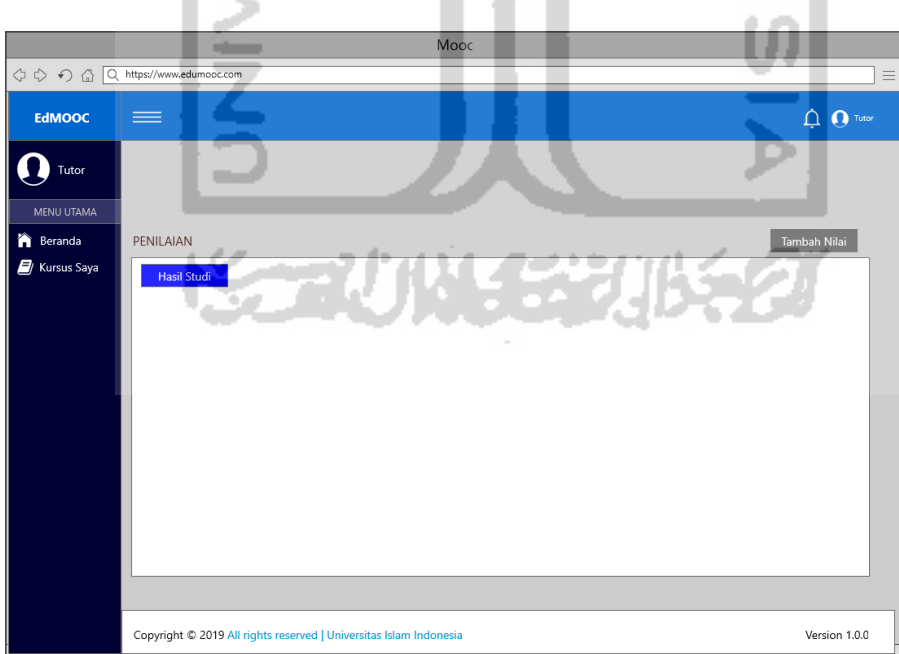

Gambar 3. 39 Halaman Penilaian

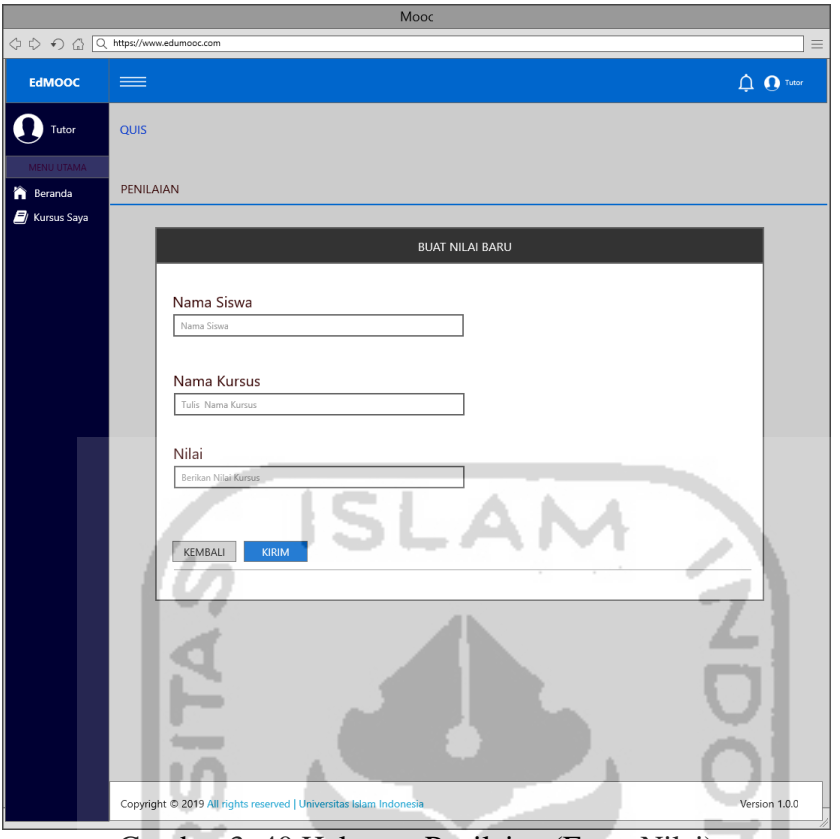

Gambar 3. 40 Halaman Penilaian (Form Nilai)

# 2. Halaman Hapus Nilai

|                                                                                   |                |                                                                    | Mooc                           |                |       |                           |
|-----------------------------------------------------------------------------------|----------------|--------------------------------------------------------------------|--------------------------------|----------------|-------|---------------------------|
| $\Diamond \circlearrowright \circlearrowleft \circlearrowright \circlearrowright$ |                | Q https://www.edumooc.com                                          |                                |                |       |                           |
| <b>EdMOOC</b>                                                                     | $=$            |                                                                    |                                |                |       | <b>Q</b> Tutor<br><b></b> |
| Tutor                                                                             |                |                                                                    |                                |                |       |                           |
| MENU UTAMA                                                                        |                |                                                                    |                                |                |       |                           |
| <b>A</b> Beranda                                                                  | PENILAIAN      |                                                                    |                                |                |       | Tambah Nilai              |
| <b>X</b> Kursus Saya                                                              |                | <b>Hasil Studi</b>                                                 |                                |                |       |                           |
|                                                                                   | No             | Kode                                                               | Nama Kursus                    | Sks            | Nilai |                           |
|                                                                                   | 1              | 52323801                                                           | Android Basics: User Interface | $\overline{c}$ | A     | ∠ Edit   ii Hapus         |
|                                                                                   | $\overline{c}$ | 52323802                                                           | Android Basics: User Interface | 3              | B     | Edit   Hapus              |
|                                                                                   | 3              | 52323803                                                           | Android Basics: User Interface | $\overline{2}$ | C     | Edit   Hapus              |
|                                                                                   | 4              | 52323804                                                           | Android Basics: User Interface | 3              | D     | ∠ Edit Hapus              |
|                                                                                   | 5              | 52323805                                                           | Android Basics: User Interface | $\overline{2}$ | $A+$  | ∠ Edit Hapus              |
|                                                                                   | 6              | 52323806                                                           | Android Basics: User Interface | 3              | А-    | ∠ Edit   ■ Hapus          |
|                                                                                   | 7              | 52323807                                                           | Android Basics: User Interface | 2              | A/B   | ∠ Edit   ii Hapus         |
|                                                                                   |                |                                                                    |                                |                |       |                           |
|                                                                                   |                |                                                                    |                                |                |       |                           |
|                                                                                   |                |                                                                    |                                |                |       |                           |
|                                                                                   |                |                                                                    |                                |                |       |                           |
|                                                                                   |                | Copyright © 2019 All rights reserved   Universitas Islam Indonesia |                                |                |       | Version 1.0.0             |

Gambar 3. 41 Halaman Hapus Nilai

## 3. Halaman Preview Nilai

|                                 |                    | Mooc                                                               |              |                               |
|---------------------------------|--------------------|--------------------------------------------------------------------|--------------|-------------------------------|
| ◇ ◇ △ △ kttps://www.edumooc.com |                    |                                                                    |              | Ξ                             |
| <b>EdMOOC</b>                   | $\equiv$           |                                                                    |              | $\bigcirc$ $\mathbf{O}$ Tutor |
| Tutor                           |                    |                                                                    |              |                               |
| MENU UTAMA                      |                    |                                                                    |              |                               |
| n<br>Beranda                    | PENILAIAN          |                                                                    |              | Tambah Nilai                  |
| $\Box$ Kursus Saya              | <b>Hasil Studi</b> |                                                                    |              |                               |
|                                 | No                 | Nama Kursus                                                        | Nilai        | Aksi                          |
|                                 | 1                  | Android Basics: User Interface                                     | A            | Edit   Hapus                  |
|                                 | 2                  | Android Basics: User Interface                                     | B            | ∠ Edit   il Hapus             |
|                                 | 3                  | Android Basics: User Interface                                     | $\mathsf{C}$ | Edit   Hapus                  |
|                                 | 4                  | Android Basics: User Interface                                     | D            | Edit   Hapus                  |
|                                 | 5                  | Android Basics: User Interface                                     | $A+$         | ∠Edit   Hapus                 |
|                                 | 6                  | Android Basics: User Interface                                     | А-           | $Z$ Edit<br><b>ii</b> Hapus   |
|                                 | $\overline{7}$     | Android Basics: User Interface                                     | A/B          | Edit   Hapus                  |
|                                 | 8                  | Android Basics: User Interface                                     | $B +$        | ∠ Edit i Hapus                |
|                                 |                    |                                                                    |              |                               |
|                                 |                    |                                                                    |              |                               |
|                                 |                    | Copyright © 2019 All rights reserved   Universitas Islam Indonesia |              | Version 1.0.0                 |

Gambar 3. 42 Halaman Preview Nilai

## **Perancangan Pengujian**

Dalam tahapan perancangan pengujian ini merupakan bentuk rancangan uji dari sistem yang dilakukan setelah sistem itu sudah selesai dibuat sesuai tahapan metode penelitian.. Berikut tahapan dari rancangan pengujian setelah sistem selesai dibuat :

a. Pengujian Alpha

Dalam pengujian alpha ini adalah pengujian yang dilakukan oleh peneliti sebelum diujikan langsung kepada pengguna. Dalam pengujian alpha ini peneliti mengecek fungsi dari sistem yang telah dibuat. Berikut tahapan pengujian alpha untuk iterasi 2 dapat di lihat pada [Tabel 3. 22.](#page-77-0)

<span id="page-77-0"></span>

| N <sub>0</sub> | <b>Item Pengujian</b>                                     | Keterangan      |
|----------------|-----------------------------------------------------------|-----------------|
|                | Tentor berhasil masuk ke dalaman halaman dashboard tentor | <b>Berhasil</b> |
|                | Tentor berhasil masuk ke dalaman halaman kursus saya      | <b>Berhasil</b> |
|                | Tentor berhasil masuk ke dalaman halaman nilai            | <b>Berhasil</b> |
|                | Tentor dapat menambah nilai                               | Rerhasil        |

Tabel 3. 22 Pengujian Alpha Iterasi 2

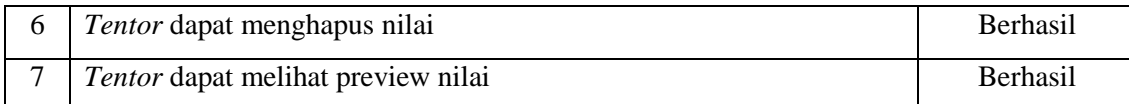

#### b. Pengujian Beta

Dalam pengujian beta ini peneliti melakukan pengujian akhir yang menyasar pada *tentor* atau dosen. Dalam pengujian tahap ini peneliti mendapatkan masukan masukan, pertama desain antarmuka ini lebih disederhanakan lagi dalam desainnya dan efektivitas dari sistem MOOC ini.

## **Iterasi 2. 1 (Perbaikan Proses Mengelola Nilai kursus)**

Setelah dilakukan evaluasi dalam proses iterasi 2, peneliti melakukan desain ulang antarmuka maupun sistem yang terdapat dalam "Pengembangan *Massive Open Online Courses* (MOOC) Modul Grading" ini. Fokus dalam iterasi 2. 1 ini adalah membuat desain yang efektiv dan tepat guna. Berikut *timeline* pengerjaan dalam iterasi 2. 1 dapat di lihat pada [Tabel 3. 23.](#page-78-0)

<span id="page-78-0"></span>

| N <sub>o</sub> | Iterasi 2       |  |                |   |   |   | Day Of Sprint |   |    |    |    |           |    |
|----------------|-----------------|--|----------------|---|---|---|---------------|---|----|----|----|-----------|----|
|                |                 |  | $\overline{2}$ | 3 | 5 | o |               | 8 | 10 | 11 | 12 | <b>13</b> | 14 |
| 2.1            | Halaman         |  |                |   |   |   |               |   |    |    |    |           |    |
|                | Dashbord Tentor |  |                |   |   |   |               |   |    |    |    |           |    |
| 2.2            | Halaman Kursus  |  |                |   |   |   |               |   |    |    |    |           |    |
|                | Saya            |  |                |   |   |   |               |   |    |    |    |           |    |
| 2.3            | Halaman<br>Form |  |                |   |   |   |               |   |    |    |    |           |    |
|                | Jawaban Kuis    |  |                |   |   |   |               |   |    |    |    |           |    |
| 2.4            | Form<br>Halaman |  |                |   |   |   |               |   |    |    |    |           |    |
|                | Jawaban Tugas   |  |                |   |   |   |               |   |    |    |    |           |    |
| 2.5            | Halaman Nilai   |  |                |   |   |   |               |   |    |    |    |           |    |
| 2.6            | Testing         |  |                |   |   |   |               |   |    |    |    |           |    |

Tabel 3. 23 Iterasi 2. 1 Perbaikan Mengelola Nilai Kursus

Dalam [Tabel 3. 23](#page-78-0) dalam iterasi 2. 1 ini memiliki 6 *backlog* dan dapat diselesaikan dalam 14 hari. Dalam iterasi 2. 1 ini fokus peneliti adalah memperbaiki masukan masukan yang diperoleh dalam tahap pengujian iterasi 2, sehingga dapat menjadikan sistem ini baik. Pada iterasi 2. 1 ini perubahan dilakukan dalam tahapan desain serta efektivitas dari halaman nilai. Pada proses mengelola nilai terdapat juga ide yang terdokumentasikan dalam rancangan *activity diagram* dalam bab 3 dalam mengelola nilai.

#### **Hasil Iterasi 2**

Hasil yang didapat dari iterasi 2. 1 adalah menyelesaikan efektivitas desain dan proses mengelola nilai yang ada dalam sistem MOOC ini sesuai masukan *tentor* maupun dosen. Perbaikan akhir ini dalam tahap desain antarmuka dapat di lihat dalam bab 3 sub-bab modeling dala[m Gambar 3. 26](#page-63-0) sampai [Gambar 3. 29 d](#page-64-0)an alur proses dari iterasi 2. 1 dalam menyelesaikan program sesuai alur iterasi 2. 1 dapat di lihat dalam cucu sub-bab implementasi sistem dalam [Gambar 4. 13](#page-96-1) sampai [Gambar 4. 16.](#page-98-0)

#### **Perancangan Pengujian**

Dalam tahap pengujian ini peneliti melakukan kembali uji untuk mengetahui sistem itu sudah siap dan memastikan tidak ada kesalahan serta sesuai masukan masukan yang diperoleh sebelumnya. Berikut tahapan dari rancangan pengujian setelah sistem selesai dibuat :

SLAM

a. Pengujian Alpha

Dalam pengujian alpha ini adalah pengujian yang dilakukan oleh peneliti sebelum diujikan langsung kepada pengguna. Dalam pengujian alpha ini peneliti mengecek fungsi dari sistem yang telah dibuat. Berikut tahapan pengujian alpha untuk iterasi 2. 1 dapat di lihat pada [Tabel 3. 24.](#page-79-0)

<span id="page-79-0"></span>

| N <sub>0</sub>    | <b>Item Pengujian</b>                                     | Keterangan      |
|-------------------|-----------------------------------------------------------|-----------------|
|                   | Tentor berhasil masuk ke dalaman halaman dashboard tentor | <b>Berhasil</b> |
| ◠                 | Tentor berhasil masuk ke dalaman halaman kursus saya      | <b>Berhasil</b> |
| $\mathbf{\Omega}$ | Tentor berhasil masuk ke dalaman halaman nilai            | <b>Berhasil</b> |
|                   | Tentor dapat menambah nilai kursus                        | <b>Berhasil</b> |

Tabel 3. 24 Pengujian Alpha Iterasi 2. 1

#### b. Pengujian Beta

Dalam pengujian beta ini peneliti melakukan pengujian akhir yang menyasar dalam *tentor* atau dosen. Dalam pengujian tahap ini hasil pengujian yang dilakukan peneliti baik *tentor* maupun dosen cukup puas dengan hasil program yang telah dibuat dan tidak ada masukan lagi.

#### **Iterasi 3 (Proses Melihat Assessment Kursus)**

Dalam iterasi 3 ini fokus utama ialah melihat *assessment* dari kursus dalam melihat *assessment* kursus ini siswa dapat mengerjakan kuis yang nantinya diberikan oleh *tentor*. Berikut *timeline* pengerjaan dalam iterasi 3 dapat di lihat pada [Tabel 3. 25](#page-80-0)

<span id="page-80-0"></span>

| N <sub>0</sub> | Iterasi 3              | Day Of Sprint |  |  |   |   |   |  |  |  |  |  |
|----------------|------------------------|---------------|--|--|---|---|---|--|--|--|--|--|
|                |                        |               |  |  | 4 | 5 | O |  |  |  |  |  |
| 3.1            | Halaman Dashbord Siswa |               |  |  |   |   |   |  |  |  |  |  |
| 3.2            | Halaman Kursus Saya    |               |  |  |   |   |   |  |  |  |  |  |
| 3.3            | Halaman Topik          |               |  |  |   |   |   |  |  |  |  |  |
| 3.4            | Halaman Form Kuis      |               |  |  |   |   |   |  |  |  |  |  |
| 3.5            | Testing                |               |  |  |   |   |   |  |  |  |  |  |
|                |                        |               |  |  |   |   |   |  |  |  |  |  |

Tabel 3. 25 Iterasi 3 Melihat Assessment Kursus

Dalam [Tabel 3. 25](#page-80-0) dalam iterasi 3 ini memiliki 5 *backlog* dan dapat diselesaikan dalam 8 hari. Dalam iterasi 3 ini peneliti fokus terhadap proses dari melihat *assessment* kursus, di mana dalam proses dari melihat *assessment* kursus ini adalah kuis yang diberikan oleh tentor terhadap siswa agar dikerjakan sesuai kursus yang mereka pilih sebelumnya. dalam proses ini juga role yang dapat melihat adalah role siswa saja. dalam proses melihat *assessment* kursus ini terdapat juga ide yang terdokumentasikan dalam rancangan *activity diagram* dalam bab 3 dalam melihat nilai.

#### **Hasil Iterasi 3**

Hasil yang didapat dari iterasi 3 adalah menyelesaikan proses melihat *assessment* kursus yang ada dalam sistem MOOC ini. Berikut adalah alur proses dari iterasi 3 :

#### a. Halaman Kuis

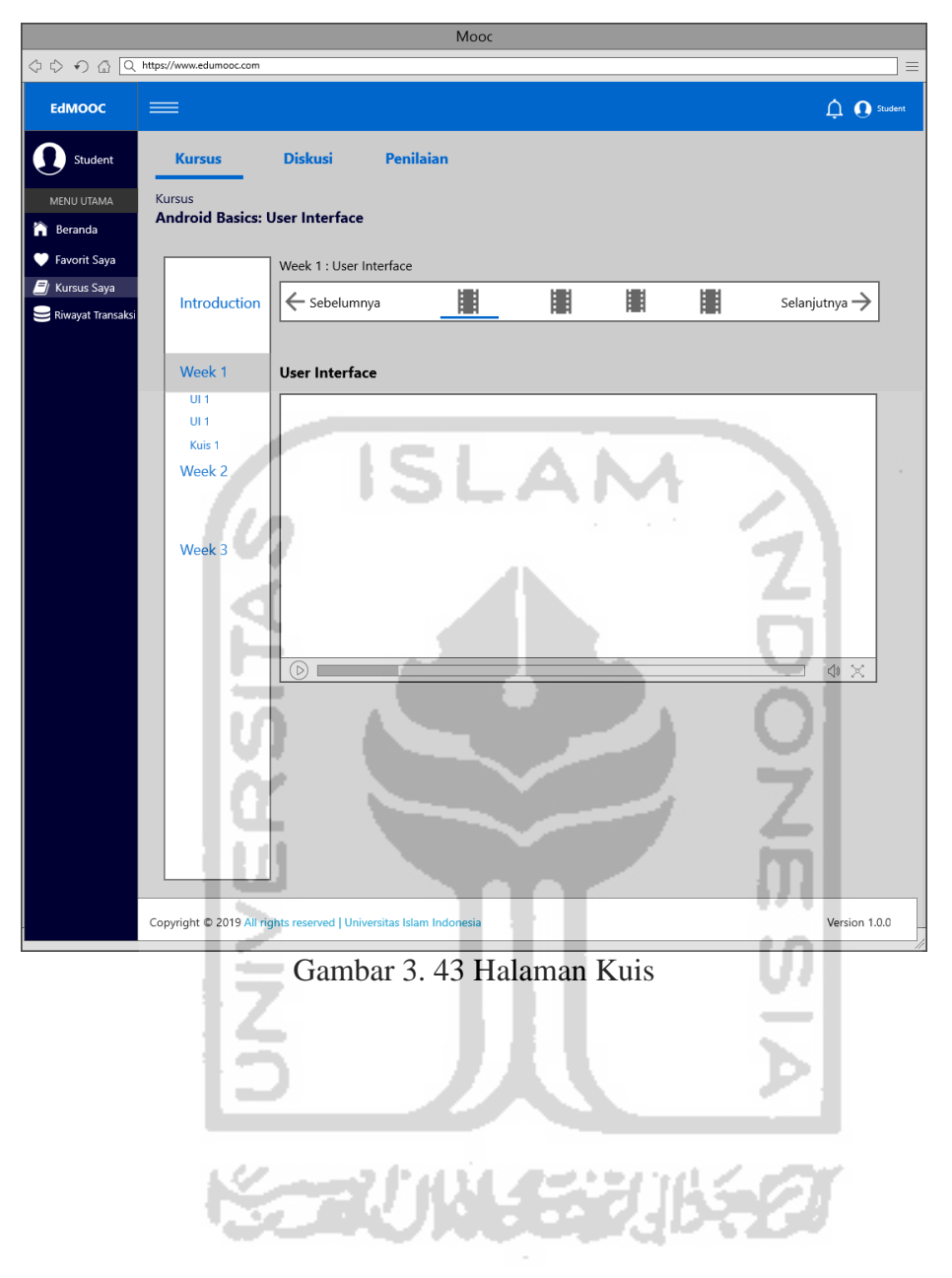

#### b. Halaman Form Kuis

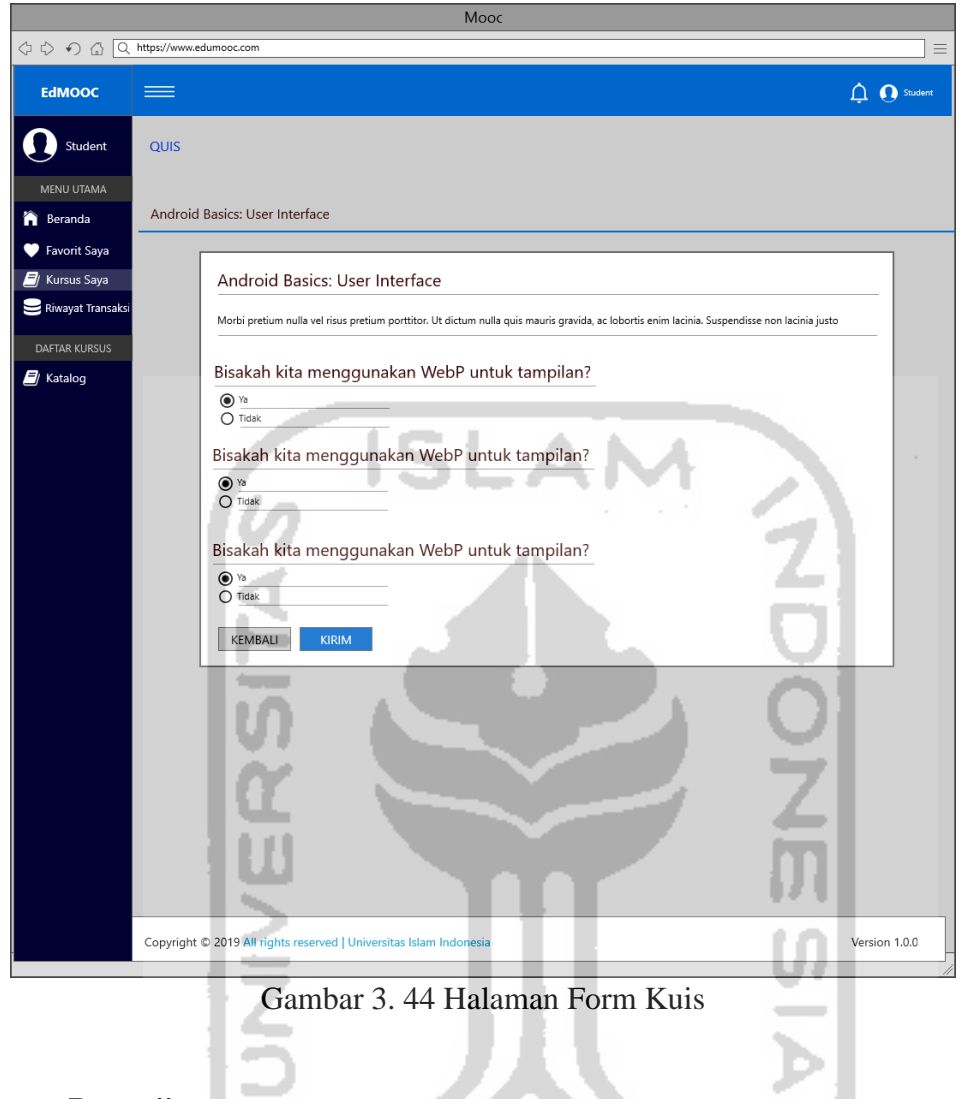

## **Perancangan Pengujian**

Dalam tahapan perancangan pengujian ini merupakan bentuk rancangan uji dari sistem yang dilakukan setelah sistem itu sudah selesai dibuat sesuai tahapan metode penelitian.. Berikut tahapan dari rancangan pengujian setelah sistem selesai dibuat :

a. Pengujian Alpha

Dalam pengujian alpha ini adalah pengujian yang dilakukan oleh peneliti sebelum diujikan langsung kepada pengguna. Dalam pengujian alpha ini peneliti mengecek fungsi dari sistem yang telah dibuat. Berikut tahapan pengujian alpha untuk iterasi 3 dapat di lihat pada [Tabel 3. 26.](#page-83-0)

<span id="page-83-0"></span>

| N <sub>0</sub> | <b>Item Pengujian</b>                          | Keterangan      |
|----------------|------------------------------------------------|-----------------|
|                | Siswa berhasil masuk ke halaman dashbord siswa | <b>Berhasil</b> |
|                | Siswa dapat melihat halaman kuis kursus        | <b>Berhasil</b> |
|                | Siswa dapat melihat form kuis kursus           | <b>Berhasil</b> |

Tabel 3. 26 Pengujian Alpha Iterasi 3

#### b. Pengujian Beta

Dalam pengujian beta ini peneliti melakukan pengujian akhir yang menyasar dalam siswa. Dalam pengujian tahap ini peneliti mendapatkan masukan masukan, pertama desain antarmuka ini lebih disederhanakan lagi dalam desainnya dan efektivitas dari sistem MOOC ini, kedua samakan desain antarmuka dalam siswa ini dengan desain antarmuka yang ada dalam *tentor*.

## **Iterasi 3. 1 ( Perbaikan Proses Melihat Assessment Kursus)**

Setelah dilakukan evaluasi dengan pengujian dalam iterasi 3, selanjutnya peneliti memperbaiki dan melakukan diskusi dari masukan masukan yang didapat dalam proses pengujian tersebut. dalam iterasi 3. 1 ini fokus utama ialah memperbaiki desain dan keefektivitas sistem dalam proses melihat assessment kursus ini. Berikut *timeline* pengerjaan dalam iterasi 3. 1 dapat di lihat pada [Tabel 3. 27.](#page-83-1)

<span id="page-83-1"></span>

| N <sub>0</sub> | Iterasi 3              | Day Of Sprint |  |  |   |   |              |  |  |  |  |  |
|----------------|------------------------|---------------|--|--|---|---|--------------|--|--|--|--|--|
|                |                        |               |  |  | 4 | 5 | $\mathbf{D}$ |  |  |  |  |  |
| 3.1            | Halaman Dashbord Siswa |               |  |  |   |   |              |  |  |  |  |  |
| 3.2            | Halaman Kursus Saya    |               |  |  |   |   |              |  |  |  |  |  |
| 3.3            | Halaman Topik          |               |  |  |   |   |              |  |  |  |  |  |
| 3.4            | Halaman Form Kuis      |               |  |  |   |   |              |  |  |  |  |  |
| 3.5            | Halaman Form Tugas     |               |  |  |   |   |              |  |  |  |  |  |
| 3.6            | Testing                |               |  |  |   |   |              |  |  |  |  |  |

Tabel 3. 27 Iterasi 3. 1 Perbaikan Melihat Assessment Kursus

Dalam [Tabel 3. 27](#page-83-1) dalam iterasi 3. 1 ini memiliki 6 *backlog* dan dapat diselesaikan dalam 8 hari. Pada iterasi 3. 1 ini peneliti fokus terhadap perbaikan desain dari masukan masukan yang diterima dalam tahap pengujian dalam iterasi 3. Pada iterasi 3. 1 ini perubahan disamakan dengan desain yang ada dalam halaman *assessment tentor.* Pada proses melihat *assessment* ini terdapat juga ide yang terdokumentasikan dalam rancangan *activity diagram* dalam bab 3 dalam mengelola nilai.

## **Hasil Iterasi 3**

Hasil yang didapat dalam iterasi 3. 1 ini adalah merubah desain dan meyamakan desain sesuai halaman *assessment tentor* dalam sistem MOOC ini sesuai masukan dari siswa dalam tahap pengujian. Perbaikan akhir ini dalam tahap desain antarmuka dapat di lihat dalam bab 3 sub-bab modeling dalam [Gambar 3. 30](#page-65-0) sampai [Gambar 3. 31](#page-66-0) dan alur proses dari iterasi 3. 1 dalam menyelesaikan program sesuai alur iterasi 3. 1 dapat di lihat dalam cucu sub-bab implementasi sistem dalam [Gambar 4. 19](#page-100-0) sampai [Gambar 4. 25.](#page-103-0)

## **Perancangan Pengujian**

Dalam tahap pengujian ini peneliti melakukan kembali uji untuk mengetahui sistem itu sudah siap dan memastikan tidak ada kesalahan serta sesuai masukan masukan yang diperoleh sebelumnya. Berikut tahapan dari rancangan pengujian setelah sistem selesai dibuat :

a. Pengujian Alpha

Dalam pengujian alpha ini adalah pengujian yang dilakukan oleh peneliti sebelum diujikan langsung kepada pengguna. Dalam pengujian alpha ini peneliti mengecek fungsi dari sistem yang telah dibuat. Berikut adalah tahapan pengujian alpha untuk iterasi 3. 1 dapat di lihat pada [Tabel 3. 28](#page-84-0)

<span id="page-84-0"></span>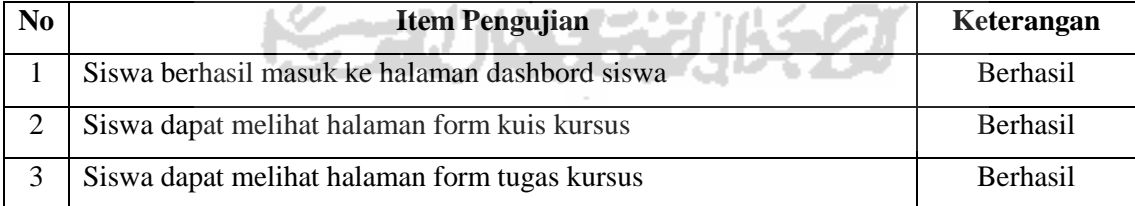

## Tabel 3. 28 Pengujian Alpha Iterasi 3. 1

#### **Iterasi 4 (Proses Melihat Nilai Kursus)**

Dalam iterasi 4 ini fokus utama ialah melihat nilai kursus dari *assessment* yang telah dikerjakan oleh siswa dalam melihat nilai kursus ini dapat di lihat nilai dari kuis maupun tugas selama berlangsungnya kursus yang dijalankan. Berikut *timeline* pengerjaan dalam iterasi 4 dapat di lihat pada [Tabel 3. 29.](#page-85-0)

<span id="page-85-0"></span>

| N <sub>0</sub> | Iterasi <sub>3</sub>   |  |   |   |   |              |   |   |  |
|----------------|------------------------|--|---|---|---|--------------|---|---|--|
|                |                        |  | 3 | 4 | э | $\mathbf{p}$ | ð | q |  |
| 4.1            | Halaman Dashbord Siswa |  |   |   |   |              |   |   |  |
| 4.2            | Halaman Kursus Saya    |  |   |   |   |              |   |   |  |
| 4.3            | Halaman Nilai          |  |   |   |   |              |   |   |  |
| 4.4            | Halaman Rincian Nilai  |  |   |   |   |              |   |   |  |
|                | Testing                |  |   |   |   |              |   |   |  |

Tabel 3. 29 Tabel Iterasi 4 Melihat Nilai Kursus

Pada [Tabel 3. 29](#page-85-0) dalam iterasi 4 ini memiliki 5 *backlog* dan dapat diselesaikan dalam 10 hari. Dalam iterasi 4 ini peneliti fokus utama ialah bagaimana nilai itu muncul dalam halaman siswa ini. Pada iterasi 4 ini role yang dapat mengakses ini adalah role siswa. Pada iterasi 4 ini dalam studi awal juga mengalami kesulitas sama dalam iterasi 2 yaitu dalam tahap desain yang banyak mengalami perubahan karena kurangnya referensi halaman nilai. dalam proses melihat nilai kursus ini terdapat juga ide yang terdokumentasikan dalam rancangan *activity diagram* dalam bab 3 dalam melihat nilai kursus.

## **Hasil Iterasi 4**

Hasil yang didapat dari iterasi 4 adalah menyelesaikan proses melihat nilai kursus yang ada dalam sistem MOOC ini. Berikut adalah alur proses dari iterasi 4 dalam menyelesaikan program sesuai alur iterasi 4 dapat di lihat dalam tahap desain antarmuka dapat di lihat dalam bab 3 sub-bab modeling [Gambar 3. 32,](#page-66-1) dengan alur sistem seperti pada [Gambar 4. 26.](#page-103-1)

#### **Perancangan Pengujian**

Dalam tahapan perancangan pengujian ini merupakan bentuk rancangan uji dari sistem yang dilakukan setelah sistem itu sudah selesai dibuat sesuai tahapan metode penelitian.. Berikut tahapan dari rancangan pengujian setelah sistem selesai dibuat :

a. Pengujian Alpha

Dalam pengujian alpha ini adalah pengujian yang dilakukan oleh peneliti sebelum diujikan langsung kepada pengguna. Dalam pengujian alpha ini peneliti mengecek fungsi dari sistem yang telah dibuat. Berikut tahapan pengujian alpha untuk iterasi 4 dapat di lihat pada [Tabel 3. 30.](#page-85-1)

Tabel 3. 30 Pengujian Alpha Iterasi 4

<span id="page-85-1"></span>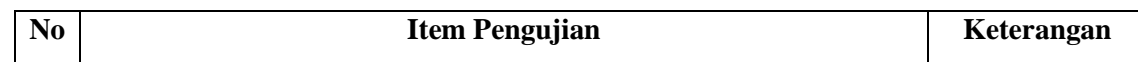

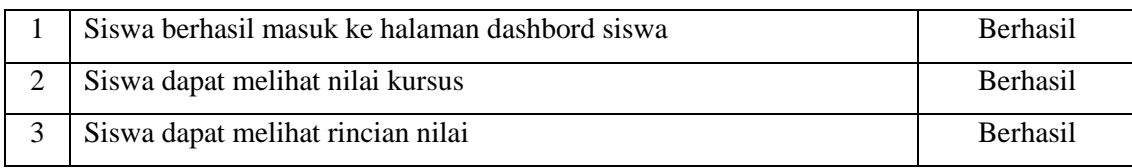

## **Iterasi 5 (Pengujian Kepuasan dan UAT (***User Accepted Testing***))**

Dalam iterasi 5 ini fokus utama adalah pengujian kepuasan dan pengujian *User Accepted Testing* (UAT), setelah dilakukan uji pada internal tim yaitu pengujian alpha dan tahap pengujian beta selanjutnya peneliti melakukan uji kepuasan dan UAT untuk mengetahui apa yang sistem lakukan dan keuntungannya yang diperoleh dari sistem berdasarkan sudut pandang pengguna akhir. Berikut adalah draf pengujian kepuasan dan *User Accepted Testing* (UAT):

# **Pengujian UAT (***User Accepted Testing***)**

a. User *Tentor*/Pengajar

Berikut adalah pengujian dalam user *tentor*/pengajar. Berikut adalah tabel pengujian dalam user *tentor*/pengajar dapat di lihat pada [Tabel 3. 31.](#page-86-0)

<span id="page-86-0"></span>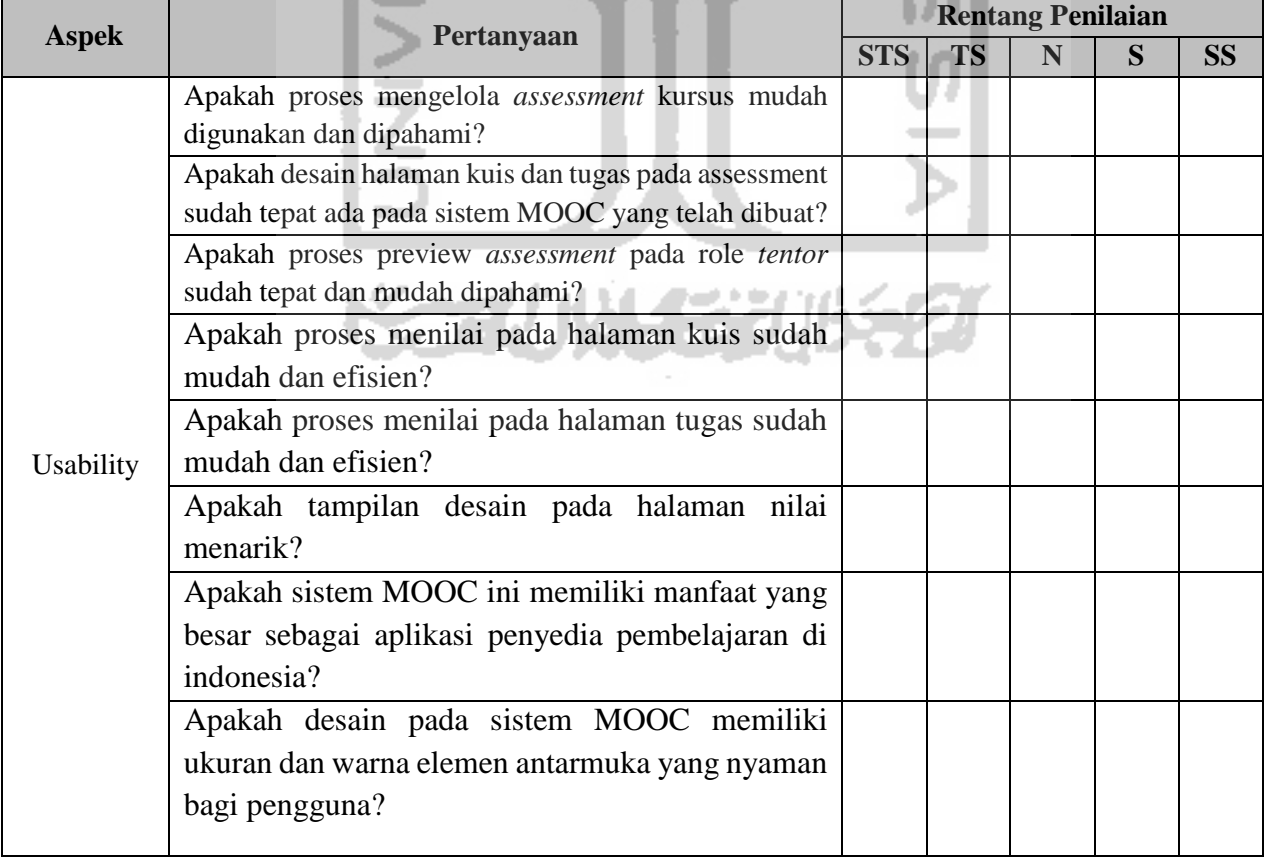

Tabel 3. 31 Pengujian *User Accepted Testing* (UAT) User *tentor*/pengajar

## b. User Siswa

Berikut adalah pengujian dalam user siswa. Berikut adalah tabel pengujian dalam user siswa dapat di lihat dalam [Tabel 3. 32.](#page-87-0)

<span id="page-87-0"></span>

| <b>Aspek</b> | Pertanyaan                                                                               | <b>Rentang Penilaian</b> |           |   |   |           |  |
|--------------|------------------------------------------------------------------------------------------|--------------------------|-----------|---|---|-----------|--|
|              |                                                                                          | <b>STS</b>               | <b>TS</b> | N | S | <b>SS</b> |  |
| Usability    | Apakah halaman kuis pada role siswa sudah sesuai<br>dengan kegunaannya?                  |                          |           |   |   |           |  |
|              | Apakah halaman tugas pada role siswa sudah<br>sesuai dengan kegunaannya?                 |                          |           |   |   |           |  |
|              | Apakah proses melihat assessment sudah mudah<br>digunakan dan dipahami?                  |                          |           |   |   |           |  |
|              | Apakah proses melihat nilai sudah mudah efektif<br>dan mudah dipahami?                   |                          |           |   |   |           |  |
|              | Apakah sistem MOOC ini memiliki manfaat yang                                             |                          |           |   |   |           |  |
|              | besar sebagai aplikasi penyedia pembelajaran di<br>indonesia?                            |                          |           |   |   |           |  |
|              | Apakah desain pada sistem MOOC memiliki<br>ukuran dan warna elemen antarmuka yang nyaman |                          |           |   |   |           |  |
|              | bagi pengguna?                                                                           |                          |           |   |   |           |  |

Tabel 3. 32 Pengujian *User Accepted Testing* (UAT) User siswa

# **Pengujian Kepuasan**

Iś

Dalam pengujian kepuasan ini peneliti melakukan uji kepuasan dengan memberikan kuesioner kepada responden dan responden akan mengisi kuesioner yang telah disediakan sehingga mendapatkan persentase kelayakan dalam "Pengembangan M*assive Open Online Courses* (MOOC) Modul Grading". Berikut desain kuesioner yang akan digunakan dalam pengujian.

| No |                                           | <b>Rentang Penilaian</b> |           |  |   |                |  |  |
|----|-------------------------------------------|--------------------------|-----------|--|---|----------------|--|--|
|    | Keterangan                                | <b>STS</b>               | <b>TS</b> |  | S | C <sub>C</sub> |  |  |
|    | Seberapa sering anda menggunakan platform |                          |           |  |   |                |  |  |
|    | MOOC tersebut ?                           |                          |           |  |   |                |  |  |

Tabel 3. 33 Pengujian Kepuasan Tahap Pertama

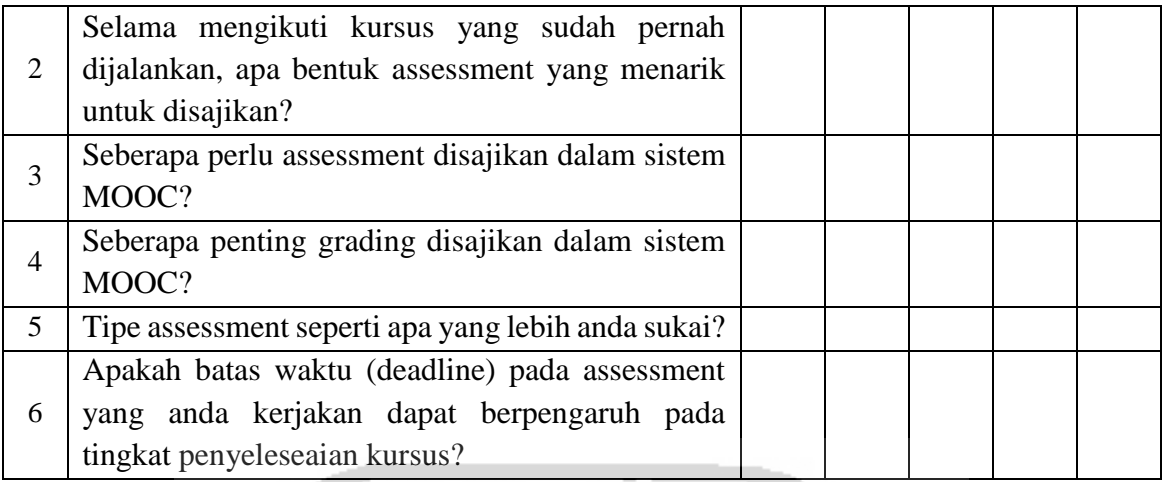

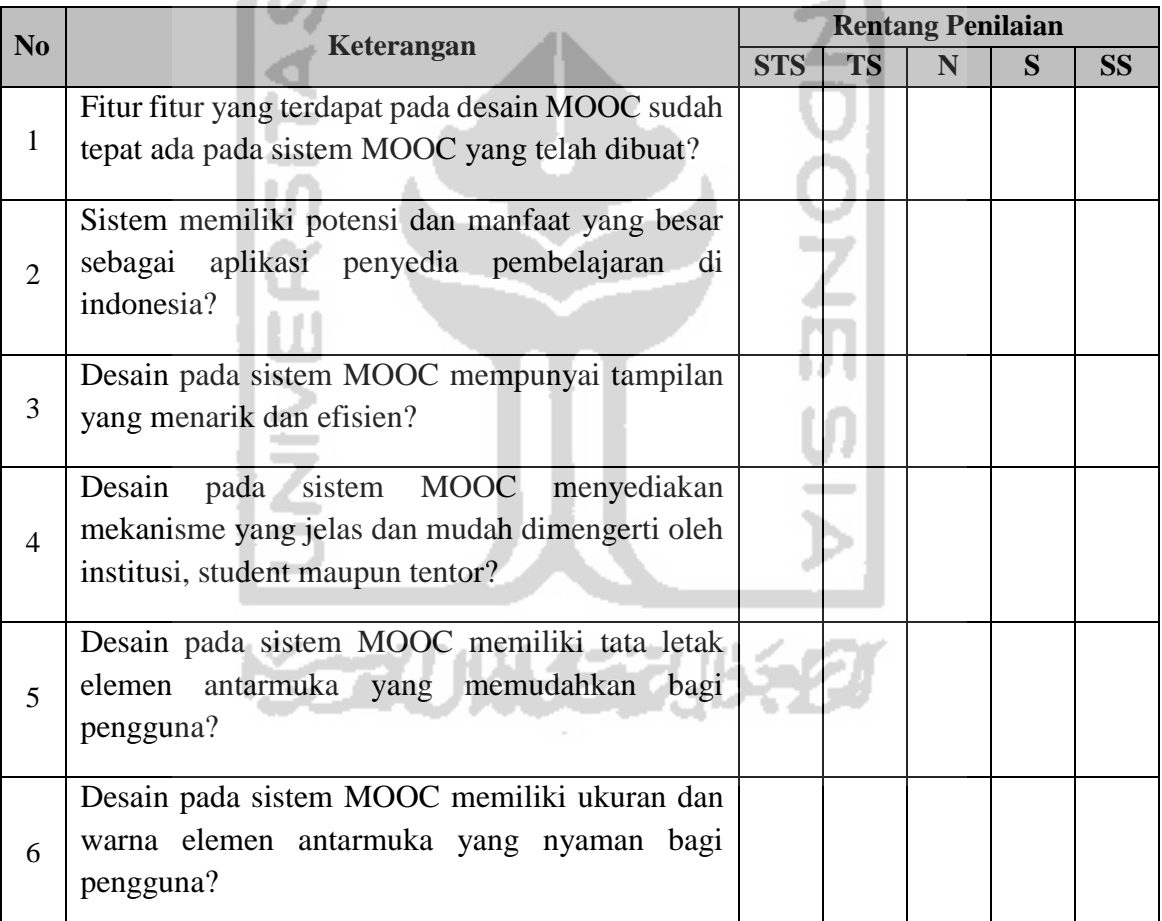

## Tabel 3. 34 Kepuasan Tahap Kedua (Desain)

Berdasarkan iterasi 5 dalam pengujian UAT (*User Accepted Testing*), berikut penjelasan dari pilihan jawaban pengujian UAT tersebut:

- a. STS : Sangat tidak setuju (1 Poin)
- b. TS : Tidak setuju (2 Poin)
- c. N : Netral (3 Poin)
- d. S : Setuju (4 Poin)
- e. SS : Sangat setuju (5 Poin)

Setelah tahap pengujian selesai dilakukan perhitungan untuk mendapatkan presentasi dari kelayakan sistem yang telah dibuat. Rumus perhitungan dari hasil pengujian UAT (*User Accepted Testing*) dapat di lihat dalam point I dan II dibawah ini:

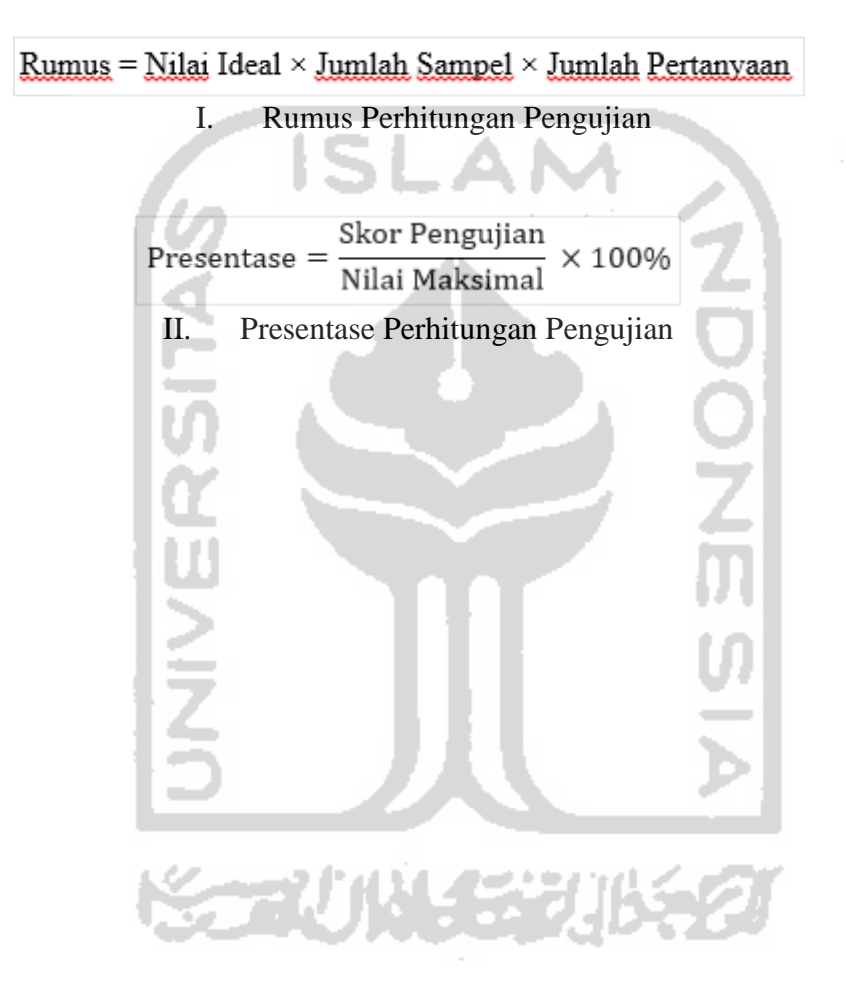

# **BAB IV HASIL DAN PEMBAHASAN**

## **4.1 Hasil**

Dalam tahap hasil ini setelah dilakukan tahapan dari *communication*, *planning*, perancangan basisdata serta *modeling* dirampungkan. Peneliti selanjutnya akan melanjutkan langkah dari tahapan dalam metode penelitian yaitu c*onstruction* di mana dalam c*onstruction* ini tahapan awalnya adalah implementasi dari sistem yang telah dibuat.

#### **4.1.1 Construction**

Dalam tahapan c*onstruction* ini peneliti akan mengidentifikasi dari implementasi sistem yang telah dibuat sebelumnya. Di mana dalam proses implementasi sistem ini peneliti dalam model grading ini terfokus dalam *user role tentor* dan *student.* Berikut tahapan c*onstruction*  dalam "Pengembangan *Massive Open Online Courses* (MOOC) Modul Grading":

## **Proses Implementasi Sistem Login & Register (***role tentor***)**

Tahapan implementasi sistem ini adalah tahapan mengimplementasikan proses dari semua rancangan yang telah dibuat sebelumnya sehingga sistem siap dijalankan dan diujikan dalam segi kelayakan. Dalam "Pengembangan *Massive Open Online Courses* (MOOC) Modul Grading", sistem dibuat dengan menggunakan salah satu *framework* bahasa pemrograman PHP yaitu laravel. Berikut implementasi dari sistem "Pengembangan *Massive Open Online Courses* (MOOC) Modul Grading".

a. Halaman Register (r*ole tentor*)

Dalam halaman register ini, terdapat *form* yang harus diisi dengan lengkap sesuai datadiri dari tentor yang akan mengajar. Adapun *form* dari register ini yang harus diisi adalah *full name, email address, password, address, phone, description*, pilih institusi.

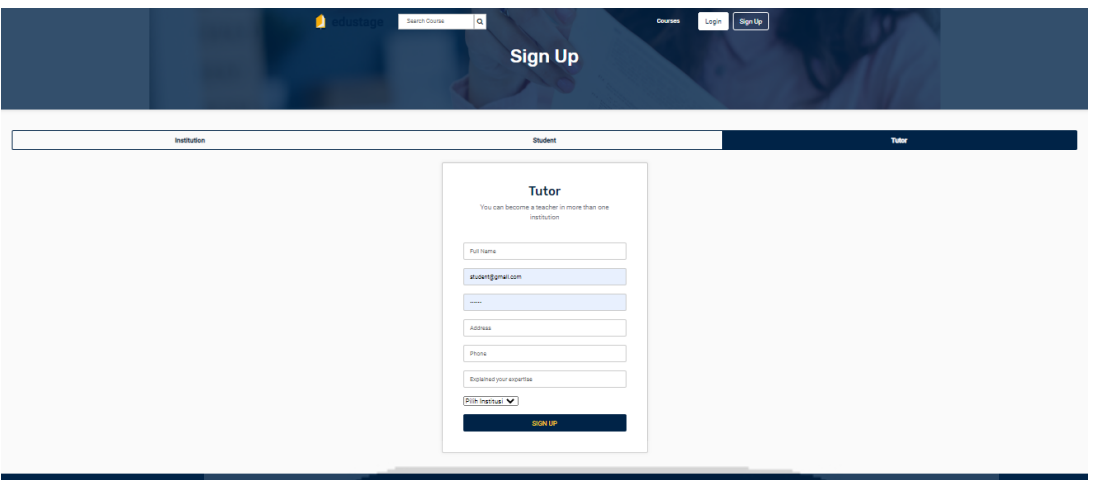

Gambar 4. 1 Halaman Register Tentor

b. Halaman Login (r*ole tentor*)

Dalam halaman *login* ini adalah halaman antarmuka yang akan muncul ketika pertama kali pengguna mengakses sistem, serta sebagai awal masuk kedalam sistem. Dalam proses di halaman *login* ini pengguna akan diminta untuk memasukan *email address* serta *password*. Ketika pengguna menekan tombol Login, maka sistem akan melakukan autentifikasi apakah *email address* serta *password* yang dimasukkan sudah sesuai atau belum, apabila sudah sesuai sistem akan membuka halaman beranda dari *tentor* sedangkan kalau login salah, sistem akan otomatis kembali ke halaman login.

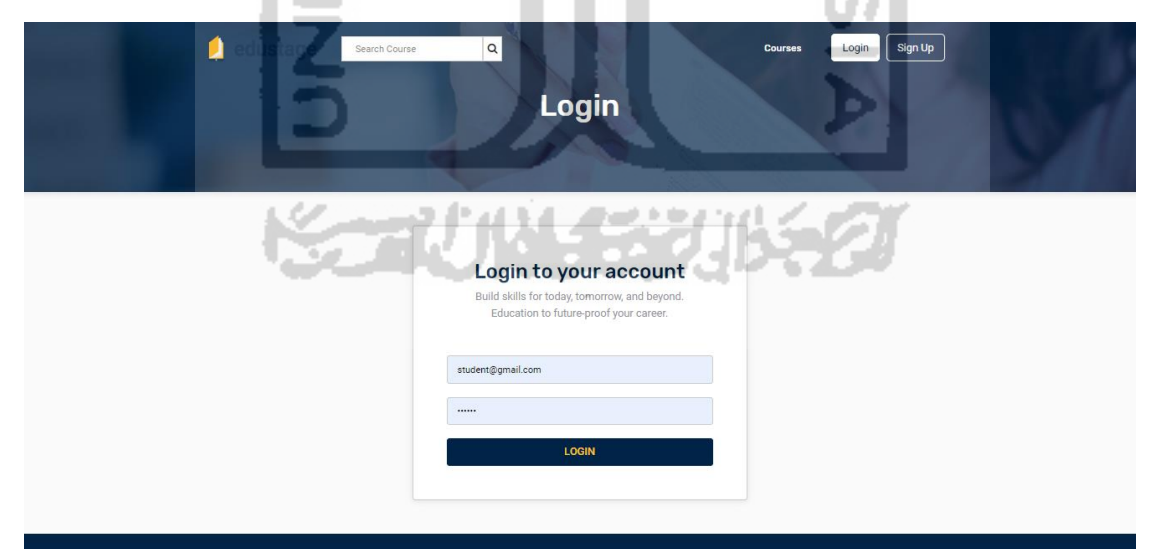

Gambar 4. 2 Halaman Login Tentor

## **Proses Implementasi Sistem Mengelola Assessment Kursus**

Tahapan implementasi sistem dalam mengelola *assessment* kursus ini bisa dilakukan oleh *role tentor*, di mana dalam proses ini terdapat halaman kuis dan tugas serta melihat preview dari kuis dan tugas. Berikut implementasi dari sistem "Pengembangan *Massive Open Online Courses* (MOOC) Modul Grading".

- a. Halaman Kuis (*role tentor*)
	- 1. Setelah *tentor* login, tentor dapat membuka halaman kursus saya untuk membuat kuis.

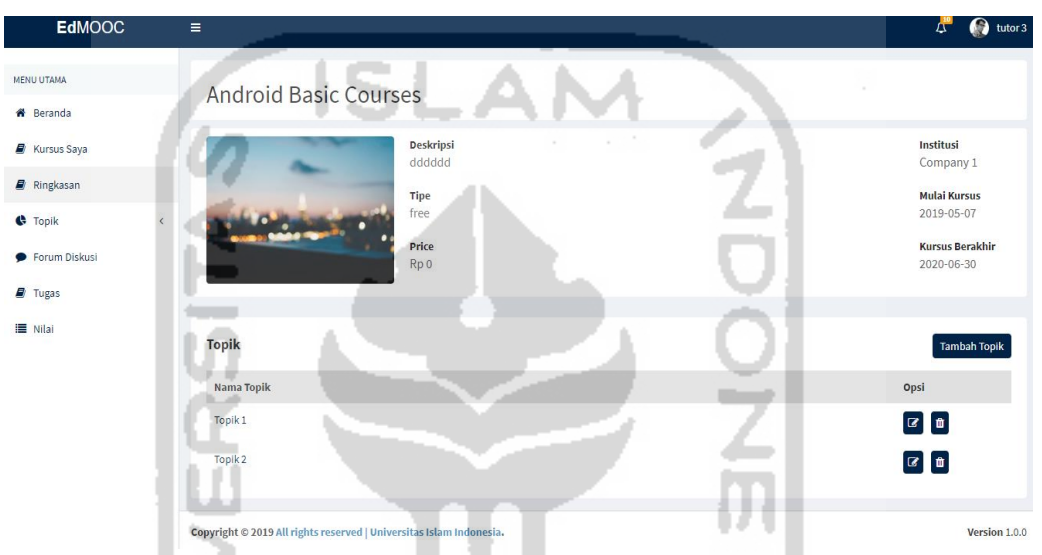

Gambar 4. 3 Halaman Mengelola Assessment (Halaman Kuis)

- <span id="page-92-0"></span>2. Selanjutnya *tentor* dapat diarahkan ke halaman dashboard topik seperti [Gambar](#page-92-0)  [4. 3,](#page-92-0) lalu tentor dapat mengklik halaman topik tersebut.
- 3. Untuk menambah kuis setelah di klik dalam halaman topik selanjutnya tentor dapat menambah kuis.

| <b>EdMOOC</b>              | $\equiv$                                                            | $\mathcal{L}^{\bullet}$<br>tutor 3 |
|----------------------------|---------------------------------------------------------------------|------------------------------------|
| <b>MENU UTAMA</b>          | Topik 3                                                             | <b>Tambah Materi</b>               |
| <b>E</b> Kursus Saya       |                                                                     |                                    |
| Ringkasan                  | <b>Android Basic Courses</b>                                        |                                    |
| $\bullet$ Topik<br>$\prec$ |                                                                     |                                    |
| $\mathbf{E}$ Kuis          |                                                                     |                                    |
|                            |                                                                     |                                    |
|                            |                                                                     |                                    |
|                            |                                                                     |                                    |
|                            |                                                                     |                                    |
|                            |                                                                     |                                    |
|                            |                                                                     |                                    |
|                            |                                                                     |                                    |
|                            | Copyright © 2019 All rights reserved   Universitas Islam Indonesia. | Version 1.0.0                      |

Gambar 4. 4 Halaman Dashbord Kuis

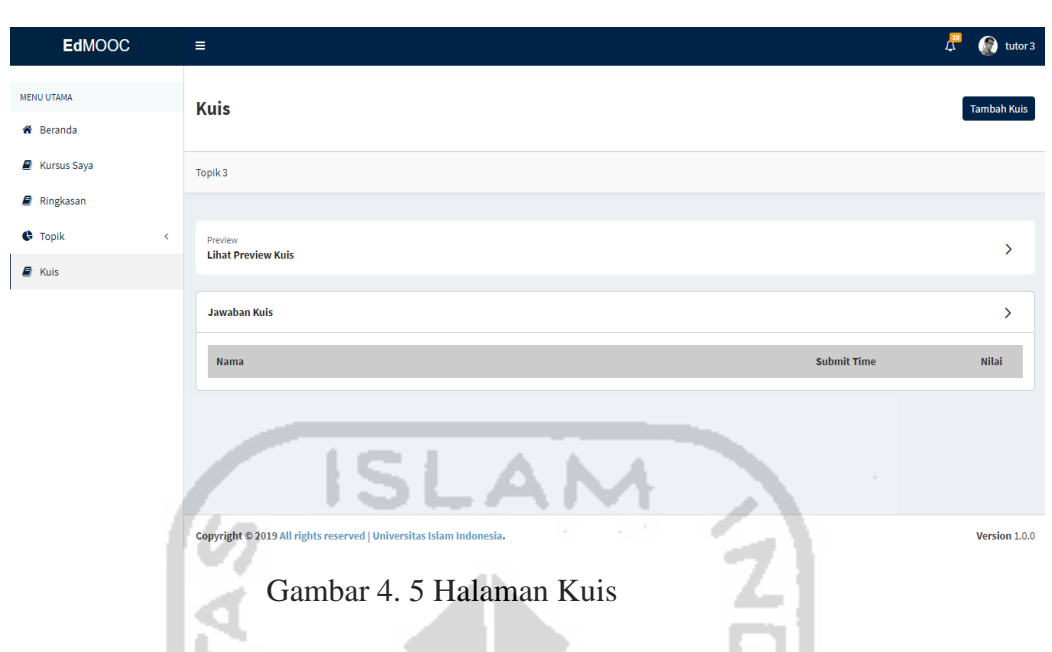

4. *Tentor* dapat menambah kuis dengan cara mengklik tambah kuis.

5. Form tambah kuis dapat muncul apabila *tentor* mengklik tambah kuis

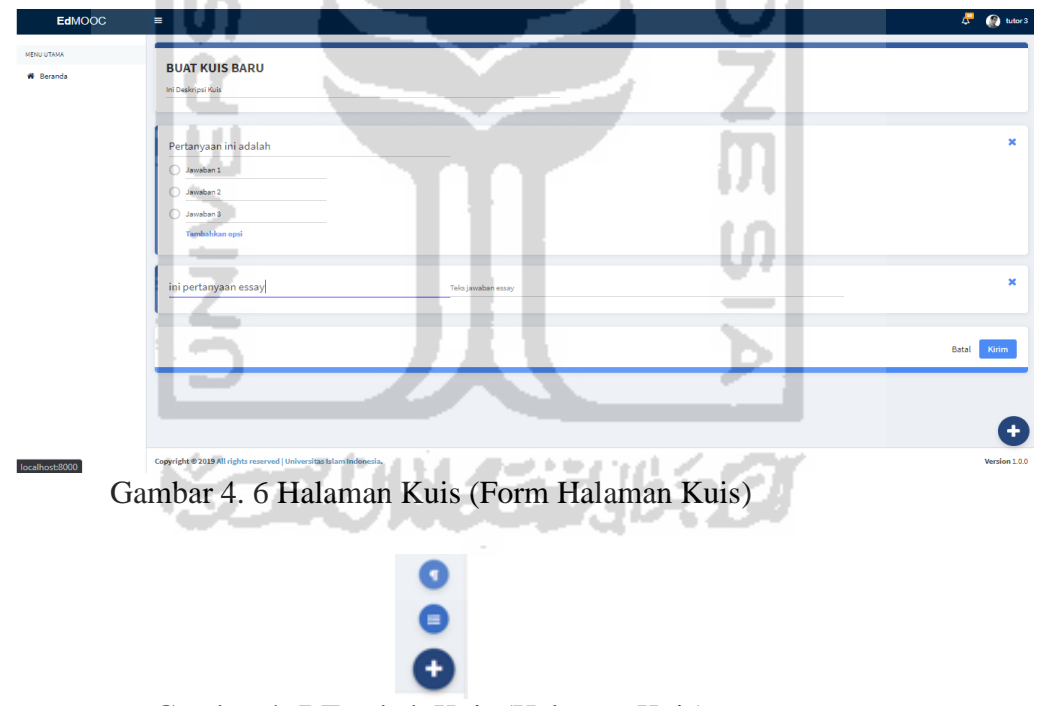

Gambar 4. 7 Tambah Kuis (Halaman Kuis)

6. Setelah selesai menambah kuis kursus selanjutnya *tentor* dapat mengisi *form* yang harus diisi ini untuk menambah kuis baru. Pada *form* menambah kuis kursus terdapat deskripsi kuis dan pilihan kuis yaitu *multiple choise* dan *essay* yang terdapat dalam sisi kanan bawah, dan terdapat tombol kirim dan batal,

apabila pengguna mengklik kirim makan data kuis akan tersimpan sedangkan apabila pengguna mengklik batal makan akan kembali kehalaman kuis dan data tidak akan tersimpan.

- b. Halaman Tugas (*role tentor*)
	- 1. Setelah *tentor* login, tentor dapat membuka halaman kursus saya untuk membuat tugas seperti pada [Gambar 4. 3](#page-92-0)
	- 2. Selanjutnya dalam halaman kursus saya terdapat dashboard tugas dalam sisi kiri
	- 3. *Tentor* dapat klik halaman dashboard tugas yang isinya sama seperti halaman ß. A N.A kuis.

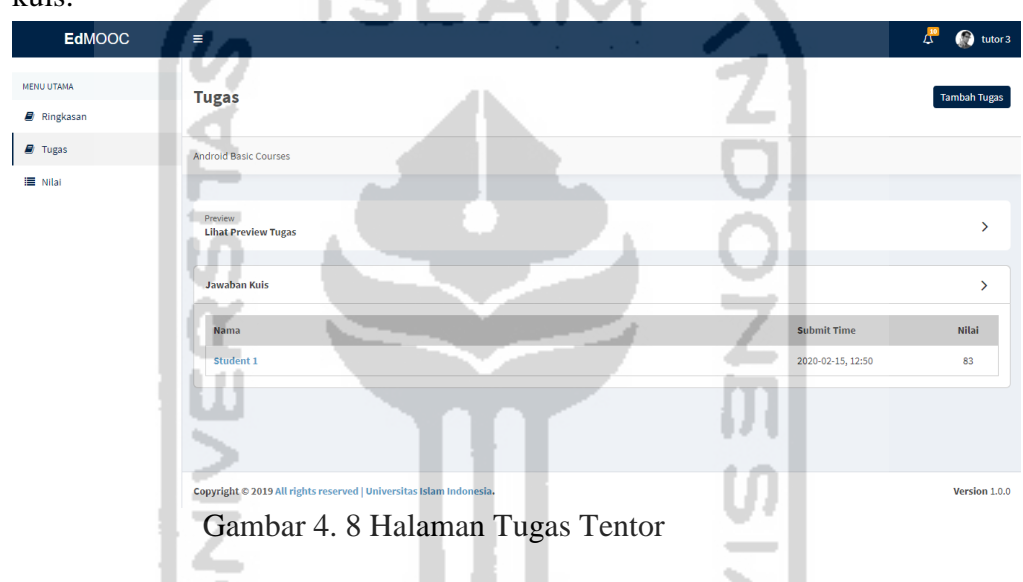

4. Lalu setelah klik halaman tugas, tentor dapat menambah tugas yang isi formnya seperti pada [Gambar 4. 9](#page-94-0)

b. I

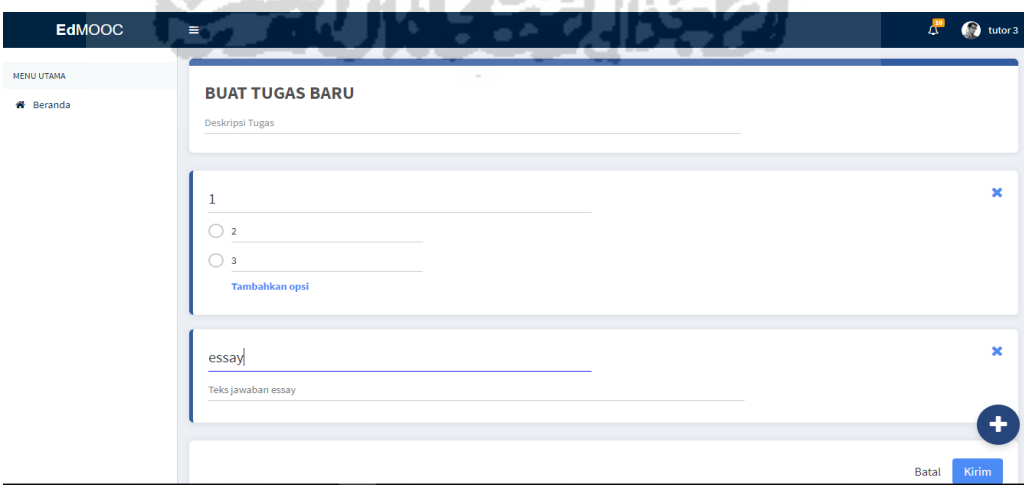

<span id="page-94-0"></span>Gambar 4. 9 Halaman Tugas Tentor (Form Tugas)

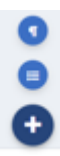

## Gambar 4. 10 Tambah Tugas (Halaman Tugas)

7. Setelah selesai menambah tugas kursus selanjutnya *tentor* dapat mengisi *form* yang harus diisi untuk menambah kuis baru. Pada *form* menambah tugas kursus terdapat deskripsi tugas dan pilihan tugas yaitu *multiple choise* dan *essay* yang terdapat dalam sisi kanan bawah. Terdapat juga tombol kirim dan batal, apabila pengguna mengklik kirim makan data kuis akan tersimpan sedangkan apabila pengguna mengklik batal makan akan kembali kehalaman kuis dan data tidak akan tersimpan.

## **Proses Implementasi Sistem Melihat Preview Kursus**

Tahapan implementasi dalam melihat preview kursus ini adalah memberi jawaban dalam kuis dan tugas untuk nantinya diberikan kepada siswa untuk menjawab kuis dan tugas. Berikut implementasi dari sistem "Pengembangan *Massive Open Online Courses* (MOOC) Modul Grading".

- a. Halaman Melihat Preview Kursus (*role tentor)*
	- 1. Setelah kuis dibuat oleh *tentor*, selanjutnya *tentor* dapat mengisi *form* dari preview kuis maupun tugas untuk mengisi jawaban dari kuis

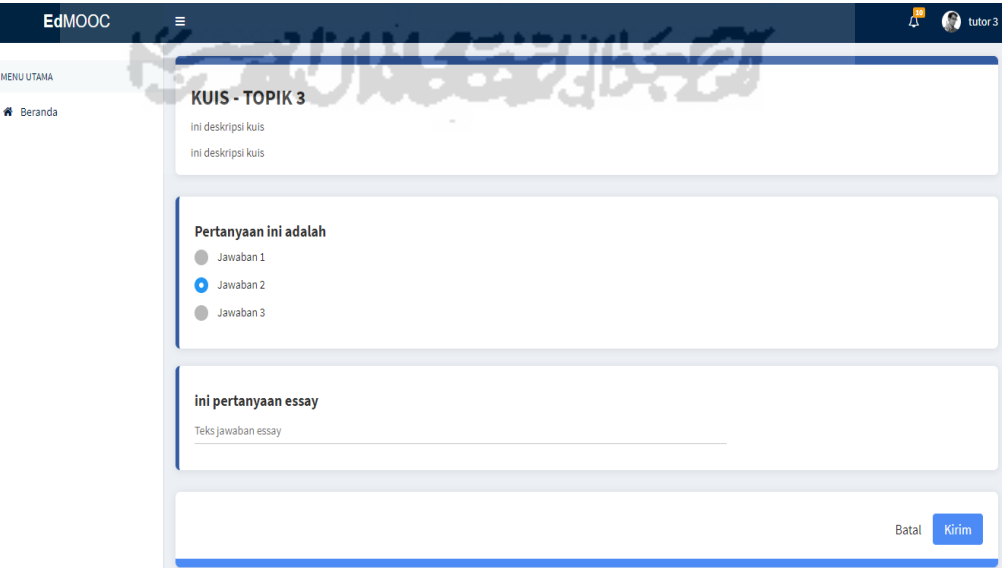

Gambar 4. 11 Preview Kuis Tentor

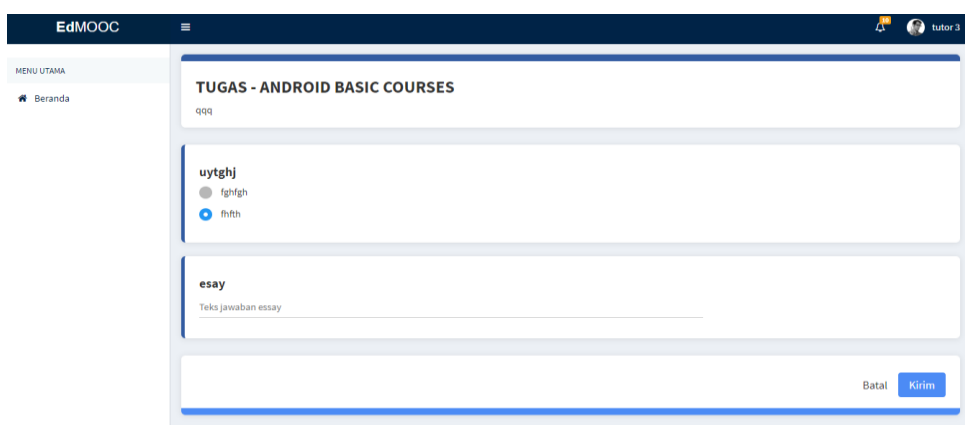

Gambar 4. 12 Preview Tugas Tentor

## <span id="page-96-0"></span>**Proses Implementasi Sistem Mengelola Nilai Kursus**

Tahapan implementasi dalam mengelola nilai kursus ini dapat dilakukan oleh *role tentor*, setiap kursus setelah kuis dan tugas dikerjakan selanjutnya *tentor* dapat menilai jawaban dari kuis dan tugas tersebut. Berikut implementasi dari sistem "Pengembangan *Massive Open Online Courses* (MOOC) Modul Grading".

- a. Mengelola Nilai Kursus (Kuis)
	- 1. Setelah siswa mengerjakan kuis selanjutnya tentor akan menilai jawaban kuis tersebut
	- 2. Lalu *tentor* dapat mengklik halaman dari *form* jawaban kuis

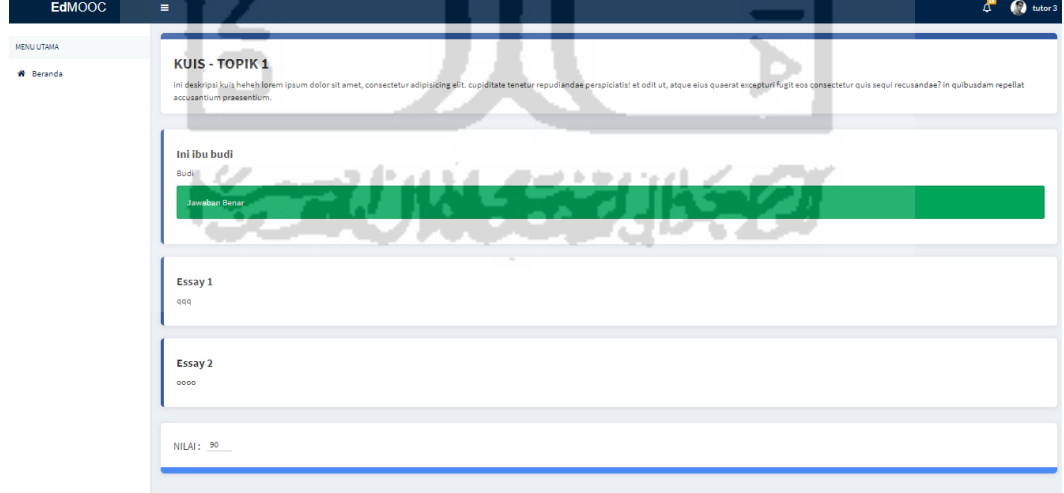

Gambar 4. 13 Halaman Form Jawaban Kuis

<span id="page-96-1"></span>3. Dalam *form* halaman kuis tersebut terdapat jawaban dari siswa, di mana dalam setiap pertanyaan di *multiple choise* sudah ada jawaban yang benar atau salah, apabila jawaban benar maka terdapat tulisan jawaban benar tetapi apabila jawaban

salah maka ada tulisan jawaban salah serta terdapat jawaban yang benar. Terdapat juga *essay* yang nantinya dinilai oleh *tentor*.

- 4. Setelah itu barulah *tentor* menilai jawaban dari masing masing siswa.
- b. Mengelola Tugas Kursus (Tugas)
	- 1. Setelah siswa mengerjakan tugas selanjutnya tentor akan menilai jawaban tugas tersebut.
		- $\mathcal{L}$   $\mathbf{a}$ **TUGAS - ANDROID BASIC COURSES** .<br>E Mis
	- 2. Lalu *tentor* dapat mengklik halaman dari *form* jawaban tugas.

Gambar 4. 14 Halaman Form Jawaban Tugas

- 3. Dalam *form* halaman tugas tersebut terdapat jawaban dari siswa, di mana dalam setiap pertanyaan dalam *multiple choise* sudah ada jawaban yang benar atau salah, apabila jawaban benar maka terdapat tulisan jawaban benar tetapi apabila jawaban salah maka ada tulisan jawaban salah serta terdapat jawaban yang benar. Terdapat juga *essay* yang nantinya dinilai oleh *tentor*.
- 4. Setelah itu barulah *tentor* menilai jawaban dari masing masing siswa.
- c. Halaman Nilai Kursus
	- 1. Setelah *tentor* memberi nilai dalam *form* jawaban kuis maupun tutor maka dalam halaman nilai akan muncul nilai dari masing masing siswa.
	- 2. Terdapat juga rincian nilai dari masing masing siswa seperti pada [Gambar 4. 16](#page-98-0)

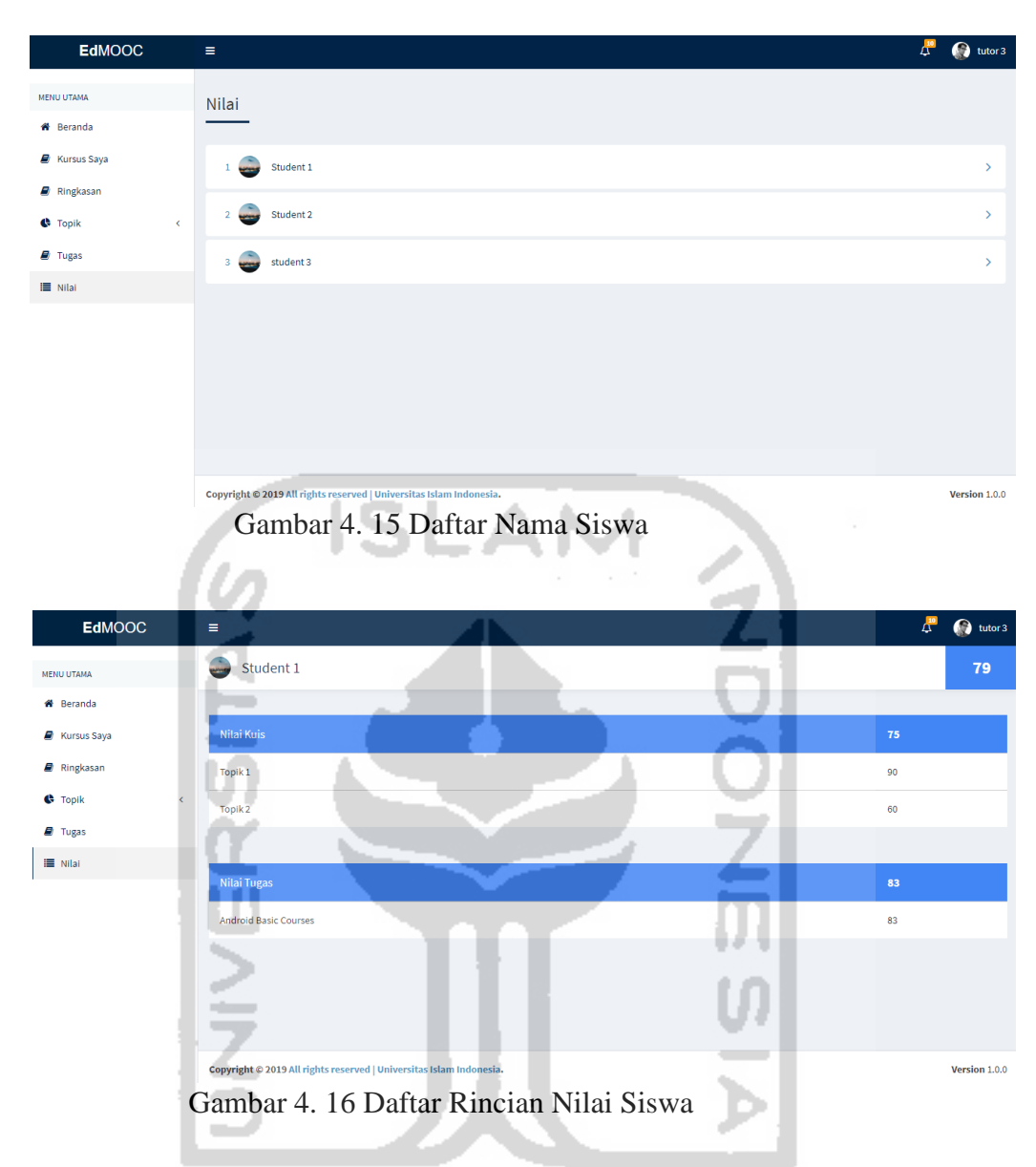

## <span id="page-98-0"></span>**Proses Implementasi Sistem Login & Register (***role* **siswa)**

Tahapan implementasi sistem ini adalah tahapan mengimplementasikan proses dari semua rancangan yang telah dibuat sebelumnya sehingga sistem siap dijalankan dan diujikan dalam segi kelayakan. Dalam "Pengembangan *Massive Open Online Courses* (MOOC) Modul Grading", sistem dibuat dengan menggunakan salah satu *framework* bahasa pemrograman PHP yaitu laravel. Berikut implementasi dari sistem "Pengembangan *Massive Open Online Courses* (MOOC) Modul Grading".

## a. Halaman Register (*role siswa*)

Dalam halaman register ini, terdapat *form* yang harus diisi dengan lengkap sesuai datadiri dari siswa yang akan menjalankan course mooc. Adapun *form* dari register ini yang harus diisi adalah *full name, email address, password, address, phone.*

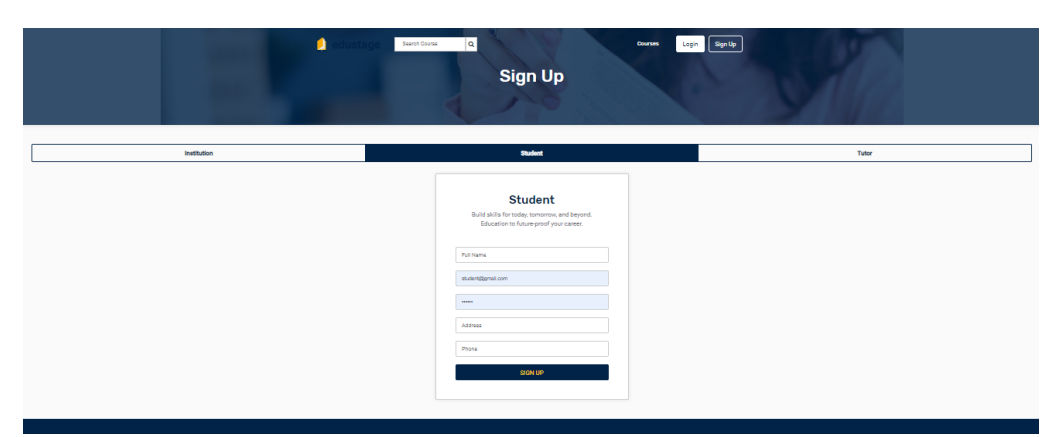

Gambar 4. 17 Halaman Register Siswa

**SLAI** 

b. Halaman Login (r*ole siswa*)

Dalam halaman *login* ini adalah halaman antarmuka yang akan muncul ketika pertama kali pengguna mengakses sistem, serta sebagai awal masuk kedalam sistem. Dalam proses di halaman *login* ini pengguna akan diminta untuk memasukan *email address* serta *password*. Ketika pengguna menekan tombol Login, maka sistem akan melakukan autentifikasi apakah *email address* serta *password* yang dimasukkan sudah sesuai atau belum, apabila sudah sesuai sistem akan membuka halaman beranda dari *tentor,* sedangkan kalau login salah, sistem akan otomatis kembali ke halaman login.

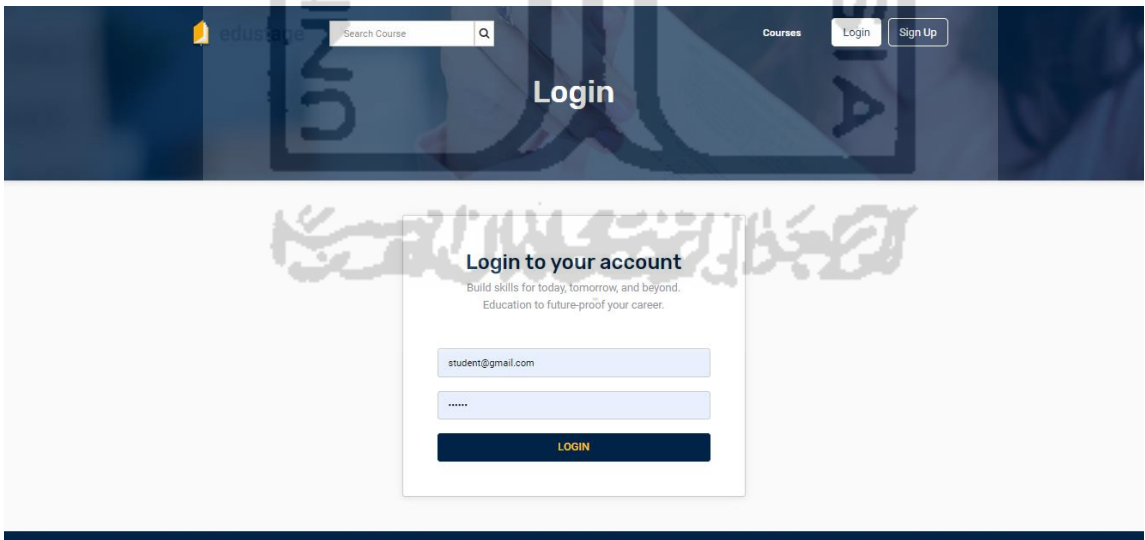

Gambar 4. 18 Halaman login Siswa

## **Proses Implementasi Sistem Halaman Kuis & Tugas**

Tahapan implementasi sistem dalam halaman kuis dan tugas ini bisa dilakukan oleh *role* siswa. Di mana dalam tahapan ini siswa dapat mengerjakan kuis maupun tugas. Berikut implementasi dari sistem "Pengembangan *Massive Open Online Courses* (MOOC) Modul Grading".

- a. Halaman Kuis Kursus
	- 1. Dalam halaman kuis kursus ini role siswa dapat mengerjakan kuis yang diberikan *tentor* kepada siswa di mana dalam halaman kuis ini kuis terlaksana di setiap topik yang diberikan dalam kursus yang dijalankan.

<span id="page-100-0"></span>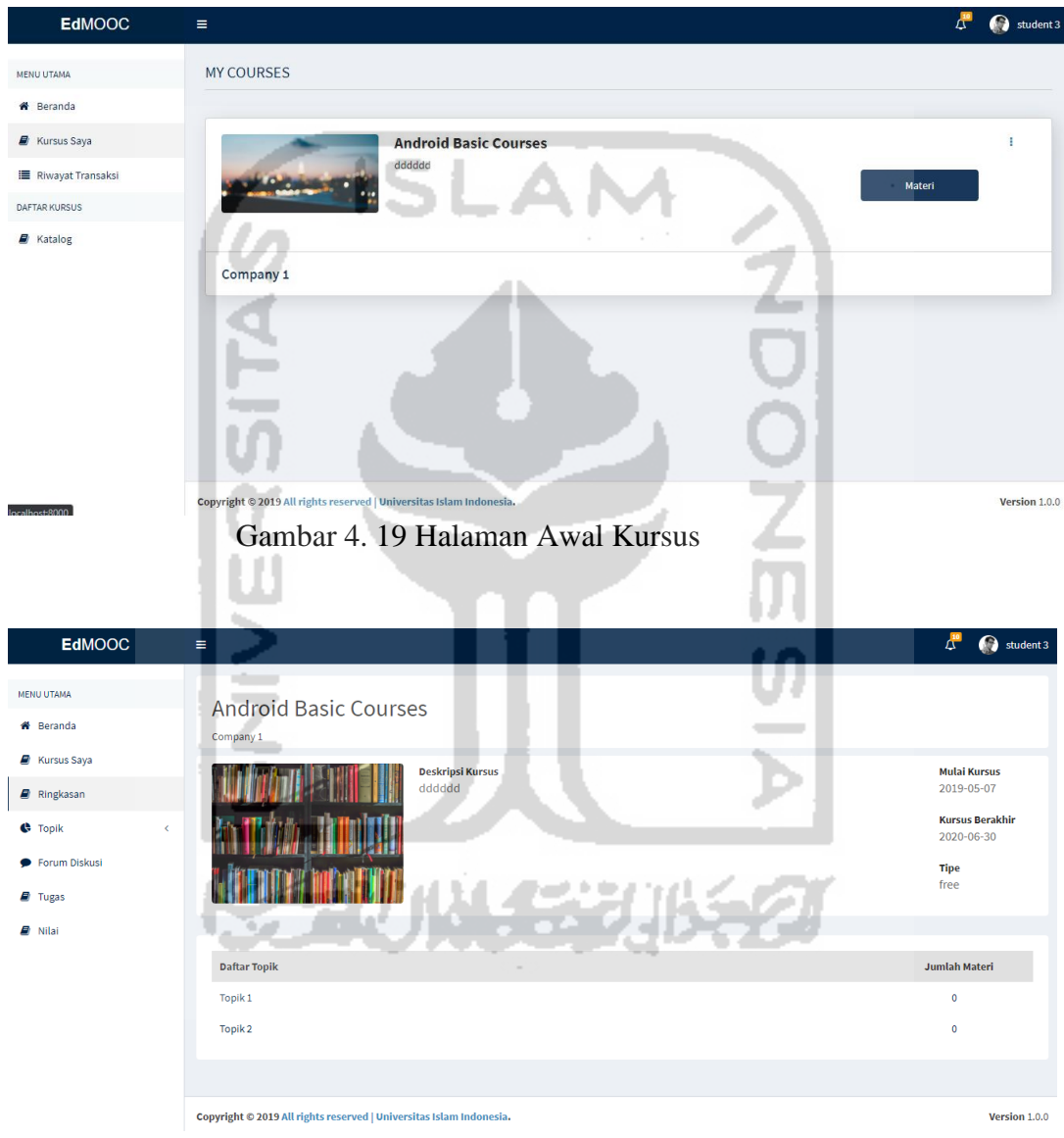

Gambar 4. 20 Halaman Topik Kursus

- <span id="page-100-1"></span>2. Dalam [Gambar 4. 19](#page-100-0) ini adalah halaman kursus awal pada saat siswa sudah enroll kursus.
- 3. Setelah itu dalam [Gambar 4. 20](#page-100-1) ini siswa dapat melihat dan mengerjakan kuis.
- 4. Selanjutnya siswa dapat mengerjakan kuis pada *form* kuis.

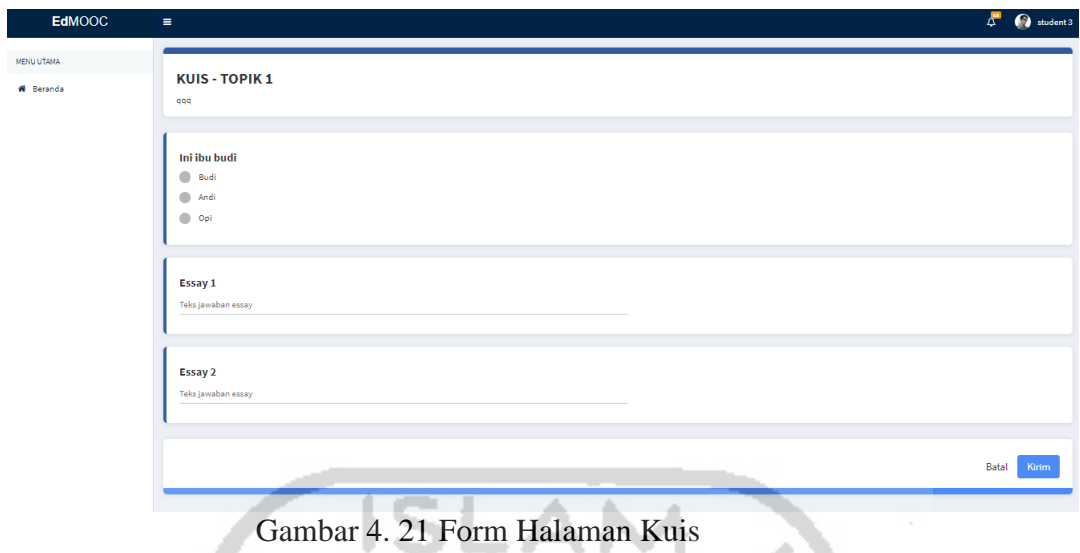

5. Setelah mengerjakan kuis siswa tidak bisa mengerjakan kuis itu lagi seperti gambar dibawah ini.

المناد

Ø

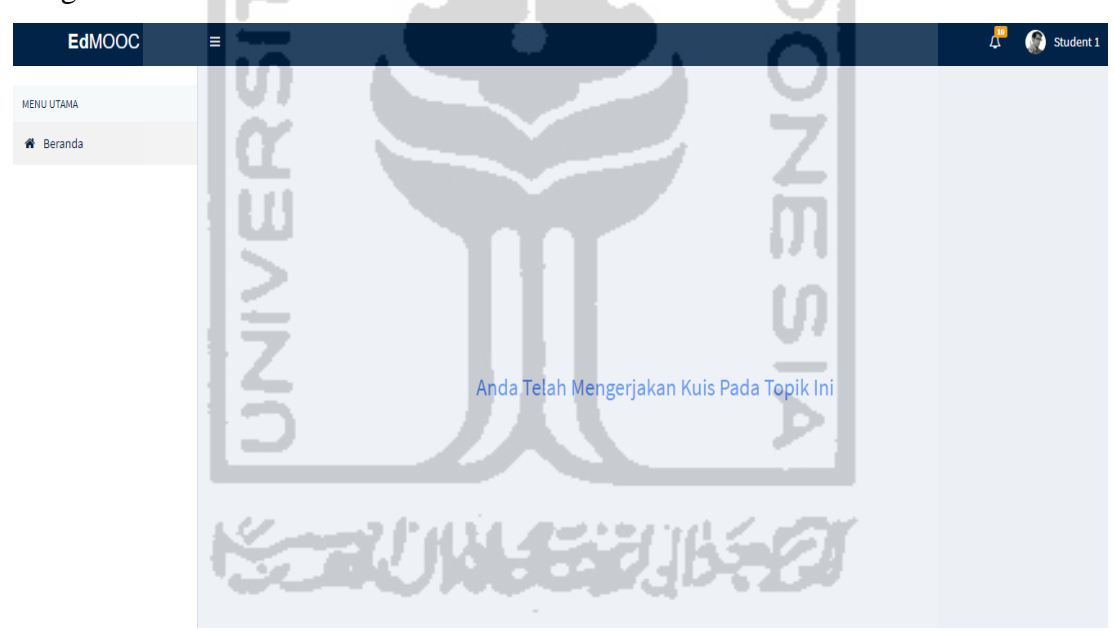

Gambar 4. 22 Notifikasi Pemberitahuan

## b. Halaman Tugas Kursus

1. Dalam halaman tugas kursus ini role siswa dapat mengerjakan tugas yang diberikan *tentor* kepada siswa di mana pada halaman tugas ini tugas dapat diterlaksana pada setiap kursus yang diberikan.

<span id="page-102-0"></span>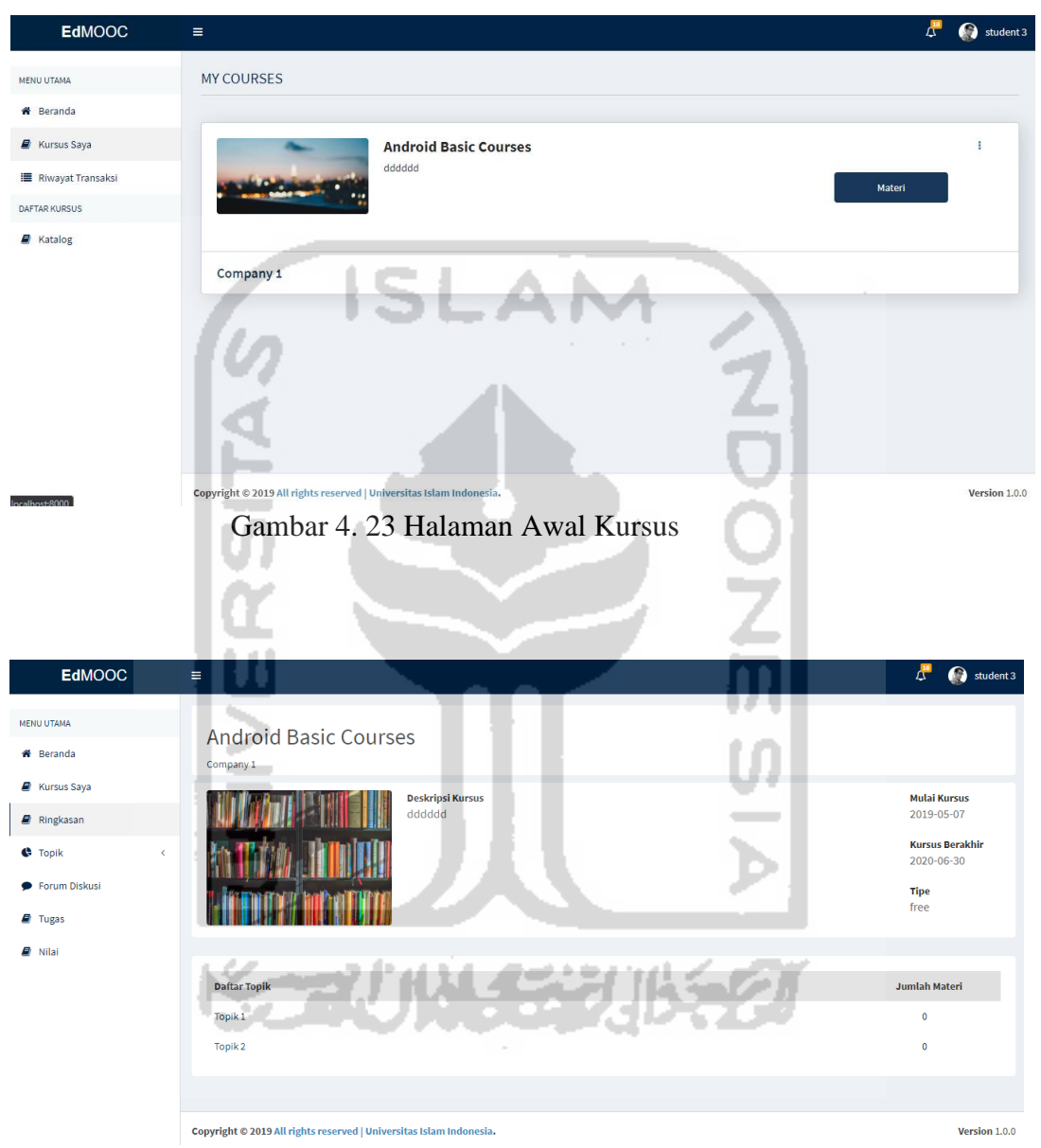

Gambar 4. 24 Halaman Topik Kursus

- <span id="page-102-1"></span>2. Pada [Gambar 4. 23](#page-102-0) ini adalah halaman kursus awal pada saat siswa sudah enroll kursus.
- 3. Setelah itu pada [Gambar 4. 24](#page-102-1) ini siswa dapat melihat dan mengerjakan tugas.
- 4. Selanjutnya siswa dapat mengerjakan tugas pada *form* tugas.

5. Setelah mengerjakan tugas siswa tidak bisa mengerjakan tugas itu lagi seperti gambar dibawah ini.

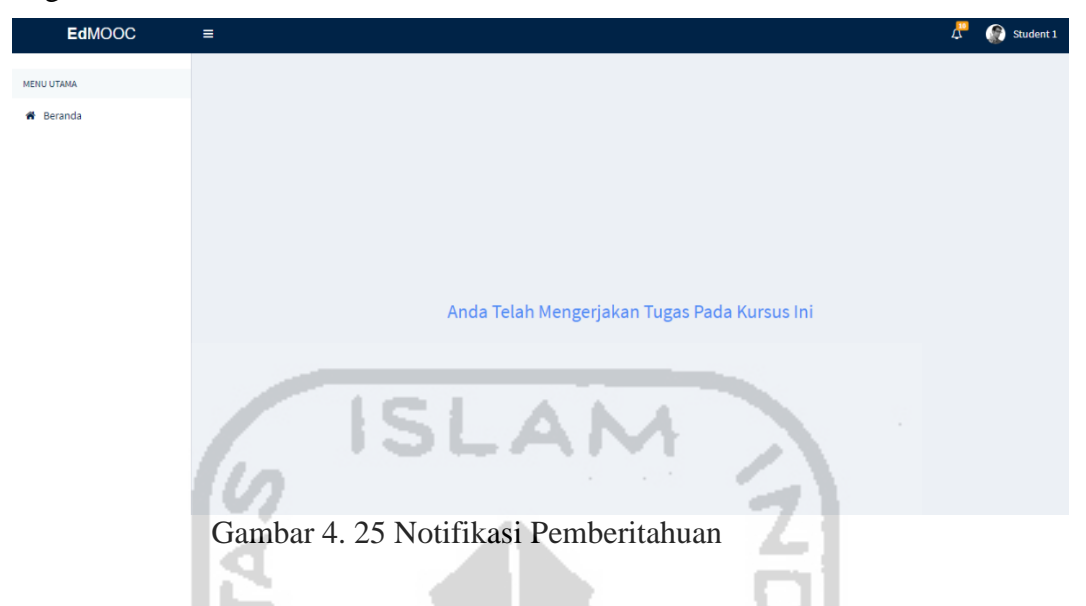

## <span id="page-103-0"></span>**Proses Implementasi Sistem Mengelola Nilai Kursus**

Tahapan implementasi pada mengelola nilai kursus ini dapat dilakukan oleh role siswa, setiap kursus setelah siswa mengerjakan kuis maupun tugas selanjutnya siswa dapat memperoleh nilai setelah dinilai oleh *tentor*. Berikut implementasi dari sistem "Pengembangan *Massive Open Online Courses* (MOOC) Modul Grading".

- 1. Setelah siswa mengerjakan kuis maupun tugas selanjutnya siswa dapat memperoleh nilai setelah jawaban siswa dinilai oleh *tentor*.
- 2. Siswa dapat mengklik nilai pada halaman dashbor siswa.
- 3. Selanjutnya siswa dapat melihat rincian nilai dari hasil mengerjakan kuis maupun tugas. አይደለል። የአገር አምሮ ይገባል ፈረጃኛ

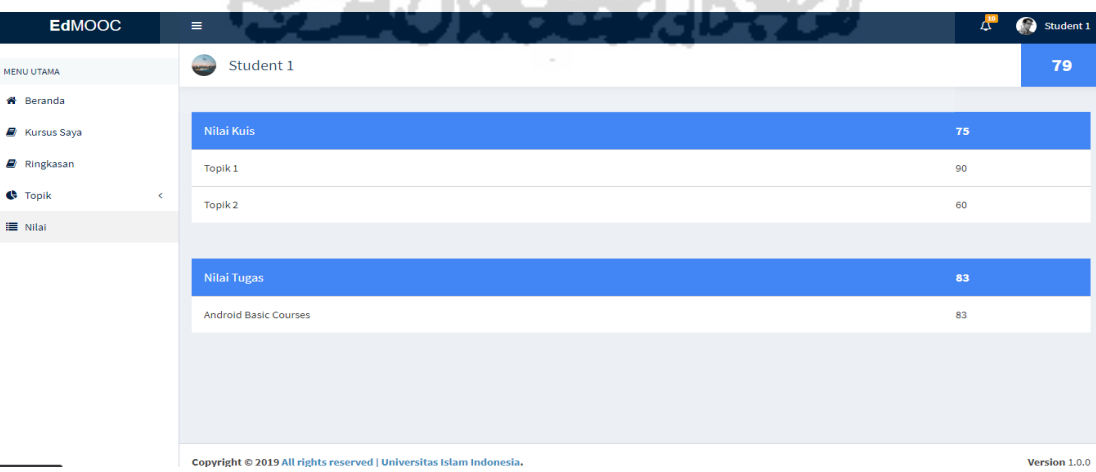

<span id="page-103-1"></span>Gambar 4. 26 Halaman Rincian Nilai Siswa

#### **4.1.2 Pembahasan**

Dalam tahapan dalam pembahasan ini peneliti melakukan penilaian dari hasil uji yang telah dilakukan sebelumnya. berikut adalah hasil dari pengujian yang dilakukan peneliti:

## **Hasil Pengujian UAT (***User Accepted Testing***)**

Dalam hasil pengujian UAT (*User Accepted Testing*) yang terdapat pada [Tabel 3. 31](#page-86-0) Pengujian *[User Accepted Testing](#page-86-0)* (UAT) User *tentor*/pengajar dan [Tabel 3. 32](#page-87-0) Pengujian *User Accepted Testing* [\(UAT\) User siswa,](#page-87-0) dari pengujian UAT ini peneliti mendapatkan responden sebanyak 20 orang siswa, 5 orang *tentor*/pengajar.

a. Hasil Pengujian UAT (*User Accepted Testing*) role Tentor/Pengajar

Berikut adalah hasil pengujian pada user *tentor*/pengajar. Berikut adalah tabel hasil pengujian pada user *tentor*/pengajar dapat di lihat pada [Tabel 4. 1](#page-104-0)

<span id="page-104-0"></span>

| <b>Aspek</b> |                                                                                                    |            |           | <b>Rentang Penilaian</b> |                |    |  |
|--------------|----------------------------------------------------------------------------------------------------|------------|-----------|--------------------------|----------------|----|--|
|              | Pertanyaan                                                                                                    | <b>STS</b> | <b>TS</b> | S<br>N                   | <b>SS</b>      |    |  |
|              | Apakah proses mengelola assessment kursus mudah<br>digunakan dan dipahami?                                    |            |           | 1                        | 2              | 5  |  |
|              | Apakah desain halaman kuis dan tugas pada assessment<br>sudah tepat ada pada sistem MOOC yang telah dibuat?   |            |           |                          | 4              | 4  |  |
|              | Apakah proses preview assessment pada role tentor<br>sudah tepat dan mudah dipahami?                          |            |           | 2                        |                | 6  |  |
| Usability    | Apakah proses menilai pada halaman kuis sudah<br>mudah dan efisien?                                           |            |           |                          | $\overline{2}$ | 7  |  |
|              | Apakah proses menilai pada halaman tugas sudah<br>mudah dan efisien?                                          |            |           | 3                        | $\overline{2}$ | 3  |  |
|              | Apakah tampilan desain pada halaman nilai<br>menarik?                                                         |            |           | 3                        | $\overline{2}$ | 3  |  |
|              | Apakah sistem MOOC ini memiliki manfaat yang<br>besar sebagai aplikasi penyedia pembelajaran di<br>indonesia? |            |           |                          | 1              |    |  |
|              | Apakah desain pada sistem MOOC memiliki<br>ukuran dan warna elemen antarmuka yang nyaman<br>bagi pengguna?    |            |           | $\overline{2}$           | 1              | 5  |  |
| <b>Total</b> |                                                                                                    |            |           | 11                       | 14             | 40 |  |

Tabel 4. 1 Hasil Pengujian UAT (*User Accepted Testing*) role Tentor/Pengajar

## b. Hasil Pengujian UAT (*User Accepted Testing*) role Siswa

Berikut adalah hasil pengujian pada user siswa. Berikut adalah tabel hasil pengujian pada user siswa dapat di lihat pada [Tabel 4. 2](#page-105-0)

<span id="page-105-0"></span>

| <b>Aspek</b> |                                                                                                    |            |           | <b>Rentang Penilaian</b> |    |           |  |
|--------------|----------------------------------------------------------------------------------------------------|------------|-----------|--------------------------|----|-----------|--|
|              | Pertanyaan                                                                                                    | <b>STS</b> | <b>TS</b> | N                        | S  | <b>SS</b> |  |
| Usability    | Apakah halaman kuis pada role siswa sudah sesuai<br>dengan kegunaannya?                                       |            |           | 1                        | 10 | 9         |  |
|              | Apakah halaman tugas pada role siswa sudah<br>sesuai dengan kegunaannya?                                      |            |           | 3                        | 9  | 8         |  |
|              | Apakah proses melihat <i>assessment</i> sudah mudah<br>digunakan dan dipahami?                                |            |           | 3                        | 10 | 7         |  |
|              | Apakah proses melihat nilai sudah mudah efektif<br>dan mudah dipahami?                                        |            |           | 3                        | 11 | 5         |  |
|              | Apakah sistem MOOC ini memiliki manfaat yang<br>besar sebagai aplikasi penyedia pembelajaran di<br>indonesia? |            |           | 3                        | 8  | 9         |  |
|              | Apakah desain pada sistem MOOC memiliki<br>ukuran dan warna elemen antarmuka yang nyaman<br>bagi pengguna?    |            |           | $\overline{4}$           | 10 | 4         |  |
| <b>Total</b> |                                                                                                    |            | 3         | 17                       | 58 | 42        |  |

Tabel 4. 2 Hasil Pengujian UAT (*User Accepted Testing*) role Siswa

# **Hasil Pengujian Kepuasan**

لب

Dalam pengujian kepuasan ini terdapat hasil responden sebesar 15 orang. Berikut adalah hasil pengujian kepuasan pada sistem "Pengembangan M*assive Open Online Courses*(MOOC) Modul Grading" adalah:

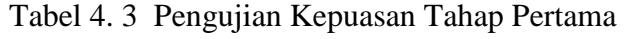

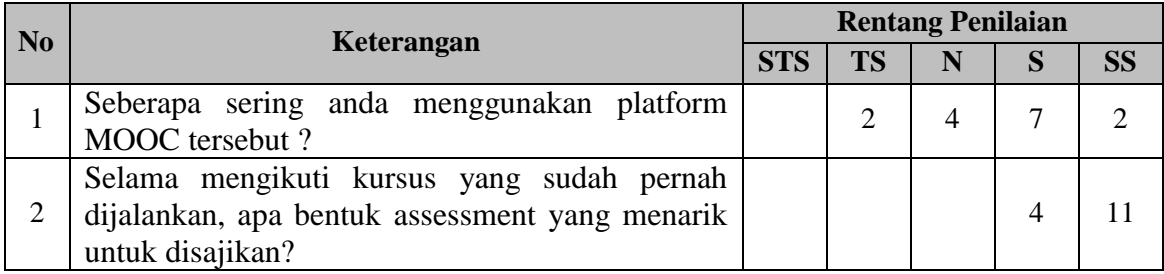

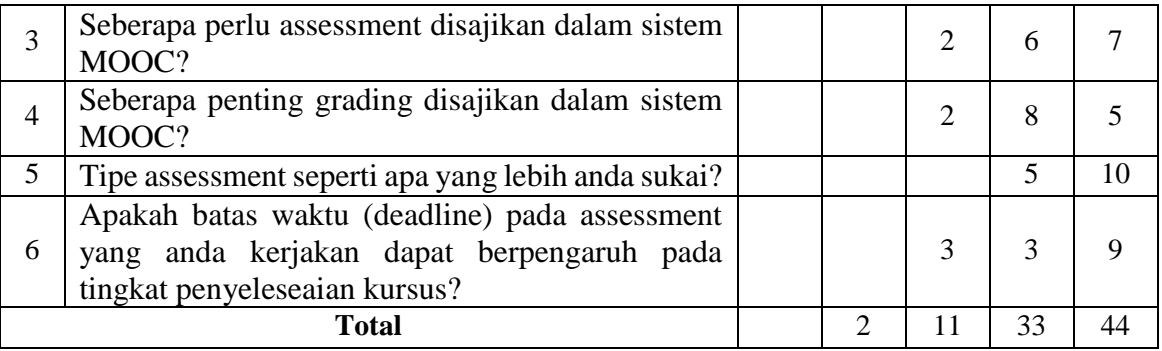

## Tabel 4. 4 Kepuasan Tahap Kedua (Desain)

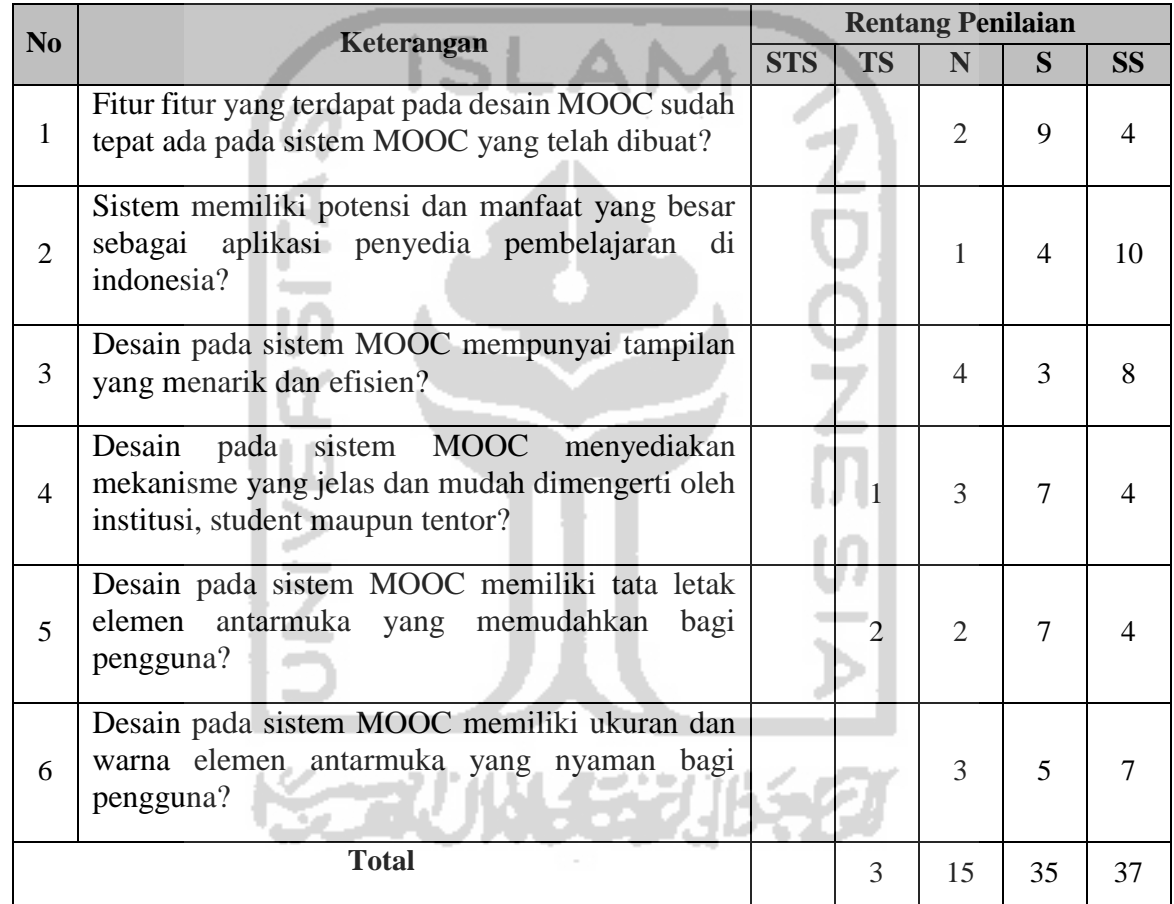

Berdasarkan rumus perhitungan yang telah di tentukan, berikut perhitungan dari hasil pengujian yang telah dilakukan:

a. Hasil Pengujian UAT (*User Accepted Testing*) role Tentor/Pengajar Nilai maksimal (NM) :  $(5 \times 8 \times 8) = 320$ Skor Pengujian (SP) :  $(3 \times 11) + (4 \times 14) + (5 \times 40) = 33 + 56 + 200 = 289$ Presentase :  $\frac{SP}{NM} \times 100\% = \frac{289}{320}$  $\frac{289}{320}$  × 100% = 90,3125 = 91% (Dibulatkan)

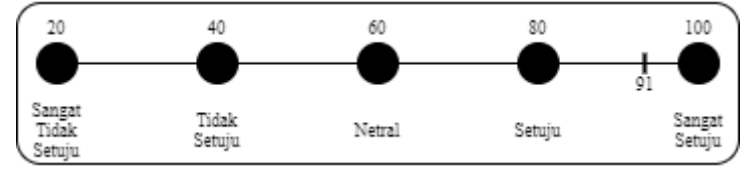

Gambar 4. 27 Presentase Pengujian UAT Role Tentor

b. Hasil Pengujian UAT (*User Accepted Testing*) role Siswa Nilai maksimal (NM) :  $(5 \times 20 \times 6) = 600$ Skor Pengujian (SP) :  $(2 \times 3) + (3 \times 17) + (4 \times 58) + (5 \times 42) = 6 + 51 +$  $232 + 210 = 499$ Presentase :  $\frac{SP}{NM} \times 100\% = \frac{499}{600}$  $\frac{499}{600}$  × 100% = 83,166667 = 84% (Dibulatkan) 20 100 Sangat<br>Tidak Tidak Sangat Netral Setuju Setuit Setuit Gambar 4. 28 Presentase Pengujian UAT Role Siswa

Dari hasil perhitungan di atas, didapatkan presentase sebagai berikut dalam pengujian UAT (*User Accepted Testing*) role siswa sebesar 84% termasuk dalam kategori interval antara "setuju – sangat setuju", tetapi lebih mengarah ke "sangat setuju". Sedangkan dalam pengujian UAT role tentor tentor/pengajar sebesar 91% termasuk dalam kategori interval antara "setuju – sangat setuju", tetapi lebih mengarah ke "sangat setuju", sehingga dapat disimpulkan bahwa sistem yang telah dibuat sudah baik. Dan jika dari sisi kepuasan dalam tampilan sistem, didapatkan hasil sebagai berikut:

a. Hasil Pengujian Kepuasan Tahap Pertama Nilai maksimal (NM) :  $(5 \times 15 \times 6) = 450$ Skor Pengujian (SP) :  $(2 \times 2) + (3 \times 11) + (4 \times 33) + (5 \times 44) = 4 + 33 +$  $132 + 220 = 389$ Presentase :  $\frac{SP}{NM} \times 100\% = \frac{389}{450}$  $\frac{369}{450}$  × 100% = 86,444444 = 87% (Dibulatkan)
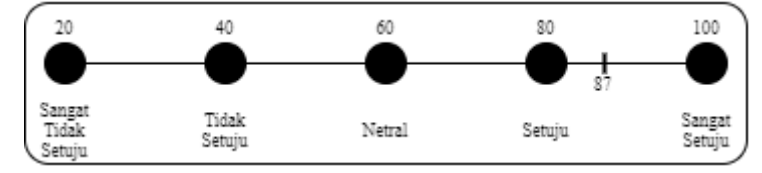

Gambar 4. 29 Presentase Pengujian Kepuasan Tahap Pertama

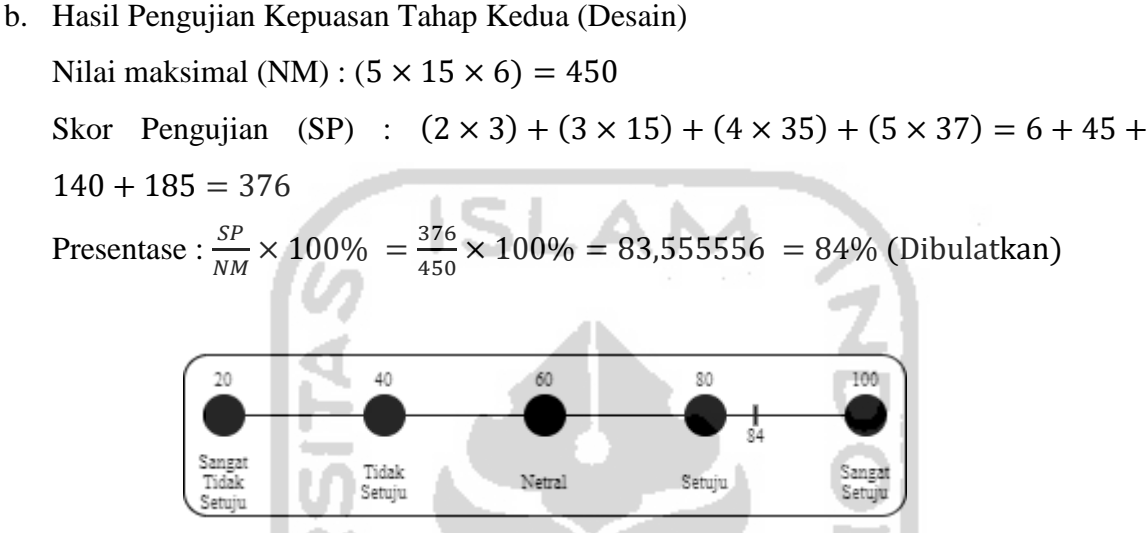

Gambar 4. 30 Presentase Pengujian Kepuasan Tahap Kedua (Desain)

Dari hasil perhitungan diatas, didapatkan presentase sebagai berikut dalam pengujian kepuasan tahap pertama sebesar 87% termasuk dalam kategori interval antara "setuju – sangat setuju", tetapi lebih mengarah ke "sangat setuju". Sedangkan dalam pengujian kepuasan tahap kedua sebesar 84%, termasuk dalam kategori interval antara "setuju – sangat setuju", tetapi lebih mengarah ke "sangat setuju", sehingga dapat disimpulkan bahwa sistem yang telah dibuat sudah baik dan sistem yang telah dibuat memiliki manfaat dan dapat menjadi refrensi baru dalam model *course* yang ada di Indonesia.

## **Komparasi MOOC (***Massive Open Online Courses***)**

Dalam tahapan komparasi ini perlu dilaksanakan sebab perlu adanya perbandingan MOOC yang sudah ada dengan *platform* yang peneliti buat. Berikut adalah tabel komparasi dari MOOC yang sudah ada dengan *platform* yang dibuat peneliti.

| <b>Nama Proses</b>                                                          | <b>Platform Peneliti (EdMOOC)</b>                                                                                                    | <b>MOOC</b> yang sudah ada                                                                                                    |
|-----------------------------------------------------------------------------|----------------------------------------------------------------------------------------------------|----------------------------------------------------------------------------------------------------|
| Mengelola<br><b>Assessment Kursus</b><br>(role <i>tentor</i> )              | Mengelola assessment kursus pada<br>platform peneliti ini terdapat 2 type<br>yaitu kuis<br>dan<br>tugas<br>yang<br>didalamnya ada 2 metode multiple<br>choise dan essay yang dapat dipilih<br>oleh tentor.                  | MOOC yang<br>Pada<br>sudah<br>ada<br>kebanyakan hanya 1 type yaitu kuis<br>saja<br>dan<br>metode<br>yang<br>sering<br>digunakan<br>ialah <i>multiple</i><br>choise.<br>Refrensi yang peneliti pakai pada<br>proses assessment ini ialah mooc<br>futurelearn, udacity dan udemy. |
| <b>Melihat Preview</b><br><b>Assessment Kursus</b><br>(role <i>tentor</i> ) | Pada melihat preview assessment<br>kursus ini mirip dengan refrensi<br>MOOC yang sudah ada perbedaan<br>hanya pada desain saja yang<br>memudahkan<br>mengenakan<br>dan<br>untuk dipandang<br>pada<br>sistem<br>MOOC Edmooc. | Pada MOOC yang sudah ada desain<br>pada assessment<br>biasa saja dan<br>membuat<br>siswa<br>pusing<br>dalam<br>memandang halaman<br>assessment<br>tersebut.                                                                                                    |
| Mengelola Nilai<br>Kursus (role tentor)                                     | Pada mengelola kursus setelah kuis<br>dan tugas dikerjakan oleh siswa<br>dapat langsung dinilai oleh tentor<br>dan nilai bisa langsung terupdate di<br>sistem.                                                              | Pada MOOC yang sudah ada nilai<br>diupdat akhir sehingga siswa tidak<br>dapat melihat langsung nilai tersebut.<br>Refrensi yang peneliti ambil pada<br>mooc ini adalah edx, futurelearn dan<br><b>IndonesiaX</b>                                                                |
| <b>Melihat Assessment</b><br>Kursus (role siswa)                            | Pada melihat assessment<br>sama<br>dengan preview assessment yang<br>terlihat beda hanya pada desain dari<br>MOOC refrensi.                                                                                                 | Refrensi yang peneliti ambil pada<br>halaman melihat assessment kursus ini<br>adalah coursera dan futurelearn                                                                                                    |
| Melihat Nilai (role<br>siswa)                                               | Pada melihat nilai ini adalah nilai<br>terupdate setiap selesai dinilai oleh<br>tentor sehingga siswa dapat melihat<br>nilai langsung.                                                                                      | Refrensi yang peneliti ambil pada<br>halalaman melihat nilai ini adalah<br>futurelearn dan indonesiaX                                                                                                    |

Tabel 4. 5 Komparasi Program MOOC

#### **BAB V**

#### **KESIMPULAN DAN SARAN**

#### **5.1 Kesimpulan**

Hasil yang di dapat dalam penelitian "Pengembangan *Massive Open Online Courses* (MOOC) Modul *Grading*" dalam menentukan proses *assessment* untuk mengelola penilaian yang baik, di dapatkan hasil sebagai berikut :

a. Dalam pengujian UAT (*User Accepted Testing*) di *role siswa* memperoleh skor penerimaan sebesar 84% sedangkan *role tentor* memperoleh skor 91%. Selanjutnya pengujian kepuasan yang dilakukan dua tahap, tahap pertama dan kedua memperoleh skor 87% dan 84%. Ini menunjukan tingkat kepuasan yang baik.

### **5.2 Saran**

Berdasarkan analisis kelemahan yang ada dalam sistem dan kesimpulan di atas, dapat di ambil beberapa saran yang dapat di pertimbangkan apabila akan dilakukan pengembangan terhadap sistem ini. Adapun saran untuk pengembangan sistem yang akan datang di antaranya:

- a. Menambah lagi jenis metode baru dalam proses *assessment* untuk memperbanyak variasi *assessment* di sistem MOOC nantinya.
- b. Menambahkan bobot dalam penelitian disetiap proses *assessment*.
- c. Mengembangkan desain antarmuka dalam modul *grading* ini yang lebih sempurna terutama pada halaman nilai.
- d. Mengembangkan *user experience* yang lebih baik dalam sistem MOOC modul *grading*.

#### **DAFTAR PUSTAKA**

- Anhusadar La Ode. (2013). ASSESSMENT DALAM PENDIDIKAN ANAK USIA DINI, *6*(1), 58–70.
- Gunarso. (2013). Pengembangan Layanan Hotel Berbasis Multimedia Pada Platform Android,  $1-15.$
- Mcauley, A. A., Stewart, B., Siemens, G., & Cormier, D. (2010). THE MOOC MODEL FOR DIGITAL PRACTICE : Executive Summary ! Narrative Introductions : !
- Muslich, M. (2014). Pengembangan Model Assessment Afektif Berbasis Self Assessment dan Peer Assessment di SMA Negeri 1 Kebomas, *2*, 143–148.

Pressman, R. S. (2010). *Software Engineering: A Practitioner's Approach Seventh Edition*.

- R. Abidarin; S. Heri. (2017). Data Manajemen Dan Teknologi Informasi.
- Reviews. (2018). The Best MOOC Platforms. Retrieved from https://www.reviews.com/moocplatforms/
- Suendri. (2018). Implementasi Diagram UML (Unified Modelling Language) Pada Perancangan Sistem Informasi Remunerasi Dosen Dengan Database Oracle, *6341*(November), 1–9.
- Walvoord, B. E., Anderson, V. J., Review, A., & Adams, D. (1998). Effective Grading : A Tool for Learning and Assessment.

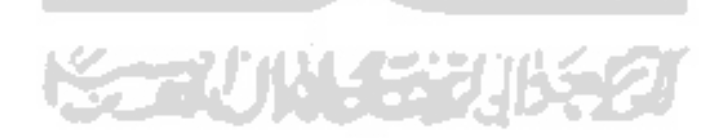

# **LAMPIRAN**

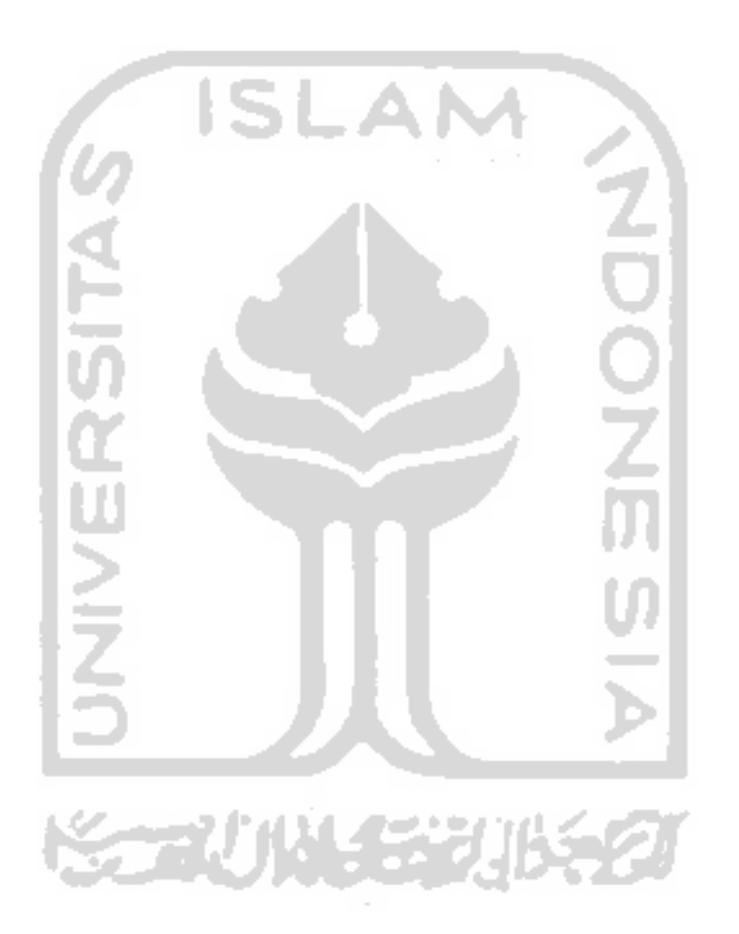